### **ΤΕΧΝΟΛΟΓΙΚΟ ΕΚΠΑΙ∆ΕΥΤΙΚΟ Ι∆ΡΥΜΑ ΣΕΡΡΩΝ**

### **ΣΧΟΛΗ ΤΕΧΝΟΛΟΓΙΚΩΝ ΕΦΑΡΜΟΓΩΝ**

### **ΤΜΗΜΑ ΠΛΗΡΟΦΟΡΙΚΗΣ ΚΑΙ ΕΠΙΚΟΙΝΩΝΙΩΝ**

## **ΜΕΛΕΤΗ ΤΗΣ ΣΥΜΦΟΡΗΣΗΣ ΤΟΥ TCP ΠΡΩΤΟΚΟΛΛΟΥ ΣΤΑ AD-HOC ΑΣΥΡΜΑΤΑ ∆ΙΚΤΥΑ ΜΕ ΤΗΝ ΧΡΗΣΗ ΤΟΥ NETWORK SIMULATOR 2**

**Πτυχιακή Εργασία των**

ΠΕΓΙΟΥ ΙΩΑΝΝΑ (353)

ΧΑΤΖΗ∆ΗΜΗΤΡΙΟΥ ΕΙΡΗΝΗ-ΜΑΡΙΑ (467)

Επιβλέπων: Α.Χ. ΠΟΛΙΤΗΣ

## **Περιεχόµενα**

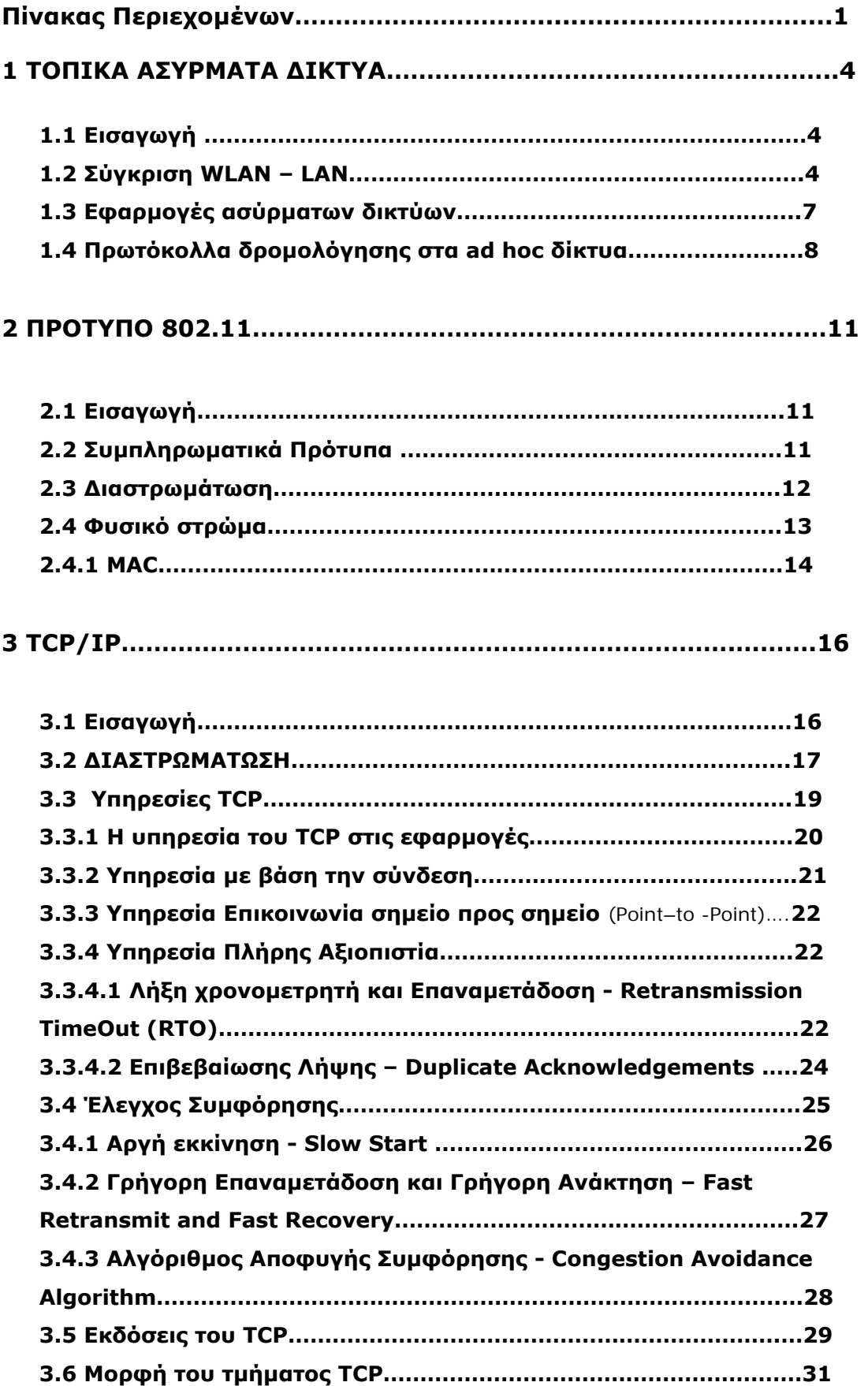

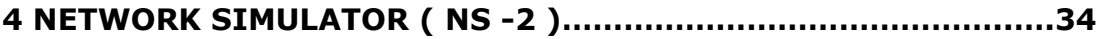

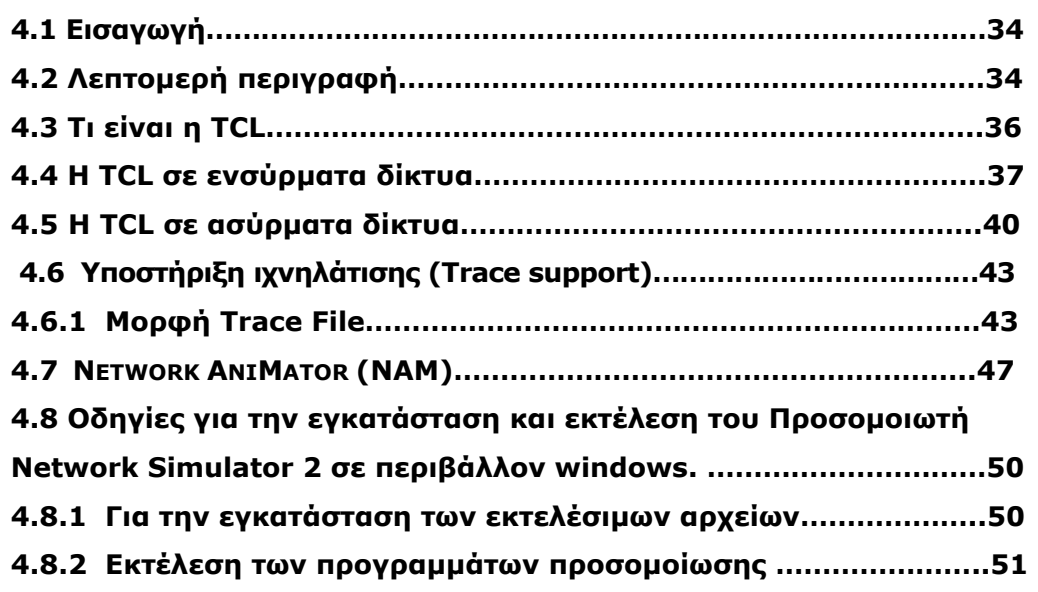

### **5 ΠΕΙΡΑΜΑΤΙΚΟ ΜΕΡΟΣ………………………………………………………..54**

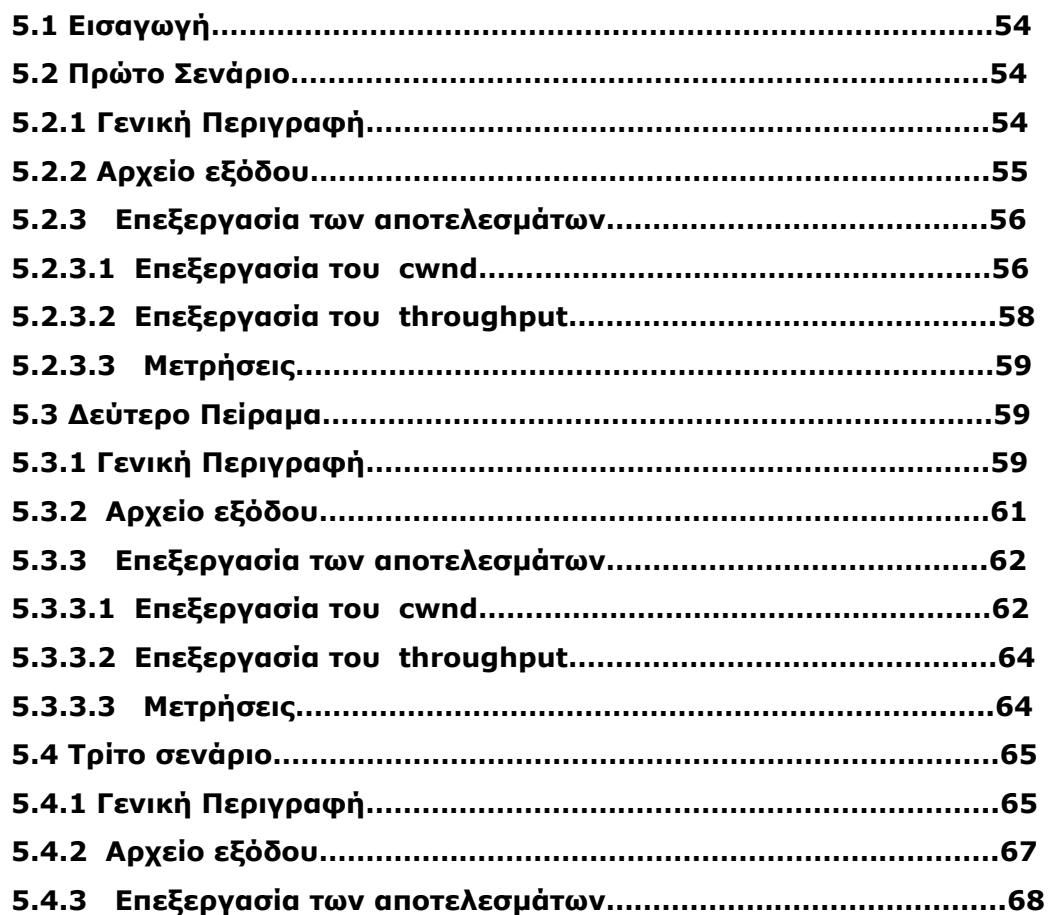

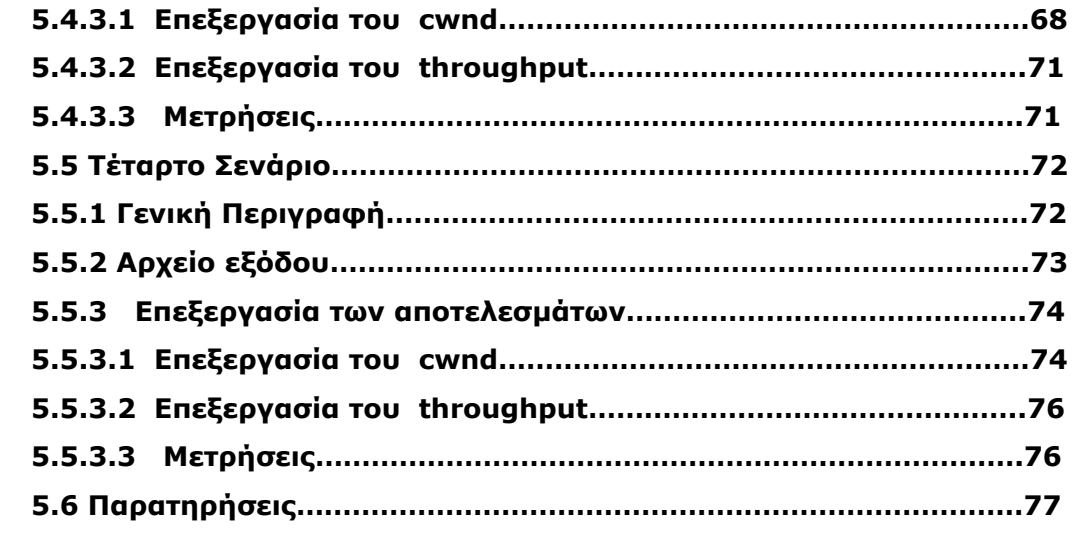

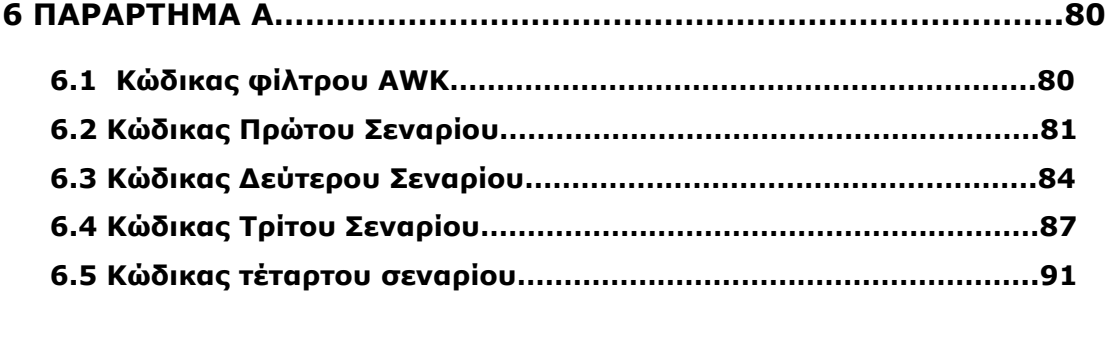

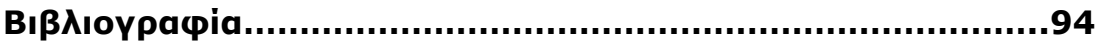

#### **ΚΕΦΑΛΑΙΟ 1 ΤΟΠΙΚΑ ΑΣΥΡΜΑΤΑ ∆ΙΚΤΥΑ**

#### **1.1 Εισαγωγή**

Τα ασύρµατα τοπικά δίκτυα (Wireless Local Networks – WLAΝ) είναι µία σχετικά νέα µορφή τοπικών δικτύων που λειτουργεί συµπληρωµατικά ή εναλλακτικά του κοινού ενσύρµατου δικτύου (Ethernet). ∆εν αποσκοπεί στην αντικατάσταση του. Επιτρέπει την επέκταση της γεωγραφικής κάλυψης του προϋπάρχοντος δικτύου χωρίς να απαιτούνται καλώδια. Τα WLAN είναι κατάλληλα για τη σύνδεση χρηστών σε οποιοδήποτε περιοχή υπάρχει η κατάλληλη υποδοµή και τεχνολογία. Η δυνατότητα πρόσβασης κατά την κίνηση, που προσφέρεται στους χρήστες, είναι το κύριο χαρακτηριστικό που διαφοροποιεί τα ασύρµατα από τα ενσύρµατα δίκτυα. Υπάρχουν πολλά πρότυπα ασύρµατης δικτύωσης αλλά το πλέον διαδεδοµένο και εµπορικό θεωρείται το 802.11, το οποίο ανέπτυξε το *Institute of Electrical and Electronics Engineers.* **[1]** 

#### **1.2 Σύγκριση WLAN – LAN**

Σε σχέση µε τα ενσύρµατα τοπικά δίκτυα (Local Area Networks – LANs) τα WLAN παρουσιάζουν πλεονεκτήµατα αλλά και αρκετούς περιορισµούς, που προσδιορίζουν σε µεγάλο βαθµό τον τρόπο χρήσης τους. Στη συνέχεια αναφέρονται τα βασικότερα πλεονεκτήµατά τους: **[2]**

¾ *Η δυνατότητα πρόσβασης κατά την κίνηση (Mobility) χρηστών:* Οι χρήστες έχουν δυνατότητα πρόσβασης, σε πραγµατικό χρόνο, ακόµη και αν εκείνοι βρίσκονται εν κινήσει. Για να το εκµεταλλευτούν πρέπει φυσικά να διαθέτουν το αντίστοιχο κινητό τερµατικό (για παράδειγµα laptop µε κάρτα ασύρµατης δικτύωσης).

- ¾ *Ευκολία, ταχύτητα εγκατάστασης και επεκτασιµότητα:* Σε αντίθεση µε τα ενσύρµατα δίκτυα δεν λαµβάνεται υπ' όψιν η κτιριακή δοµή και δεν απαιτούνται µεγάλες παρεµβάσεις στην περιοχή λειτουργίας, όπως είναι η εγκατάσταση καλωδίωσης. Αυτό έχει ως αποτέλεσµα την εύκολη επέκταση τους, εφόσον το µέσο µετάδοσης που χρησιµοποιούν είναι παντού διαθέσιµο.
- ¾ *Κόστος:* Μπορεί το αρχικό κόστος για τον εξοπλισµό ενός ασύρµατου τοπικού δικτύου να είναι συγκριτικά ακριβότερο από αυτό ενός ενσύρµατου, ωστόσο τα οφέλη είναι µακροπρόθεσµα. Αυτό συµβαίνει κυρίως σε περιπτώσεις δυναµικών χώρων εργασίας που απαιτούν συχνές αλλαγές, καθώς το κόστος επαναδιαµόρφωσης του προϋπάρχοντος ασύρµατου δικτύου θα είναι αµελητέο.

Οι βασικότεροι περιορισµοί στην εγκατάσταση και λειτουργία των ασυρµάτων δικτύων είναι οι εξής:

- ¾ *Κατανάλωση ισχύος:* Για να εκµεταλλευτούν οι χρήστες την κινητικότητα που τους προσφέρει το ασύρµατο δίκτυο πρέπει να χρησιµοποιούν κινητούς σταθµούς (mobile stations). Αυτοί λειτουργούν µε µπαταρίες και ο σχεδιασµός του δικτύου πρέπει να τους επιτρέπει όσο το δυνατόν µεγαλύτερη αυτονοµία.
- ¾ *Ρυθµοροή (throughout):* Ιδανικά η διέλευση των ασύρµατων δικτύων θα έπρεπε να είναι περίπου ίση µε τη διέλευση των ενσύρµατων. Αυτό δε συµβαίνει στην πράξη, λόγω περιορισµών που επιβάλλει η ασύρµατη µετάδοση. Αν και έχει

παρατηρηθεί αρκετά µεγάλη αύξηση των ρυθµών µετάδοσης, η διαφορά είναι ακόµα µεγάλη. Το πρωτόκολλο πρόσβασης στο µέσο του ασυρµάτου δικτύου πρέπει να φροντίζει για την επίτευξη µέγιστης διέλευσης στο δίκτυο.

- ¾ *Παρεµβολές και αξιοπιστία:* Παρεµβολές µπορεί να προέρχονται από τους ίδιους τους σταθµούς του δικτύου στην προσπάθειά τους να µεταδώσουν ταυτόχρονα. Επίσης µπορεί να προέρχονται από άλλες συσκευές που χρησιµοποιούν το ίδιο φασµατικό εύρος. Τέλος, πηγή παρεµβολών µπορεί να είναι το φαινόµενο της ανάκλασης και της διάθλασης του σήµατος. Τα παραπάνω πρέπει να αντιµετωπιστούν µε χρήση κατάλληλων τεχνικών διαµόρφωσης, κωδικοποίησης και διόρθωσης λαθών.
- ¾ *Ασφάλεια επικοινωνιών:* τα ασύρµατα δίκτυα υστερούν στον τοµέα παρεχόµενης ασφάλειας, καθώς υπάρχουν πολλοί τρόποι επίθεσης από επίδοξους εισβολείς. ∆εδοµένα που κυκλοφορούν σε ένα ασύρµατο δίκτυο είναι εύκολο να υποκλαπούν από οποιονδήποτε, αρκεί να διαθέτει τον κατάλληλο δέκτη και πρόσβαση στην περιοχή κάλυψης του δικτύου. Γι' αυτόν το λόγο πρέπει να χρησιµοποιείται κάποια µέθοδος κρυπτογράφησης των εκπεµπόµενων δεδοµένων.
- ¾ *Υποστήριξη φορητότητας:* Το ασύρµατο δίκτυο πρέπει να υποστηρίζει τη δροµολόγηση της κίνησης σε κινούµενους χρήστες. Αυτό προσθέτει πολυπλοκότητα στη σχεδίασή του.
- ¾ *Κατανοµή συχνοτήτων:* Πρέπει να βρεθούν οι φασµατικές περιοχές στις οποίες θα λειτουργούν τα διάφορα ασύρµατα δίκτυα. Αυτό µπορεί να είναι αρκετά δύσκολο, ιδίως όταν στη διαδικασία εµπλέκονται ρυθµιστικές αρχές διαφόρων χωρών.

¾ *Ασφάλεια χρηστών:* Η ασφάλεια των χρηστών κατά τη χρήση κάθε είδους ασύρµατων συσκευών είναι ένα θέµα που µελετάται διαρκώς. Στα ασύρµατα δίκτυα ένας από τους λόγους περιορισµού της εκπεµπόµενης ισχύος είναι η προστασία των χρηστών.

### **1.3 Εφαρµογές ασύρµατων δικτύων**

Τα ασύρµατα δίκτυα έχουν σήµερα τέσσερις βασικές εφαρµογές. **[5]**

- ¾ *Επέκταση των ενσύρµατων LAN:* Τα ασύρµατα δίκτυα µπορούν να χρησιµοποιηθούν για τη διασύνδεση των χρηστών µε το βασικό κορµό (backbone) του ενσύρµατου δικτύου, όταν η ύπαρξη καλωδίωσης είναι δύσκολο και οικονοµικά ασύµφορο να εγκατασταθεί µέχρι τον τελικό χρήστη.
- ¾ *∆ιασύνδεση µεταξύ κτιρίων:* Εναλλακτικά της χρήσης ενσύρµατης δικτύωσης για την διασύνδεση µεταξύ κτιρίων µπορεί να χρησιµοποιηθεί η τεχνολογία ασύρµατων ζεύξεων. Για την οποία οι συσκευές που συνδέονται στα δύο άκρα της ζεύξης είναι συνήθως δροµολογητές (routers) ή γέφυρες (bridges) ή ζεύξη οπτικής επαφής οπού χρησιµοποιούνται laser και φωτοανιχνευτές.
- ¾ *Σποραδική πρόσβαση στο δίκτυο:* Ασύρµατα δίκτυα µπορούν να εγκατασταθούν σε χώρους όπου κινούνται χρήστες για να προσφέρουν πρόσβαση στο **υπάρχων ενσύρµατο δίκτυο**. Σηµαντικό θέµα σε αυτήν την περίπτωση είναι φυσικά η ασφάλεια των δεδοµένων.

¾ *∆ηµιουργία δικτύων άµεσης σύνδεσης (Ad-hoc):* Τα Ad–hoc δίκτυα συνήθως δηµιουργούνται για να ικανοποιήσουν άµεσα µία συγκεκριµένη ανάγκη. Τέτοια δίκτυα µπορούν να χρησιµοποιηθούν για παράδειγµα σε συνεδριακούς χώρους ή σε αίθουσες διδασκαλίας, οπότε οι συµµετέχοντες µπορούν να ανταλλάσσουν δεδοµένα µέσω του **προσωρινού ασυρµάτου δικτύου**, χωρίς να απαιτείται οποιαδήποτε εκ των προτέρων διαµόρφωση του χώρου .

### **1.4 Πρωτόκολλα δροµολόγησης στα ad hoc δίκτυα**

Στα ad hoc δίκτυα οι κόµβοι είναι κινητοί και µπορούν να συνδεθούν δυναµικά. Όλοι οι κόµβοι αυτών των δικτύων συµπεριφέρονται ως δροµολογητές και συµµετέχουν στην ανακάλυψη και τη συντήρηση των διαδροµών σε άλλους κόµβους στο δίκτυο.

Tα ad hoc πρωτόκολλα δροµολόγησης µπορούν να διαιρεθούν σε δύο κατηγορίες:

1. «Οδηγούµενα από Πίνακα», "Table-driven" πρωτόκολλα δροµολόγησης.

Τα οδηγούµενα από πίνακα πρωτόκολλα δροµολόγησης, διατηρούν σε κάθε κόµβο συνεπείς και ενηµερωµένες πληροφορίες δροµολόγησης προς όλους τους κόµβους.

2. «∆υναµικά» "On demand" πρωτόκολλα δροµολόγησης.

Στα δυναµικά πρωτόκολλα δροµολόγησης, οι διαδροµές δηµιουργούνται όταν και όπως ζητηθεί. Όταν µια πηγή θέλει να

- 8 -

στείλει σε έναν προορισµό, επικαλείται τους µηχανισµούς ανακαλύψεων διαδροµών για να βρει την πορεία στον προορισµό.

Τα τελευταία χρόνια έχουν αναπτυχθεί ποικίλα νέα πρωτόκολλα δροµολόγησης. Υπάρχουν τέσσερα ασύρµατα ειδικά πρωτόκολλα δροµολόγησης δικτύων πολλαπλών-αναπηδήσεων (multi-hop) που καλύπτουν µια σειρά των επιλογών σχεδίου:

- 1. Destination-Sequenced Distance-Vector (DSDV)
- 2. Temporally Ordered Routing Algorithm (TORA)
- 3. Dynamic Source Routing (DSR)
- 4. Ad Hoc On-Demand Distance Vector Routing (AODV).

Το DSDV είναι ένα «Οδηγούµενο από Πίνακα» πρωτόκολλο δροµολόγησης, ενώ τα TORA, DSR και AODV, βρίσκονται στην κατηγορία των «Κατόπιν διαταγής» πρωτοκόλλων δροµολόγησης.

#### **DSDV**

Σε αυτό το πρωτόκολλο δροµολόγησης, τα µηνύµατα δροµολόγησης ανταλλάσσονται µεταξύ των γειτονικών κόµβων (γειτονικοί κόµβοι θεωρούνται οι κόµβοι που είναι ο ένας στην εµβέλεια του άλλου). Ανανεώσεις των πινάκων δροµολόγησης γίνονται σε περίπτωση που αλλάξει κάτι στον πίνακα δροµολόγησης ενός γειτονικού κόµβου. Τα πακέτα, τα οποία έχουν άγνωστο προορισµό, φυλάσσονται µέχρι ο κόµβος να λάβει σχετικές πληροφορίες. Υπάρχει φυσικά ένα µέγιστο µέγεθος για τον buffer, που φυλάσσει τα πακέτα αυτά, πέρα από το οποίο τα πακέτα αρχίζουν και απορρίπτονται.

#### **DSR (Dynamic Source Routing)**

Πρόκειται για ένα δυναµικό πρωτόκολλο δροµολόγησης. Ελέγχει για κάθε εισερχόµενο πακέτο τί πληροφορίες δροµολόγησης έχει και το προωθεί ανάλογα. Σε περίπτωση που δεν υπάρχουν πληροφορίες δροµολόγησης για κάποιο πακέτο, το βάζει σε αναµονή και ρωτάει τους υπόλοιπους κόµβους.

#### **TORA**

Είναι ένα πρωτόκολλο δροµολόγησης βασισµένο σε έναν αλγόριθµο " link reversal " ο οποίος παρέχει αξιόπιστη παράδοση των µηνυµάτων δροµολόγησης (route-messaging) και πληροφορεί τους κόµβους για οποιαδήποτε αλλαγή συµβεί στους γειτονικούς τους κόµβους. Σχεδιάστηκε για να ανακαλύπτει τις διαδροµές δυναµικά, να παρέχει πολλαπλούς δροµολογητές προς έναν προορισµό, να καθιερώνει τις διαδροµές γρήγορα, και να ελαχιστοποιεί το κόστος της επικοινωνίας.

#### **AODV**

Αποτελεί έναν συνδυασµό των DSR και DSDV πρωτοκόλλων. Έχει τους βασικούς µηχανισµούς εύρεσης των κατάλληλων µονοπατιών. Υιοθετεί έναν πολύ διαφορετικό µηχανισµό για να διατηρήσει τις πληροφορίες δροµολόγησης. Χρησιµοποιεί τους παραδοσιακούς πίνακες δροµολόγησης, µια καταχώρηση ανά προορισµό.

# **ΚΕΦΑΛΑΙΟ 2 ΠΡΟΤΥΠΟ 802.11**

## **2.1 Εισαγωγή**

Σε ένα τοπικό δίκτυο είναι δυνατόν το φυσικό µέσo επικοινωνίας να διατίθεται σε έναν µόνο κόµβο (σύνδεση σηµείο προς σηµείο) ή σε όλους τους κόµβους του δικτύου (σύνδεση εκποµπής). Οι συνδέσεις καθορίζονται από κοινά αποδεκτούς κανόνες επικοινωνίας, οι οποίοι αναφέρονται είτε στις διάφορες τερµατικές διατάξεις ενός τοπικού δικτύου, είτε στα ίδια τα τοπικά δίκτυα όταν αυτά διασυνδέονται µε άλλα δίκτυα των ίδιων ή διαφορετικών προδιαγραφών. Κάθε πρωτόκολλο επικοινωνίας (communication protocol) είναι µία συµφωνία που καθορίζει την µορφή και την σηµασία των µηνυµάτων που ανταλλάσσουν οι υπολογιστές. Οι εφαρµογές που χρησιµοποιούν ένα δίκτυο δεν αλληλεπιδρούν απευθείας µε το υλικό του δικτύου. Μια εφαρµογή αλληλεπιδρά µε το λογισµικό πρωτοκόλλων, το οποίο ακολουθεί τους κανόνες ενός δεδοµένου πρωτοκόλλου όταν πραγµατοποιείται επικοινωνία.

#### **2.2 Συµπληρωµατικά Πρότυπα**

Για την επικοινωνία στα ασύρµατα τοπικά δίκτυα χρησιµοποιείται το πρότυπο 802.11 που ανακοινώθηκε από την IEEE επίσηµα το 1997. Στη συνέχεια ανακοινώθηκαν τα εξής συµπληρωµατικά πρότυπα:

**802.11a**: παρέχει µετάδοση µέχρι 54 Mbps στη ζώνη 5GHz. Λιγότερο δυναµικό για παρεµβολή σε ραδιοσυχνότητα από το 802.11b και το 802.11g. Σχετικά µικρότερη εµβέλεια (περίπου 60 µέτρα) από το 802.11b. ∆εν είναι συµβατό µε το 802.11b.

**802.11b**: παρέχει µετάδοση 11 Mbps στη ζώνη 2.4 GHz. ∆εν είναι συµβατό µε το 802.11a. Προσφέρει πρόσβαση σε δεδοµένα σε απόσταση µέχρι 100 µέτρα από το σταθµό βάσης.

**802.11g**: παρέχει µετάδοση µέχρι 54 Mbps (τυπικά 22 Mbps) στη ζώνη 2.4 GHz. Θεωρείται ότι είναι ο διάδοχος και συµβατός µε το πρότυπο 802.11b. Προσφέρει πρόσβαση υψηλής ταχύτητας σε δεδοµένα σε απόσταση µέχρι 100 µέτρα από το σταθµό βάσης.

#### **2.3 ∆ιαστρωµάτωση**

Το πρότυπο 802.11 καλύπτει τις προδιαγραφές για το υπό-επίπεδο MAC (Medium Access Control), του επιπέδου σύνδεσης δεδοµένων (Data Link Layer), και το φυσικό επίπεδο (Physical), του µοντέλου διαστρωµάτωσης (OSI). Ουσιαστικά, ένα µοντέλο διαστρωµάτωσης περιγράφει έναν τρόπο µε τον οποίο το πρόβληµα της επικοινωνίας µπορεί να υποδιαιρεθεί σε µέρη, τα οποία λέγονται επίπεδα (layers).

Το άλλο υπόστρωµα του επιπέδου σύνδεσης δεδοµένων, δηλαδή το υπόστρωµα ελέγχου λογικής ζεύξης (Logical Link Control – LLC), είναι αυτό που έχει προτυποποιηθεί ως ΙΕΕΕ 802.2 και χρησιµοποιείται σε συνδυασµό µε όλα τα διαφορετικά MAC της σειράς IEEE 802, όπως φαίνεται στο Σχήµα 2.1.

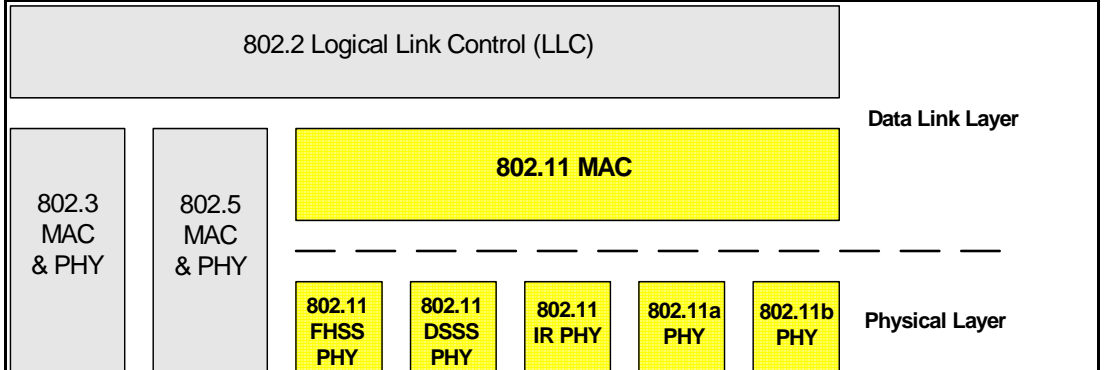

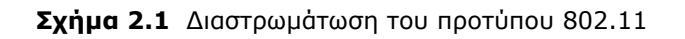

### **2.4 Φυσικό στρώµα**

Αποτελεί το πρώτο επίπεδο του µοντέλου αναφοράς OSI. Είναι υπεύθυνο για την µετατροπή των δυαδικών ψηφίων που περιλαµβάνει από τον δέκτη σε σήµα κατάλληλο για µετάδοση από το µέσο επικοινωνίας, την µετάδοση τους και την επαναφορά τους σε δυαδική µορφή. Τα χαρακτηριστικά του δικτύου που ορίζει το φυσικό επίπεδο αφορούν κυρίως το χρησιµοποιούµενο κανάλι επικοινωνίας. Οι υπηρεσίες που προσφέρει είναι η ενεργοποίηση και απενεργοποίηση της φυσικής σύνδεσης όπως επίσης η µεταφορά των δεδοµένων σε µορφή δυαδικού ψηφίου και επισηµαίνει τα σφάλµατα στην µετάδοση.

Όπως αναφέρθηκε και παραπάνω, τρία φυσικά στρώµατα είχαν οριστεί αρχικά για το πρότυπο 802.11. Αυτά είναι τα εξής:

¾ Direct Sequence Spread Spectrum (Απλωµένο Φάσµα Ευθείας Ακολουθίας) στην ISM (Industrial, Scientific, Medical) µπάντα των 2,4 GHz µε ρυθµούς µετάδοσης 1 και 2 Mbps. Η τεχνική Direct Sequence είναι η πιο επιτυχηµένη τεχνική που έχει χρησιµοποιηθεί σε συνδυασµό µε τα ασύρµατα δίκτυα. Τo µεγάλο

πλεονέκτηµά της είναι ότι µπορεί εύκολα να αναβαθµιστεί για την επίτευξη υψηλότερων ρυθµών µετάδοσης.

¾ Frequency Hopping Spread Spectrum (Απλωµένο Φάσµα και Αναπήδηση Συχνότητας) στην ISM (Industrial, Scientific, Medical) µπάντα των 2,4 GHz µε ρυθµούς µετάδοσης 1 και 2 Mbps. Το φυσικό στρώµα αυτό ήταν το πρώτο που χρησιµοποιήθηκε ευρέως σε εµπορικά προϊόντα. Πλεονεκτήµατά του είναι τα απλούστερα και φθηνότερα ηλεκτρονικά για την υλοποίηση των ανάλογων συσκευών, η χαµηλότερη κατανάλωση ενέργειας και η δυνατότητα συνύπαρξης πολλών τέτοιων δικτύων στην ίδια περιοχή χωρίς να επηρεάζεται η συνολική διέλευση.

¾ Infrared (Υπέρυθρες Ακτίνες) σε µήκη κύµατος µεταξύ 850 και 950 nm µε ρυθµούς µετάδοσης 1 και 2 Mbps. Το φυσικό στρώµα υπέρυθρων ακτινών (Infrared – IR) δεν χρησιµοποιείται ιδιαίτερα. Η λειτουργία του βασίζεται στην εκποµπή παλµών διάρκειας 250 nsec, που παράγονται από τα LEDs (Light Emitting Diode) του ποµπού. Η ακτίνα λειτουργίας του µπορεί να φτάσει περίπου τα 20 µέτρα, σε ελεύθερο φυσικά οπτικό πεδίο. Άλλη περίπτωση είναι η ανάκλαση των υπέρυθρων ακτινών από κατάλληλη επιφάνεια.

#### **2.4.1 MAC**

Το υπόστρωµα MAC του 802.11 είναι ίσως το πιο σηµαντικό κοµµάτι της προτυποποίησης. Αναλαµβάνει την επικοινωνία µε το φυσικό επίπεδο. Σκοπός του είναι να ελέγχει την αξιοπιστία της ροή της πληροφορίας από και προς τον κόµβο στον οποίο βρίσκεται. Οι όποιες διαφοροποιήσεις του από το αντίστοιχο MAC ενσύρµατων δικτύων οφείλονται στις ιδιαιτερότητες του ασύρµατου µέσου µετάδοσης που χρησιµοποιείται στο φυσικό επίπεδο.

Σαν µηχανισµός πρόσβασης στο µέσο έχει επιλεχτεί η Πολλαπλή Πρόσβαση µέσω Ανίχνευσης Φέροντος Σήµατος µε αποφυγή Συγκρούσεων (CSMA /CA, Carrier Sense Multiple Access with Collision Avoidance). Αντί να βασίζεται στην λήψη όλων των µεταδόσεων από όλους τους άλλου υπολογιστές, ο µηχανισµός CSMA/CA που χρησιμοποιείται στα ασύρματα LAN προκαλεί μια σύντοµη µετάδοση από τον αποστολέα πριν µεταδοθεί ένα πακέτο.

Η αξιόπιστη µεταφορά δεδοµένων µεταξύ των διαφόρων κόµβων δυσχεραίνεται ακόµα περισσότερο εξαιτίας του ασύρµατου φυσικού µέσου. Το MAC του 802.11 προσφέρει τους κατάλληλους µηχανισµούς, όπως η θετική επιβεβαίωση (positive acknowledgment) κάθε πλαισίου και την ανταλλαγή πλαισίων RTS (Ready To Send) και CTS (Clear To Send), πριν την µετάδοση κάποιου πλαισίου. Τα πλαίσια RTS (Ready To Send) και CTS (Clear To Send) βελτιώνουν την απόδοση της χρήσης του ασύρµατου δικτύου σε περιπτώσεις µεγάλου φόρτου εξαιτίας της ύπαρξης πολλών τερµατικών. Αν όµως χρησιµοποιείται χωρίς λόγο, έχει το ακριβώς αντίθετο αποτέλεσµα, αφού προσθέτει επιπλέον φόρτο στο ασύρµατο δίκτυο.

## **ΚΕΦΑΛΑΙΟ 3 TCP/IP**

### **3.1 Εισαγωγή**

Η οικογένεια του πρωτοκόλλου επικοινωνίας TCP/IP επιτρέπει σε ηλεκτρονικούς υπολογιστές, διαφορετικών µεγεθών και κατασκευαστών, οι οποίοι διαθέτουν διαφορετικά λειτουργικά συστήµατα, να επικοινωνούν µεταξύ τους. Είναι εντυπωσιακό το πώς η χρησιµότητα του ξεπέρασε τους αρχικούς στόχους**.[4]**

Στα τέλη της δεκαετίας του '60 ξεκίνησε ως κυβερνητική – οικονοµική –ερευνητική µελέτη σε δίκτυα µεταγωγής πακέτων. Στα τέλη του 1990 έχει εξελιχθεί στη πιο διαδεδοµένη οικογένεια πρωτοκόλλων και το χρησιµοποιεί η πλειοψηφία των υπολογιστικών συστηµάτων.

Αποτελεί την βάση για ότι αποκαλούµε παγκόσµιο ιστό του διαδικτύου, ή Internet, ένα δίκτυο ευρείας περιοχής (WAN) αποτελούµενο από ογδόντα δυο εκατοµµύρια υπολογιστές που στην κυριολεξία διασυνδέουν την υφήλιο. **[4]**

Η παγκόσµια ζήτηση για προϊόντα διαδικτύωσης έχει επηρεάσει τις περισσότερες εταιρείες που διαθέτουν στην αγορά τεχνολογίες δικτύωσης. Ο ανταγωνισµός έχει αυξηθεί επειδή έχουν δηµιουργηθεί νέες εταιρείες που παρέχουν υλικό και λογισµικό που χρειάζονται για τη διαδικτύωση. Ακόµα, πολλές εταιρείες έχουν τροποποιήσει τη σχεδίαση των πρωτοκόλλων τους ώστε να ανταποκρίνονται στη διαδικτύωση. Συγκεκριµένα, τα περισσότερα πρωτόκολλα δικτύων αρχικά είχαν σχεδιαστεί για να δουλεύουν µε µια µόνο τεχνολογία δικτύου και µε ένα φυσικό δίκτυο κάθε φορά. Για να παρέχουν

δυνατότητες διαδικτύωσης, οι εταιρείες έχουν επεκτείνει αυτές τις σχεδιάσεις ως εξής: Τα πρωτόκολλα έχουν προσαρµοστεί ώστε να δουλεύουν µε τις τεχνολογίες δικτύων, και έχουν προστεθεί νέες δυνατότητες που επιτρέπουν στα πρωτόκολλα να µεταφέρουν δεδοµένα µέσω δια-δικτύων. **[5]**

#### **3.2 ∆ΙΑΣΤΡΩΜΑΤΩΣΗ**

Τα πρωτόκολλα διαδικτύωσης είναι συνήθως δοµηµένα σε επίπεδα, layers, όπου κάθε επίπεδο είναι υπεύθυνο για διαφορετική πλευρά της επικοινωνίας. Η οικογένεια πρωτοκόλλων, όπως το TCP/IP, είναι ο συνδυασµός διαφορετικών πρωτοκόλλων σε ποικίλα επίπεδα. Το µοντέλο διαστρωµάτωσης TCP/IP (TCP/IP Layering Model), το οποίο λέγεται και µοντέλο διαστρωµάτωσης του Internet (Internet Layering Model) ή µοντέλο αναφοράς του Internet (Internet Reference Model) αποτελείται από 4 επίπεδα, όπως φαίνεται παρακάτω στο σχήµα 3.1.

| Application    | telnet, FTP, e-mail KAn.         |
|----------------|----------------------------------|
| Transport      | TCP, UDP                         |
| <b>Network</b> | IP, ICMP, IGMP                   |
| I ink          | Device driver kai interface card |

Σχήµα 3.1 Τα 4 επίπεδα του πρωτοκόλλου TCP/IP

Κάθε επίπεδο έχει διαφορετικές ευθύνες:

1. Το φυσικό επίπεδο (Link Layer), ή όπως µερικές φορές το αποκαλούν Data-link layer ή network interface layer, συνήθως περιλαµβάνει τους οδηγούς συσκευών για το λειτουργικό

σύστηµα και την κάρτα δικτύου του υπολογιστή. Μαζί χειρίζονται όλες τις λεπτοµέρειες του υλικού για την φυσική ζεύξη.

- 2. Το επίπεδο δικτύου ή διαδικτύου (network or internet layer) χειρίζεται την κίνηση των πακέτων µέσα στο δίκτυο. Η δροµολόγηση των αυτοδύναµων πακέτων (IP), για παράδειγµα, είναι µία από τις υπηρεσίες του επιπέδου αυτού.
- 3. Το επίπεδο µεταφοράς (Transport layer) παρέχει, στο ανώτερο επίπεδο εφαρµογών, την ροή δεδοµένων µεταξύ δύο κόµβων. Στην οικογένεια πρωτοκόλλων TCP/IP δύο είναι τα µεγαλύτερα διαφορετικά πρωτόκολλα µεταφοράς: το πρωτόκολλο ελέγχου µετάδοσης (TCP, Transmission Control Protocol) και το UDP (User Data-gram Protocol).
	- ¾ Το TCP παρέχει αξιόπιστη µεταφορά δεδοµένων µεταξύ δυο υπολογιστών µέσω ενός µηχανισµού θετικών επιβεβαιώσεων (Acknowledgments). Ασχολείται µε την υποδιαίρεση των δεδοµένων, που παραλαµβάνει από το ανώτερο επίπεδο εφαρµογών, σε κατάλληλο µέγεθος πακέτα για το κατώτερο επίπεδο διαδικτύου, λαµβάνει τα πακέτα επιβεβαίωσης (acknowledge packet) και θέτει χρονικούς περιορισµούς στα πακέτα επιβεβαίωσης που λαµβάνονται από το άλλο άκρο.
	- ¾ Το UDP από την άλλη, παρέχει µια πολύ πιο απλή υπηρεσία στο επίπεδο εφαρµογών. Απλά στέλνει τα πακέτα δεδοµένων, τα λεγόµενα data-grams, από τον έναν υπολογιστή στον άλλον, αλλά δεν υπάρχει καµία εγγύηση ότι τα data-grams θα φτάσουν στον προορισµό

τους. Κάθε επιθυµητή αξιοπιστία πρέπει να προστεθεί από το επίπεδο εφαρµογών.

- 4. Το επίπεδο εφαρµογών (Application Layer) χειρίζεται τις λεπτοµέρειες από συγκεκριµένη εφαρµογή. Υπάρχουν πολλές κοινές εφαρµογές του TCP/IP αλλά σχεδόν όλες οι παραλλαγές παρέχουν:
	- Telnet για αποµακρυσµένες συνδέσεις
	- FTP (File Transfer Protocol), το πρωτόκολλο µεταφοράς αρχείων
	- SMTP (Simple Mail Transfer Protocol), το πρωτόκολλο µεταφοράς ηλεκτρονικής αλληλογραφίας
	- SNMP (Simple Network Management Protocol), το πρωτόκολλο διαχείρισης δικτύου.

## **3.3 Υπηρεσίες TCP**

Το πρωτόκολλο TCP παρέχει µια εντελώς αξιόπιστη, χωρίς απώλειες ή επαναλήψεις δεδοµένων, µε βάση την σύνδεση, πλήρως αµφίδροµη υπηρεσία µεταφοράς ροής, η οποία επιτρέπει σε δύο εφαρµογές να δηµιουργούν µια σύνδεση, να στέλνουν δεδοµένα και προς τις δύο κατευθύνσεις και µετά να τερµατίζουν την σύνδεση. Κάθε σύνδεση TCP ξεκινά µε αξιοπιστία και τερµατίζει οµαλά, και όλα τα δεδοµένα παραδίδονται πριν από τον τερµατισµό της σύνδεσης.

### **3.3.1 Η υπηρεσία του TCP στις εφαρµογές**

Η υπηρεσία που παρέχεται από το πρωτόκολλο TCP στις εφαρµογές έχει τα εξής χαρακτηριστικά:

- **Βασισµένη στην σύνδεση** (Connection Orientation): Το TCP παρέχει υπηρεσία µε βάση την σύνδεση, όπου µία εφαρµογή πρέπει πρώτα να αιτηθεί την νοητή αύτη σύνδεση µε έναν προορισµό, και έπειτα χρησιµοποιεί την σύνδεση για να µεταφέρει δεδοµένα. Η ροή των δεδοµένων από την στιγµή της σύνδεσης είναι αµφίδροµη. Επιπλέον έχει την δυνατότητα να αποθηκεύει προσωρινά τα εισερχόµενα και τα εξερχόµενα δεδοµένα, επιτρέποντας σε µία εφαρµογή να στέλνει τα δεδοµένα και κατά την διάρκεια της µεταφοράς τους να απασχολείται µε άλλες διεργασίες.
- **Επικοινωνία σηµείο προς σηµείο** (Point to -Point) : παρέχει απευθείας σύνδεση από µία εφαρµογή σ' έναν υπολογιστή προς µία εφαρµογή σε έναν αποµακρυσµένο υπολογιστή ανταλλάσσοντας µηνύµατα.
- **Πλήρης αξιοπιστία :** Πρόκειται για το βασικό και χαρακτηριστικό γνώρισµα του TCP. Το πρωτόκολλο φροντίζει να εξασφαλιστεί όχι µόνο η άφιξή των µηνυµάτων, που στέλνονται, στον προορισµό τους, αλλά και ότι αυτά φτάνουν εκεί µε την σειρά µε την οποία στάλθηκαν. Αν κάποιο µήνυµα λείπει το πρωτόκολλο θα ειδοποιήσει τον υπολογιστήαποστολέα προκειµένου αυτό να σταλεί ξανά.

## **3.3.2 Υπηρεσία µε βάση την σύνδεση**

Το TCP είναι υπεύθυνο για τη σύνδεση δυο σηµείων, καθώς και για τη µεταξύ τους επικοινωνία, εξασφαλίζοντας την αποστολή και τη λήψη µηνυµάτων. Οι συνδέσεις που παρέχονται λέγονται εικονικές συνδέσεις (virtual connections), επειδή επιτυγχάνονται µε λογισµικό.

Χρησιµοποιείται ένας µηχανισµός *παραθύρου (window)* για να ελέγχει τη ροή των δεδοµένων. Όταν επιτυγχάνεται µια σύνδεση, το κάθε άκρο της κατανέµει ένα χώρο προσωρινής αποθήκευσης (buffer) για να αποθηκεύονται τα εισερχόµενα δεδοµένα, και ενηµερώνει το άλλο άκρο για το µέγεθος του χώρου προσωρινής αποθήκευσης. Ο διαθέσιµος χώρος προσωρινής αποθήκευσης ονοµάζεται *διαφηµιζόµενο παράθυρο (advertised window).*

Αν η εφαρµογή-παραλήπτης µπορεί να διαβάσει δεδοµένα µε την ταχύτητα που έρχονται, ο παραλήπτης θα στέλνει µια αναγγελία θετικού παραθύρου µαζί µε µια επιβεβαίωση. Αν όµως η πλευρά του αποστολέα λειτουργεί γρηγορότερα από του παραλήπτη, τα εισερχόµενα δεδοµένα θα γεµίσουν τελικά το χώρο προσωρινής αποθήκευσης του παραλήπτη, µε αποτέλεσµα αυτός να αναγγείλει ένα *µηδενικό παράθυρο (zero window).* Ένας αποστολέας που λαµβάνει µια αναγγελία µηδενικού παραθύρου πρέπει να σταµατήσει την µετάδοση, µέχρι να αναγγείλει ξανά ο παραλήπτης ένα θετικό παράθυρο.

## **3.3.3 Υπηρεσία Επικοινωνία σηµείο προς σηµείο** (Point – to -Point)

Κάθε µήνυµα του TCP έχει ένα συγκεκριµένο τελικό άκρο (σηµείο προορισµού), το οποίο προσδιορίζεται µέσα από το µήνυµα. Το λογισµικό του TCP χρειάζεται σε κάθε άκρο µιας εικονικής σύνδεσης, αλλά όχι στους ενδιάµεσους δροµολογητές. Από την άποψη του TCP, ολόκληρο το διαδίκτυο είναι ένα σύστηµα επικοινωνίας που µπορεί να δέχεται και να παραδίδει µηνύµατα χωρίς να αλλάζει ή να ερµηνεύει το περιεχόµενο τους.

## **3.3.4 Υπηρεσία Πλήρης Αξιοπιστία**

Μια από τις πιο σηµαντικές τεχνικές µε την οποία επιτυγχάνεται η αξιοπιστία στο TCP είναι *η επαναµετάδοση* (retransmission). Όταν το TCP στέλνει δεδοµένα, ο αποστολέας αντισταθµίζει την απώλεια πακέτων χρησιµοποιώντας έναν µηχανισµό επαναµετάδοσης. Υπάρχουν δυο τρόποι επαναµετάδοσης πακέτων: Retransmission Timeout (RTO) Λήξη χρονοµετρητή και Επαναµετάδοση και Duplicate Acknowledgements (DupAcks) ∆ιπλό Αντίγραφο Επιβεβαίωσης Λήψης.

# **3.3.4.1 Λήξη χρονοµετρητή και Επαναµετάδοση - Retransmission TimeOut (RTO)**

Το TCP για κάθε πακέτο που στέλνει, ξεκινά ένα χρονόµετρο : Αν ο χρόνος λήξει πριν έρθει επιβεβαίωση του πακέτου, ο αποστολέας επαναµεταδίδει το πακέτο, όπως βλέπουµε στο σχήµα 3.2. Η καθυστέρηση, για να φτάσουν τα δεδοµένα σε έναν προορισµό και

να επιστραφεί µία επιβεβαίωση, εξαρτάται από την κυκλοφορία στο διαδίκτυο καθώς και από την απόσταση µέχρι τον προορισµό. Επειδή το TCP επιτρέπει να επικοινωνούν ταυτόχρονα πολλές εφαρµογές µε πολλούς προορισµούς, και επειδή οι συνθήκες της κυκλοφορίας επηρεάζουν την καθυστέρηση, το TCP πρέπει να χειρίζεται µία ποικιλία καθυστερήσεων, οι οποίες µπορεί να µεταβάλλονται γρήγορα.

Το TCP δεν µπορεί να γνωρίζει τις ακριβείς καθυστερήσεις σε όλα τα µέρη ενός διαδικτύου κάθε στιγµή. Εκτιµά την *καθυστέρηση µετάβασης και επιστροφής (round – trip delay)* για την κάθε ενεργή σύνδεση, µετρώντας το χρόνο που απαιτείται για να λάβει µια απόκριση. Κάθε φορά που στέλνει ένα µήνυµα για το οποίο περιµένει απόκριση, το TCP καταγράφει την ώρα αποστολής του µηνύµατος . Όταν έρθει η απόκριση, το TCP αφαιρεί την ώρα αποστολής του µηνύµατος από την τρέχουσα ώρα για να αποκτήσει µια νέα εκτίµηση της καθυστέρησης µετάβασης και επιστροφής για αυτήν την σύνδεση. Καθώς στέλνει πακέτα δεδοµένων και λαµβάνει επιβεβαιώσεις, το TCP δηµιουργεί µια ακολουθία εκτιµήσεων χρόνου µετάβασης και επιστροφής, και χρησιµοποιεί µια στατιστική συνάρτηση για να υπολογίσει ένα σταθµισµένο µέσο όρο. Η χρήση του σταθµισµένου µέσου όρου βοηθά το TCP να επαναφέρει το χρονόµετρο επαναµετάδοσης αν η καθυστέρηση επανέλθει σε µια χαµηλότερη τιµή. Όταν η καθυστέρηση παραµένει σταθερή, το TCP προσαρµόζει το χρόνο λήξης για την επαναµετάδοση σε µια τιµή ελάχιστα µεγαλύτερη από την µέση καθυστέρηση µετάβασης και επιστροφής.

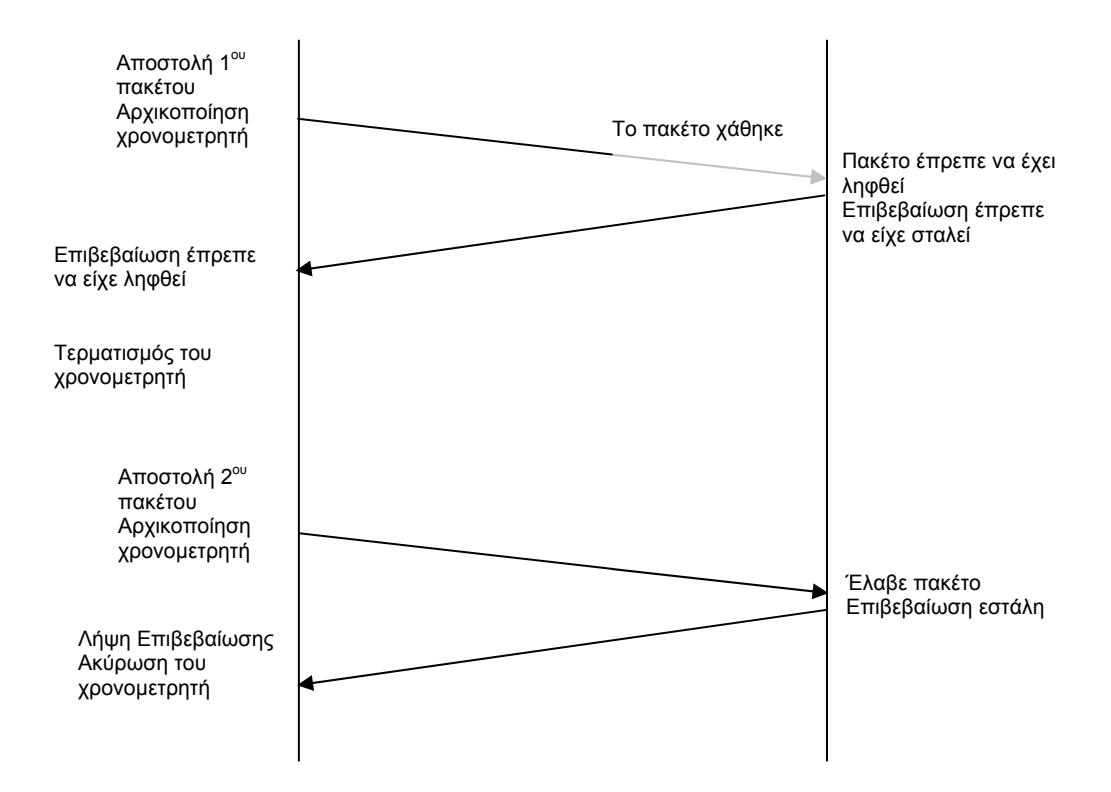

Σχήµα 3.2 Παράδειγµα χρήσης της µεθόδου της «Λήξης Χρονοµετρητή και Επαναµετάδοσης

# **3.3.4.2 ∆ιπλότυπη Επιβεβαίωσης Λήψης – Duplicate Acknowledgements**

Πολλά πρωτόκολλα, όπως το TCP, διαθέτουν µηχανισµό θετικών επιβεβαιώσεων (acknowledgement) που παράγονται και στέλνονται για κάθε σωστά λαµβανόµενο πακέτο της ακολουθίας, που προσδιορίζεται από έναν σειριακό αριθµό (sequence number). Οι ∆ιπλότυπες Επιβεβαιώσεις, δηλαδή τα **DupAcks**, παράγονται λόγω του ότι χάθηκε κάποιο πακέτο ή κάποιο πακέτο έχει ληφθεί σε λάθος σειρά. Το TCP αντιλαµβάνεται ότι κάποιο πακέτο έχει χαθεί όταν λάβει τρία συνεχόµενα DupAcks µε το ίδιο αριθµό επιβεβαίωσης. Για παράδειγµα στο σχήµα 3.3 φαίνεται ότι στέλνεται το πρώτο πακέτο και ο παραλήπτης, όταν το λάβει, στέλνει µια επιβεβαίωση. Έπειτα

στέλνονται µε τη σειρά από το δεύτερο πακέτο έως το πέµπτο πακέτο. Το δεύτερο όµως πακέτο χάνεται στη διαδροµή. Όταν θα ληφθούν τα πακέτα 3, 4,και 5 τότε ο παραλήπτης θα στείλει τρεις συνεχόµενες επιβεβαιώσεις, που είναι τα λεγόµενα dupacks, µε τον αριθµό επιβεβαίωσης όµως του πρώτου πακέτου. Έτσι δηλώνει ότι περιµένει να λάβει το δεύτερο πακέτο, το οποίο δεν έλαβε.

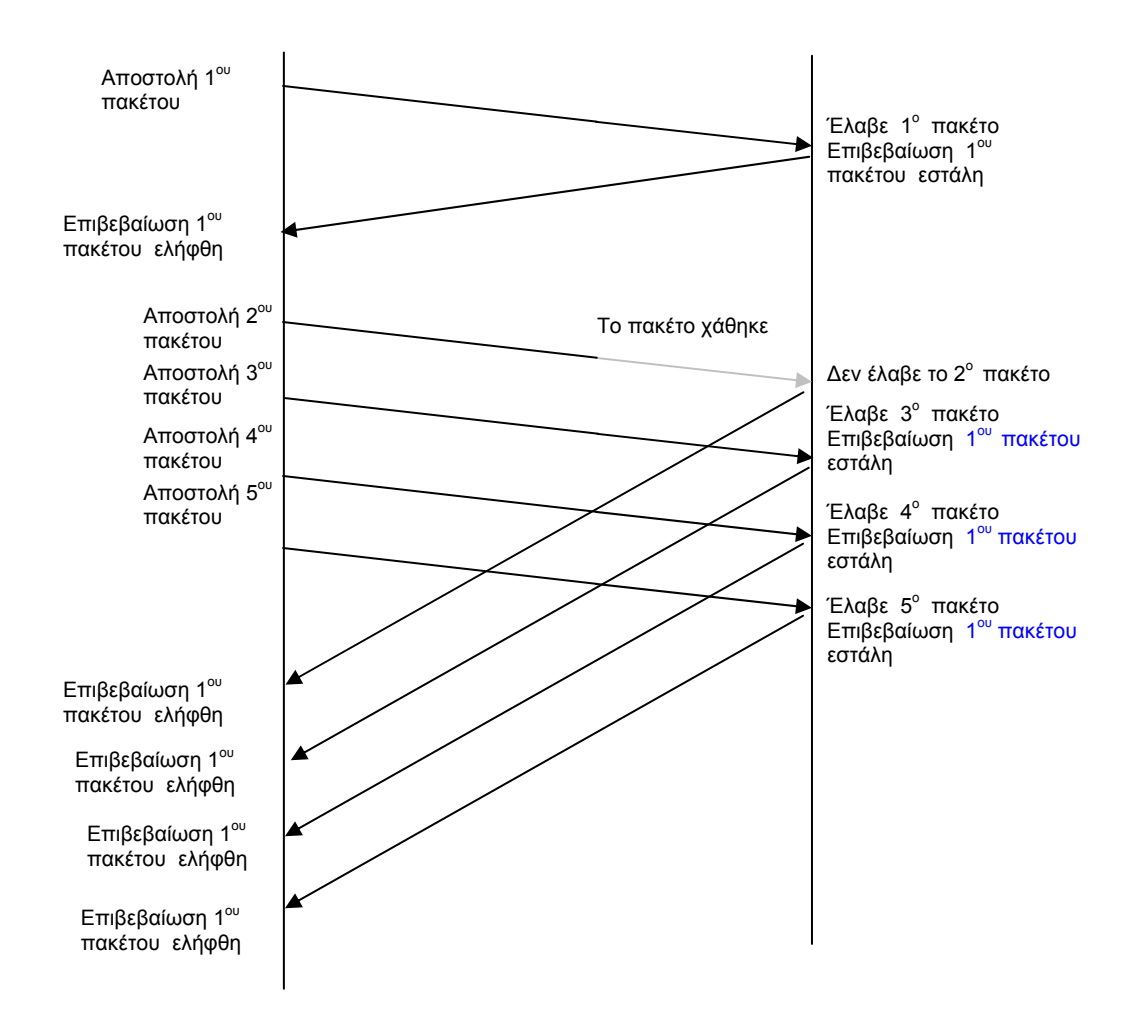

Σχήµα 3.3 Παράδειγµα χρήσης της µεθόδου Επιβεβαίωση Λήψης

#### **3.4 Έλεγχος Συµφόρησης**

Στα περισσότερα διαδίκτυα, η απώλεια πακέτων είναι πιο πιθανό να προκληθεί από συµφόρηση παρά από µια βλάβη υλικού. Τα πρωτόκολλα µεταφοράς που χρησιµοποιούν επαναµετάδοση µπορεί να επιτείνουν το πρόβληµα της συµφόρησης, εισάγοντας πρόσθετα αντίγραφα ενός µηνύµατος. Αν η συµφόρηση προκαλέσει υπερβολικές επαναµεταδόσεις, ολόκληρο το σύστηµα µπορεί να φτάσει σε µια κατάσταση κατάρρευσης λόγω συµφόρησης. Για να αποφευχθεί αυτό το πρόβληµα, το TCP χρησιµοποιεί πάντα την απώλεια πακέτων ως µέτρο της συµφόρησης, και αποκρίνεται µειώνοντας το ρυθµό µε το οποίο επαναµεταδίδει δεδοµένα.

#### **3.4.1 Αργή εκκίνηση - Slow Start**

Όποτε χάνεται ένα µήνυµα, το TCP αρχίζει τον έλεγχο της συµφόρησης. Μια µέθοδος για τον έλεγχο της συµφόρησης που χρησιµοποιεί το TCP είναι η Αργή εκκίνηση. Αυτήν η µέθοδος προσθέτει ένα επιπλέον *παράθυρο συµφόρησης* (congestion window, cwnd), στο πρώτο πακέτο που στέλνεται στον παραλήπτη. Όταν επιτευχθεί µια καινούργια σύνδεση, αρχικοποιείται το cwnd σε ένα πακέτο. Το µέγεθος του πακέτου το καθορίζει ο παραλήπτης. Ο αποστολέας στέλνει το πρώτο πακέτο και περιµένει την επιβεβαίωση. Όταν λάβει την επιβεβαίωση τότε αυξάνει κατά ένα την τιµή του cwnd οπότε θα στείλει δύο πακέτα. Όταν λάβει την επιβεβαίωση και για τα δύο πακέτα τότε θα διπλασιάσει την τιµή του cwnd και θα στείλει 4 τµήµατα. Η εκθετική αύξηση συνεχίζεται µέχρι το TCP να στείλει τα µισά από όσα χωρούν στο αναγγελλόµενο *παράθυρο* του παραλήπτη, οπότε επιβραδύνει το ρυθµό της αύξησης.

# **3.4.2 Γρήγορη Επαναµετάδοση και Γρήγορη Ανάκτηση – Fast Retransmit and Fast Recovery**

Από το TCP απαιτείται να δηµιουργήσει µια διπλή επιβεβαίωση (dupack) όταν ληφθεί ένα πακέτο εκτός σειράς. Σκοπός του dupack είναι να ενηµερώσει τον αποστολέα ότι κάποιο πακέτο έχει ληφθεί σε λάθος σειρά και να του υποδείξει τον σειριακό αριθµό του πακέτου που περιµένει. Μετά από τη λήψη τριών συνεχόµενων dupacks θεωρούµε πιο πιθανό το πακέτο να έχει χαθεί. Τότε στέλνουµε µόνο το πακέτο, που πιθανολογείται να έχει χαθεί, πριν την λήξη του χρονοµετρητή. Αυτός ο αλγόριθµος είναι η Γρήγορη Επαναµετάδοση και χρησιµοποιείται σε συνδυασµό µε τον αλγόριθµο της Γρήγορης Ανάκτησης ως εξής:

- 1. Όταν ληφθεί το τρίτο dupack, θέτουµε το κατώτατο κατώφλι *ssthresh,* στο µισό της ελάχιστης τιµής του τρέχοντος παραθύρου *συµφόρησης (cwnd)* και του διαφηµιζόµενου παραθύρου *(advertised window).* Επαναµεταδίδει το χαµένο πακέτο. Προσθέτει στο *cwnd* το *ssthresh* και τρεις φορές το µέγεθος του πακέτου.
- 2. Κάθε φορά που λαµβάνει ένα dupack, αυξάνει το cwnd µε βάση το µέγεθος του πακέτου και µεταδίδει το πακέτο.
- 3. Όταν παραλάβει την επόµενη επιβεβαίωση λήψης, που επιβεβαιώνει αποστολή νέων δεδοµένων, θέτει την τιµή του ssthresh ίση µε την τιµή του cwnd.

# **3.4.3 Αλγόριθµος Αποφυγής Συµφόρησης - Congestion Aνoidance Algorithm**

Ο αλγόριθµος Congestion aνoidance είναι ένας τρόπος να εξεταστούν τα χαµένα πακέτα. Υποθέτει ότι εκείνη η απώλεια πακέτων που προκαλείται από τη βλάβη είναι πολύ µικρή (πολύ λιγότερο από 1 %), εποµένως η απώλεια ενός πακέτου γίνετε από συµφόρηση κάπου στο δίκτυο µεταξύ της πηγής και του προορισµού. Υπάρχουν δύο ενδεικτικές απώλειες πακέτων: η λήξη χρόνου και η λήψη των διπλότυπων αναγνωρίσεων, ACΚs. Οι Congestion aνoidance και slow start είναι ανεξάρτητοι αλγόριθµοι µε διαφορετικά αντικείµενα. Αλλά όταν έχουµε συµφόρηση θέλουµε να επιβραδύνουµε το ποσοστό µετάδοσης πακέτων στο δίκτυο, και έπειτα να βάλουµε σε λειτουργία τον slow start για να πάρουν πάλι τα πράγµατα την σειρά τους. Στην πράξη εφαρµόζονται από κοινού.

Οι αλγόριθµοι Congestion aνoidance και slow start απαιτούν ότι αυτές οι δύο µεταβλητές πρέπει να διατηρούνται για κάθε σύνδεση: ένα παράθυρο συµφόρησης, *cwnd,* κα ένα slow start κατώτατο κατώφλι, *ssthresh.* Συνδυασµένοι οι αλγόριθµοι λειτουργούν ως εξής:

- 1. Αρχικοποίηση τιµών για µία υπάρχουσα σύνδεση, του παραθύρου συµφόρησης, *cwnd,* σε ένα τµήµα και του κατώτατο κατώφλι, *ssthresh* στα 65535 bytes.
- 2. Η ρουτίνα της εξόδου του TCP ποτέ δεν στέλνει περισσότερα από το ελάχιστο του παραθύρου συµφόρησης, cwnd, και του λαµβανόµενου διαφηµιζόµενου παραθύρου, receiver's adνertised window (window= min {cwnd, awnd}). Congestion avoidance είναι έλεγχος ροής που επιβάλλεται από τον αποστολέα, ενώ το διαφηµισµένο παράθυρο είναι έλεγχος ροής που επιβάλλεται από

τον παραλήπτη. Το πρώτο βασίζεται στην αξιολόγηση του αποστολέα της αντιλαµβανόµενης συµφόρησης του δικτύου, το τελευταίο συσχετίζεται µε το ποσό του ελευθέρου χώρου στην προσωρινή µνήµη του παραλήπτη για αυτήν την σύνδεση.

3. Όταν η συµφόρηση εµφανίζεται, το µισό του τρέχοντος µεγέθους του παραθύρου (window) αποθηκεύεται στο κατώτατο κατώφλι, *ssthresh.* Επιπλέον, εάν η συµφόρηση υποδεικνύεται από λήξη χρόνου, το *cwnd* τίθεται σε ένα πακέτο.

### **3.5 Εκδόσεις του TCP**

- Η έκδοση **TCP-Tahoe** είναι η πρώτη έκδοση που εισήχθη το 1990 για να παρέχει τους µηχανισµούς, όπως την Αργή Εκκίνηση (Slow Start), Αποφυγή Συµφόρησης (Congestion Avoidance) και τη Γρήγορη Επαναµετάδοση (Fast Retransmit), οι οποίοι βελτιώνουν την απόδοση του TCP και την σταθερότητα του δικτύου. Είναι προορισµένοι στο να εξετάζουν αργά το δίκτυο και να µειώνουν δραστικά τον ρυθµό αποστολής για την αποσυµφόρηση. Ο µηχανισµός της Γρήγορης Επαναµετάδοσης (Fast Retransmit) επιτρέπει την γρήγορη επαναµετάδοση του χαµένου πακέτου αφού ο αποστολέας λάβει τρεις συνεχόµενες επιβεβαιώσεις για το ίδιο TCP πακέτο.
- Η έκδοση **TCP-Reno** περιλαµβάνει τον µηχανισµό της Γρήγορης Ανάκαµψης (Fast Recovery), ο οποίος ενεργοποιείται µετά την Γρήγορη Επαναµετάδοση (Fast Retransmit) και δεν µειώνει την τιµή του παράθυρου συµφόρησης cwnd (congestion window) σε ένα, αλλά στο µισό της τρέχουσας τιµής του. Η λήψη τριών διπλών επιβεβαιώσεων (DupAcks)

είναι µια ένδειξη ότι το δίκτυο δεν είναι βαριά κορεσµένο, εποµένως η ρυθµοροή του TCP µπορεί να βελτιωθεί χωρίς να µειώσουµε δραστικά το παράθυρο συµφόρησης cwnd..

- Η έκδοση **TCP-New Reno** εισήχθη για να αποτρέψει την Λήξη Χρόνου, στην περίπτωση που έχουν χαθεί πολλαπλά πακέτα του παράθυρου συµφόρησης cwnd, παραµένοντας στον µηχανισµό Γρήγορης Επαναµετάδοσης (Fast Retransmit) / Γρήγορης Ανάκαµψης (Fast Recovery) µέχρι να ληφθούν σωστά όλα τα πακέτα.
- Η έκδοση **TCP-Vegas** χρησιµοποιεί τους µηχανισµούς fast retransmit και fast recovery, ενώ διαφέρει από την έκδοση TCP**-**Reno στον τρόπο µε τον οποίο ανιχνεύει τις απώλειες, το διαθέσιµο εύρος ζώνης και επιπλέον έχει διαφορετική slow start συµπεριφορά. Η TCP-Vegas ελέγχει το µέγεθος του παραθύρου συµφόρησης cwnd, µε τη κα*θυστέρηση µετάβασης και επιστροφής (round – trip delay)* των πακέτων, που έχουν σταλεί. Εάν η καθυστέρηση µετάβασης και επιστροφής (round – trip delay) γίνει µεγάλη, αντιλαµβάνεται ότι το δίκτυο αρχίζει να υπερφορτώνεται και µειώνει το µέγεθος του παραθύρου συµφόρησης cwnd. Εάν από την άλλη η καθυστέρηση µετάβασης και επιστροφής (round – trip delay) γίνει µικρή, η TCP-Vegas καταλαβαίνει ότι δεν υπάρχει πια συµφόρηση στο δίκτυο και αυξάνει πάλι το µέγεθος του παραθύρου συµφόρησης cwnd. Εποµένως, το µέγεθος του παραθύρου συµφόρησης cwnd σε µια ιδανική κατάσταση περιµένει να τεθεί σε µια κατάλληλη τιµή.
- Η έκδοση **TCP-Westwood** (**TCPW**) βασίζεται στην αποσταθεροποίηση της ροής των ACK, για πληροφόρηση έτσι ώστε να βοηθάει στην καλύτερη ενηµέρωση των παραµέτρων

συµφόρησης ελέγχου: Του κατώτατο κατωφλίου του Slow Start (ssthresh) και του Παραθύρου Συµφόρησης (cwnd). Στο TCPW, εκτιµάται ένας «Επιθυµητός Ρυθµός» που χρησιµοποιείται από τον αποστολέα για να ενηµερώσει το ssthresh και το cwnd σε ενδεικτική απώλεια ή κατά τη διάρκεια της φάσης «Ευκίνητης εντιµότητας» (Agile Probing), που είναι µια προτεινόµενη τροποποίηση της γνωστής φάσης Slow Start. Σε αντίθεση µε την Slow Start, σχεδιάζεται ένα πλάνο ενεργειών που ονοµάζεται «Συνεχή Ανίχνευση Μη Συµφόρησης» (Persistent Non Congestion Detection, PNCD) για να ανιχνεύει συνεχή έλλειψη συµφόρησης και να επιφέρει την φάση «Ευκίνητης εντιµότητας» για γρήγορη δυναµική αξιοποίηση µεγάλου εύρους ζώνης. **[6]** 

## **3.6 Μορφή του τµήµατος TCP**

Το πρωτόκολλο TCP µια µόνο µορφή για όλα τα µηνύµατα, συµπεριλαµβανοµένου των µηνυµάτων που µεταφέρουν δεδοµένα, εκείνων που µεταφέρουν επιβεβαιώσεις, και των µηνυµάτων που χρησιµοποιούνται για να δηµιουργηθεί ή να τερµατιστεί µια σύνδεση. Το TCP χρησιµοποιεί τον όρο *τµήµα (segment)* όταν αναφέρετε σε ένα µήνυµα. Η µορφή ενός τµήµατος TCP παρουσιάζεται στο σχήµα 3.4.

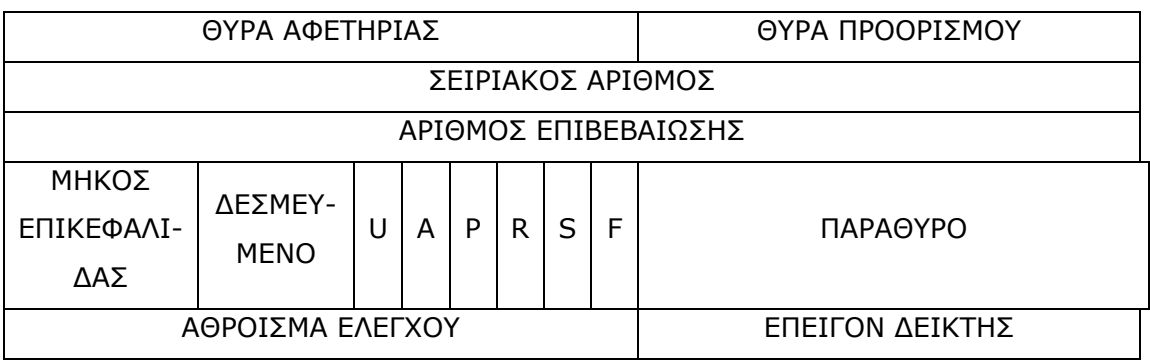

ΕΠΙΛΟΓΕΣ (αν υπάρχουν) ΑΡΧΗ ΤΩΝ ∆Ε∆ΟΜΕΝΩΝ

Σχήµα 3.4 Μορφή τµήµατος TCP

Τα πεδία που αποτελούν το τµήµα του TCP είναι τα εξής:

9 Τα πεδία **Θύρα Αφετηρίας (source port) και Θύρα Προορισµού (destination port)** αναφέρονται στον αριθµό της θύρας που αντιστοιχεί στην τρέχουσα εφαρµογή.

9 Το πεδίο **Σειριακός Αριθµός (sequence number)** είναι 32bit και προσδιορίζει τον σειριακό αριθµό του πρώτου byte των δεδοµένων που µεταδίδονται. Ο παραλήπτης χρησιµοποιεί τον σειριακό αριθµό για να βάλει στην σωστή σειρά τα πακέτα που έρχονται εκτός σειράς και να υπολογίσει τον αριθµό επιβεβαίωσης.

9 Το πεδίο **Αριθµός Επιβεβαίωσης (acknowledgment number)** που είναι 32bit ,επιβεβαιώνει την λήψη των δεδοµένων και περιέχει τον σειριακό αριθµό του επόµενου byte που το TCP περιµένει να λάβει.

9 Το πεδίο **Μήκος Επικεφαλίδας (header length)** είναι 4bit και αναφέρει πόσες λέξεις των 32bit βρίσκονται στην επικεφαλίδα TCP.

9 Το πεδίο **∆εσµευµένο** είναι 6bit και πρόκειται να χρησιµοποιηθεί µελλοντικά. Η τιµή του σήµερα είναι µηδέν.

9 Ακολουθούν 6 bit τα οποία είναι:

• **U (Urgent): Επείγον** το οποίο ενηµερώνει τον παραλήπτη για την ύπαρξη επειγόντων δεδοµένων ώστε να ενεργήσει κατάλληλα.

• **Α (Acknowledge): Επιβεβαίωση** η οποία χρησιµοποιείται για να δηλώσει ότι η σύνδεση αποκαταστάθηκε.

• **P (Push): Τέλος Μηνύµατος** ενεργοποιείται όταν λάβει όλα τα δεδοµένα ώστε ο παραλήπτης να τα προωθήσει στην εφαρµογή αµέσως.

• **R (Reset): Επανεκκίνηση** χρησιµοποιείται για να αρχικοποιήσει µια σύνδεση που έχει αποτύχει, να απορρίψει ένα άκυρο πακέτο ή για να αρνηθεί το άνοιγµα µιας σύνδεσης.

• **S (Syn): Συγχρονισµός** όταν εγκαθιδρύσει την σύνδεση επιλέγει έναν µοναδικό σειριακό αριθµό για αυτήν την σύνδεση.

• **F (Fin): Τέλος** το οποίο χρησιµοποιείται για να δηλώσει το τέλος της αποστολής των δεδοµένων.

9 Το πεδίο **Παράθυρο (Window)** είναι 16bit και καθορίζει πόσος ακόµη χώρος προσωρινής αποθήκευσης είναι διαθέσιµος για δεδοµένα.

9 Το πεδίο **Άθροισµα Ελέγχου (Checksum)** είναι 16bit και χρησιµοποιείται για τον έλεγχο της ορθότητας των δεδοµένων.

9 Το πεδίο **Επείγον ∆είκτης (Urgent Pointer)** είναι 16bit και χρησιµοποιείται για να εντοπιστεί ο πρώτος χαρακτήρας δεδοµένων µετά από αυτά που έχουν χαρακτηριστεί ως επείγοντα.

9 Το πεδίο **Επιλογές (Options)** είναι µεταβλητού µήκους και χρησιµοποιείται για να προσδιορίσει διάφορες λειτουργίες που απαιτούνται από το TCP.

9 Το πεδίο **∆εδοµένα (Data)** είναι µέρος των πραγµατικών δεδοµένων που στέλνει η µια εφαρµογή στην άλλη.

#### **ΚΕΦΑΛΑΙΟ 4**

## **NETWORK SIMULATOR ( NS -2 )**

#### **4.1 Εισαγωγή**

Ο Network Simulator (NS-2) είναι ένας προσοµοιωτής δικτύου οδηγούµενων γεγονότων, event-driven , ο οποίος προσοµοιώνει διαφόρων ειδών IP δίκτυα. Το εργαλείο αυτό ξεκίνησε αρχικά σαν παραλλαγή του "REAL network simulator" το 1989 και αναπτύχθηκε σταδιακά τα τελευταία χρόνια. Από το 1995 και µετά, ο NS αποτελεί πλέον µέρος του VINT project που αναπτύσσει εργαλεία για τη µελέτη των δικτύων. Ο κώδικας του αποτελεί συνεισφορά από διαφορετικές ερευνητικές οµάδες. Το πλεονέκτηµα του είναι ότι ο κώδικάς του περιέχει µεγάλη συλλογή από πακέτα προσοµοίωσης όµως πολλά από αυτά δεν είναι αρκετά ξεκάθαρα.

## **4.2 Λεπτοµερή περιγραφή**

O NS αρχικά αναπτύχθηκε για να προσοµοιώνει τοπικά και ευρείας κάλυψης δίκτυα (LAN/WAN), ενώ σήµερα µπορεί και προσοµοιώνει ακόµα ασύρµατα και δορυφορικά δίκτυα. Μπορεί να υλοποιήσει διάφορα πρωτοκόλλα δικτύων όπως είναι το TCP και το UDP, διάφορα είδη κίνησης όπως είναι το CBR, FTP, Telnet, Web και VBR, διάφορους µηχανισµούς διαχείρισης της ουράς στους κόµβους, όπως είναι η Drop Tail, η RED και η CBQ, διάφορους αλγόριθµους δροµολόγησης.

Επί του παρόντος,o NS (έκδοση 2) είναι γραµµένο σε C++ και σε OTcl - πρόκειται για µια Tcl scripting γλώσσα προγραµµατισµού µε αντικειµενοστραφής προεκτάσεις.

Χρησιµοποιούµε την γλώσσα προγραµµατισµού C++ για προσοµοίωση πολύπλοκων /σύνθετων πρωτοκόλλων και επίσης για την εισαγωγή, τροποποίηση, δηµιουργία νέου µοντέλου και για οτιδήποτε απαιτεί επεξεργασία ανά πακέτο.

Την Tcl την χρησιµοποιούµε για την δηµιουργία και αρχικοποίηση του σεναρίου της προσοµοίωσης και για να δώσουµε τιµές σε παραµέτρους προσοµοίωσης. Ενδείκνυται για να δηµιουργήσουµε απλές τοπολογίες. Για συγγραφή του κώδικα σε γλώσσα Tcl χρησιµοποιήστε το notepad ή κάποιον text editor για µεγαλύτερο αριθµό γραµµών. To σχήµα 4.1 απεικονίζει την γενική αρχιτεκτονική του NS. Σε αυτό το σχήµα, ο απλός χρήστης µπορεί να θεωρηθεί ότι βρίσκεται στην κάτω αριστερή γωνία, ο οποίος σχεδιάζει και τρέχει προσοµοιώσεις µέσω των Tcl προγραµµάτων, χρησιµοποιώντας τα αντικείµενα της OTcl.

| Event-scheduler |       | $NS-2$         |
|-----------------|-------|----------------|
| Otcl<br>Tcl     | Tclcl | z<br>ŏDIE<br>Ë |

Σχήµα 4.1 Αρχιτεκτονική NS

Ο NS παράγει ένα ή περισσότερα αρχεία κειµένου, που περιέχουν λεπτοµερή δεδοµένα σχετικά µε την διαδικασία της προσοµοίωσης. Τα δεδοµένα αυτά µπορούν να χρησιµοποιηθούν είτε για ανάλυση και διεξαγωγή κάποιων συµπερασµάτων στο awk, στο excel ή στο xgraph, είτε σαν είσοδο για το NAM (Network Animator), το οποίο αποτελεί µια γραφική διεπαφή µε τον χρήστη και µπορεί να παρουσιάσει εικονικά
την τοπολογία που δηµιουργήσαµε καθώς και διάφορες πληροφορίες, όπως τον αριθµό των πακέτων που χάνονται από µια γραµµή ή την µεταφορά των πακέτων από τον ένα κόµβο στον άλλο, µε γραφικό τρόπο.

## **4.3 Tι είναι η TCL**

Η Tcl ή « tool command language » είναι πολύ απλή γλώσσα προγραµµατισµού ανοιχτής πηγής. Η Tcl παρέχει βασικά γλωσσικά χαρακτηριστικά όπως µεταβλητές, διαδικασίες ελέγχου και τρέχει σχεδόν σε όλα τα σύγχρονά λειτουργικά όπως στο Unix, Macintosh και στα Windows 95/98/NT. Αλλά το κλειδί της Tcl είναι η επεκτασιµότητα της.

Η Tcl αρχικά αναπτύχθηκε σαν επαναχρησιµοποιήσιµη γλώσσα διαχείρισης εντολών για πειραµατικά βοηθητικά σχεδιαστικά εργαλεία Η/Υ. Ο διερµηνέας ήταν υλοποιήσιµος σαν βιβλιοθήκη της γλώσσας προγραµµατισµού C και µπορούσε να συνδεθεί µέσα από κάθε εφαρµογή. Είναι πολύ εύκολο να προσθέσεις νέες λειτουργίες στον Tcl πυρήνα, έτσι ώστε να είναι η ιδανική επαναχρησιµοποιήσιµη γλώσσα που µπορεί να ενοποιηθεί σε οποιοδήποτε εφαρµογή.

Αλλά η Tcl είναι γλώσσα προγραµµατισµού από µόνη της ορθή, που µπορείς να την περιγράψεις πρόχειρα σαν διασταύρωση µεταξύ LISP/Scheme (µε λιγότερα παρεγχύµατα) και κελιά (µε πιο ισχυρή δοµή)- βλέπε TCL heritage. Μπορείς να γράψεις όσα προγράµµατα θέλεις σε Tcl, όπως και σε οποιαδήποτε άλλη γλώσσα.

Τα Tcl προγράµµατα συνήθως αποκαλούνται σενάρια, scripts, γιατί το πρόγραµµα δεν χρειάζεται να ολοκληρωθεί σε γλώσσα µηχανής. Η σχετική σελίδα ¨Beginning Tcl¨, σε ξεκινά από πρακτικές επιφάνειες εργασίας χρήστη. Μπορείς πολύ εύκολα να δηµιουργήσεις µια επιφάνεια εργασίας για κάθε Tcl εφαρµογή ή ένα ολοκληρωµένο πρόγραµµα. Μπορείς να χρησιµοποιήσεις και άλλες επεκτάσεις όπως 'Expect' για να ελέγχεις τις γραµµές εντολών του προγράµµατος για τις επιφάνειες εργασίας των χρηστών.

Η Tcl έχει πληθώρα επεκτάσεων, ώστε να µπορείς να γράψεις οποιοδήποτε είδος προγράµµατος σαν Tcl script. Υπάρχουν προεκτάσεις για CGI και HTTP εφαρµογές , για γραφική καταγραφή σχεδίου και πρόσβαση σε βάσεις δεδοµένων.

## **4.4 Η TCL σε ενσύρµατα δίκτυα**

```
#∆ηµιουργεί ένα αντικείµενο προσοµοίωσης
set ns [new Simulator]
```
#Ανοίγει το αρχείο trace file set nf [open out.nam w] \$ns namtrace-all \$nf

#Καθορίζει την διαδικασία τέλους proc finish  $\{\}$  { global ns nf \$ns flush-trace #Κλείνει το αρχείο trace file close \$nf #Εκτελεί το nam του αρχείου trace exec nam out.nam & exit 0 } #∆ηµιουργεί τρεις κόµβους set n0 [\$ns node] set n1 [\$ns node] set n2 [\$ns node]

#∆ηµιουργεί συνδέσεις µεταξύ των κόµβων \$ns duplex-link \$n0 \$n2 1Mb 10ms Drop Tail \$ns duplex-link \$n1 \$n2 1Mb 10ms Drop Tail \$ns duplex-link-op \$n0 \$n2 orient right-down \$ns duplex-link-op \$n1 \$n2 orient right-u

Το παρακάτω σχήµα (4.2) είναι η γραφική απεικόνιση των συνδεδεµένων κόµβων στο nam

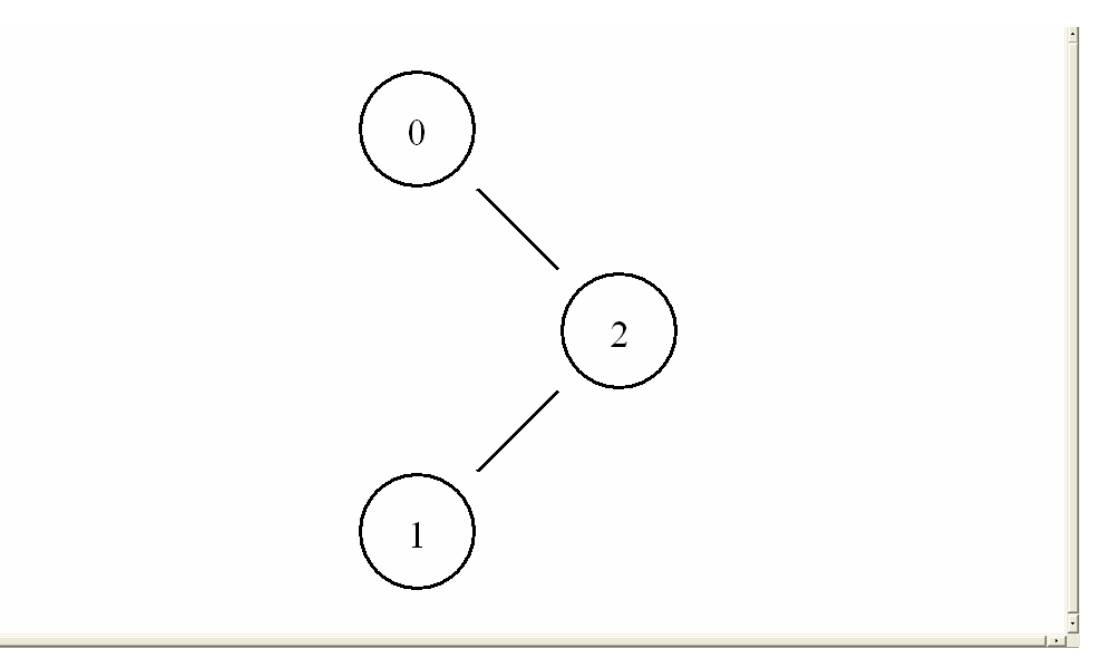

Σχήµα 4.2 Τοπολογία ∆ικτύου

#∆ηµιουργεί τον UDP agent και τον συνδέει στον κόµβο n0 set udp0 [new Agent/UDP] \$ns attach-agent \$n(0) \$udp0

#∆ηµιουργεί µια πηγή κίνηση(traffic source) CBR και τη συνδέει στο udp0 set cbr0 [new Application/Traffic/CBR] \$cbr0 set packetSize\_ 500 \$cbr0 set interval\_ 0.005 \$cbr0 attach-agent \$udp0 set udp1 [new Agent/UDP] \$ns attach-agent \$n1 \$udp1 \$udp0 set class\_ 1

set cbr1 [new Application/Traffic/CBR] \$cbr1 set pocketsize\_ 500 \$cbr1 set interval\_ 0.005 \$cbr1 attach-agent \$udp1 \$udp1 set class\_ 2

#∆ηµιουργεί τον Null agent (a traffic sink) και τον συνδέει στους κόµβους n(0) και n(1). set null0 [new Agent/Null]

\$ns attach-agent \$n2 \$null0 \$ns connect \$udp0 \$null0 \$ns connect \$udp1 \$null0

Αυτή είναι η γραφική απεικόνιση (Σχήµα 4.3) που θα εµφανιστεί στο nam όταν τρέξουµε το script.

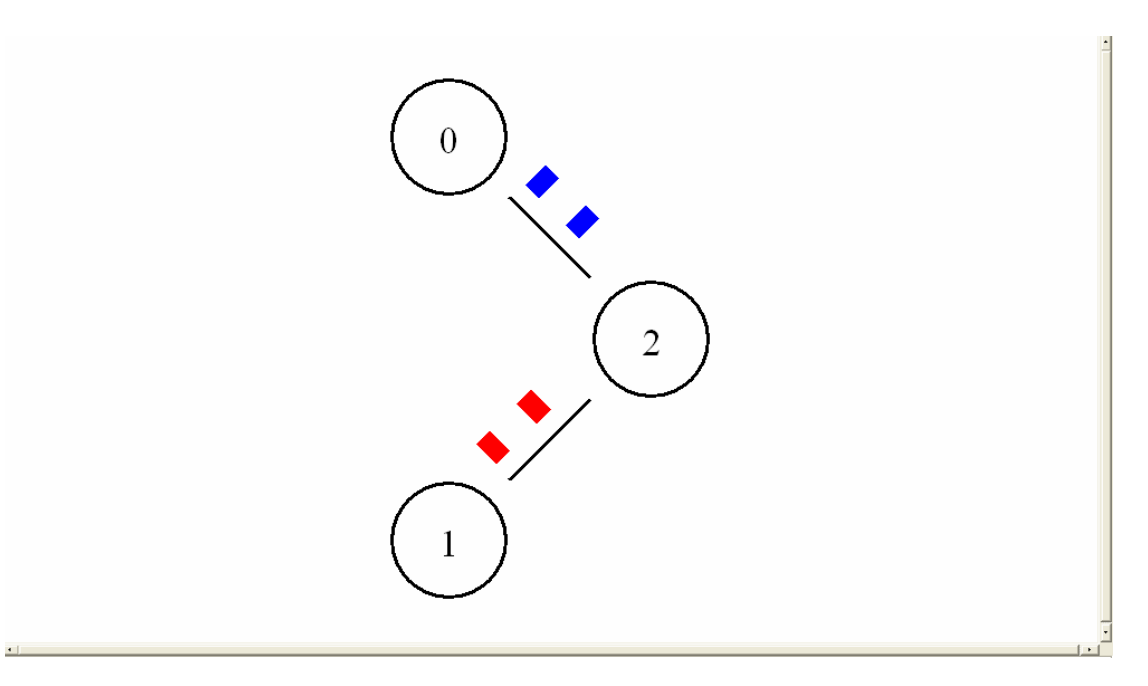

Σχήµα 4.3 Αποστολή δεδοµένων στον κόµβο 2

#Εκτελεί την διαδικασία εκκίνησης και τερµατισµού της κίνησης CBR

\$ns at 0.5 "\$cbr0 start" \$ns at 1.0 "\$cbr1 start" \$ns at 4.0 "\$cbr1 stop" \$ns at 4.5 "\$cbr0 stop"

#Εκτελεί την διαδικασία τερµατισµού, 5 δευτερόλεπτα µετά από την έναρξη της προσοµοίωσης.

\$ns at 5.0 "finish"

#Εκτελεί την προσοµοίωση

\$ns run

### **4.5 Η TCL σε ασύρµατα δίκτυα**

Σε αντίθεση µε τα nodes των ενσύρµατων δικτύων στα ασύρµατα δίκτυα έχουµε τα mobilenodes. Η βασική τους διαφορά είναι ότι τα mobilenodes έχουν πρόσθετες λειτουργίες, δηλαδή είναι ασύρµατα και κινητά. Έχουν την δυνατότητα να κινούνται µέσα σ' ένα ορισµένο χώρο, να στέλνουν αλλά και να λαµβάνουν σήµατα από ασύρµατο κανάλι κτλ.

Ένα MobileNode αποτελείται από διάφορα συστατικά δικτύου (network component), όπως είναι το Link Layer, το Interface Queue και το MAC επίπεδο.

Με τις παρακάτω εντολές καθορίζουµε τις παραµέτρους διαµόρφωσης µιας ασύρµατης τοπολογίας, δηλαδή πρέπει να ορίσουµε τον τύπο για κάθε ένα απ' τα στοιχεία του δικτύου. ∆ίπλα σε κάθε παράµετρο διαµόρφωσης, εµφανίζονται όλες οι πιθανές τιµές που µπορεί να πάρει η κάθε µεταβλητή.

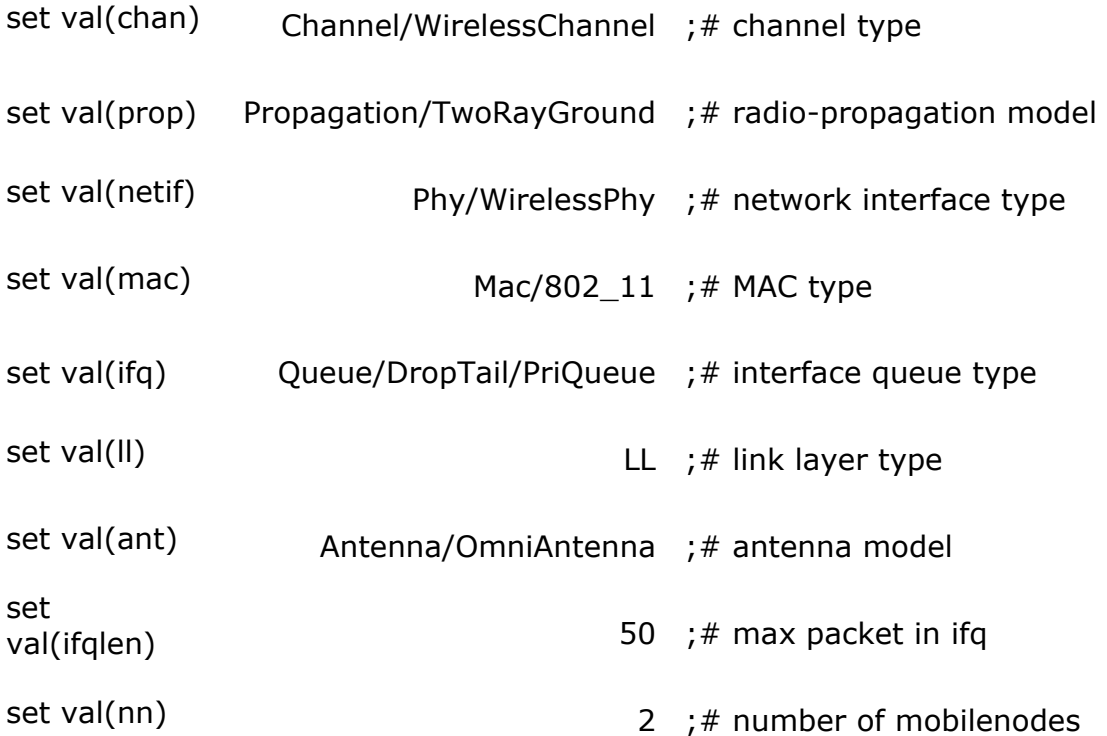

 $-40-$ 

Μετά από τον καθορισµό των παραµέτρων περνάµε στη κύρια διαδικασία να φτιάξουµε την ασύρµατη προσοµοίωση:

### # Configure nodes

```
sns node-config -adhocRouting sval(rp) \setminus-llType \frac{1}{1} \
              -macType $val(mac) \ 
             -ifqType \frac{1}{2}val(ifq) \
              -ifqLen $val(ifqlen) \ 
             -antType \frac{1}{2}val(ant) \
              -propType $val(prop) \ 
             -phyType \frac{1}{2}val(netif) \
              -topoInstance $topo \ 
              -channelType $val(chan) \ 
              -agentTrace ON \ 
              -routerTrace ON \ 
              -macTrace OFF \ 
              -movementTrace OFF
```
Ορίζουµε το αντικείµενο προσοµοίωσης

set ns [new Simulator]

Μετά δηµιουργούµε το αντικείµενο τοπολογίας (topology object) το οποίο παρακολουθεί τις κινήσεις των κόµβων µέσα στα όρια που του έχουµε ορίσει.

### set topo **[new Topography]**

Στη συνέχεια αρχικοποιείται το πλέγµα (grid) του αντικειµένου τοπολογίας. ∆ηλαδή ορίζονται οι x και y συντεταγµένες του ορίου. Μπορούµε επίσης να καθορίσουµε την ανάλυση του πλέγµατος, µέσω τις προαιρετικής παραµέτρου <res>. Συνήθως όµως χρησιµοποιείται η προκαθορισµένη τιµή 1.

### \$topo load flatgrid <X> <Y> <optional:res> :

Η εντολή αυτή δηµιουργεί ένα God αντικείµενο, το οποίο χρησιµοποιείται για την αποθήκευση γενικών πληροφοριών σχετικά µε την κατάσταση του ασύρµατου περιβάλλοντος. Χρησιµοποιεί ως παράμετρο την μεταβλητή <num\_nodes> - τον αριθμό δηλαδή των ασύρµατων κόµβων - για να δηµιουργήσει έναν πίνακα, που θα περιέχει τον µικρότερο αριθµό επόµενων βηµάτων (next hops) που χρειάζεται ένας κόµβος για να φτάσει κάποιον άλλο.

### create-god <num\_nodes>

Με τις παρακάτω εντολές καθορίζουµε κάποιες πρόσθετες ρυθµίσεις των ασύρµατων κόµβων.

Χρησιµοποιούµε την παρακάτω εντολή όταν θέλουµε να απενεργοποιήσουµε (τιµή 0) ή να ενεργοποιήσουµε (τιµή 1) την «τυχαία κίνηση» των mobilenodes.

### \$mobile\_node **random-motion <value>**

Η εντολή αυτή ορίζει την κίνηση του mobilenode. ∆ηλαδή οι x και y συντεταγµένες δείχνουν την κατεύθυνση που θα αρχίσει η κίνηση και το s την ταχύτητα m/sec.

### \$mobile\_node setdest <X> <Y> <s>

Η επαναφορά του ασύρµατο κόµβου γίνεται µε την παρακάτω εντολή:

\$mobile\_node **reset**

## 4.6 **Υποστήριξη ιχνηλάτισης (Trace support)**

Κατά την προσοµοίωση εξάγονται κάποια δεδοµένα, που χρησιµεύουν στην διεξαγωγή κάποιων συµπερασµάτων. Τα δεδοµένα αυτά ονοµάζονται trace data. Συνήθως αποθηκεύονται σε ένα αρχείο, το trace file, για να τα επεξεργαστεί και να τα αναλύσει κανείς, µετά το τέλος της προσοµοίωσης. Ο τύπος παρακολούθησης ονοµάζεται traces και καταγράφει διάφορα στοιχεία για κάθε πακέτο που έρχεται, φεύγει ή απορρίπτεται σε µια γραµµή ή σε µια ουρά.

Οι κυριότερες εντολές, που σχετίζονται µε την δηµιουργία trace αρχείων, είναι:

**\$ns** *trace-all* <trace\_file> : η εντολή αυτή καταγράφει όλες τις πληροφορίες της προσοµοίωσης και τις αποθηκεύει στο αρχείο <trace\_file>.

**\$ns** *namtrace-all* <nam\_trace\_file> :η εντολή αυτή ξεκινάει το nam tracing στο NS. Όλα τα nam traces αποθηκεύονται στο <nam\_trace\_file>.

**\$ns** *namtrace-all-wireless* <nam\_trace\_file> **<**X> <Y>: η εντολή αυτή ξεκινάει το wireless nam tracing. Τα <Χ> και <Υ> είναι οι συντεταγµένες της ασύρµατης τοπολογίας και όλα τα wireless nam traces αποθηκεύονται στο <nam\_trace\_file>.

**\$ns** *nam-end-wireless* <stop\_time> : η εντολή αυτή λέει στο nam να σταµατήσει την χρονική στιγµή <stop\_time>.

**\$ns** *flush-trace* : η εντολή αυτή αδειάζει τον trace buffer και καλείται λίγο πριν το τέλος της προσοµοίωσης.

## **4.6.1 Μορφή Trace File**

Ανάλογα µε τον τύπο του δικτύου, ενσύρµατο ή ασύρµατο, έχουµε και διαφορετική µορφή αρχείου. Παρακάτω παραθέτουµε αναλυτική εξήγηση των µορφών του trace file.

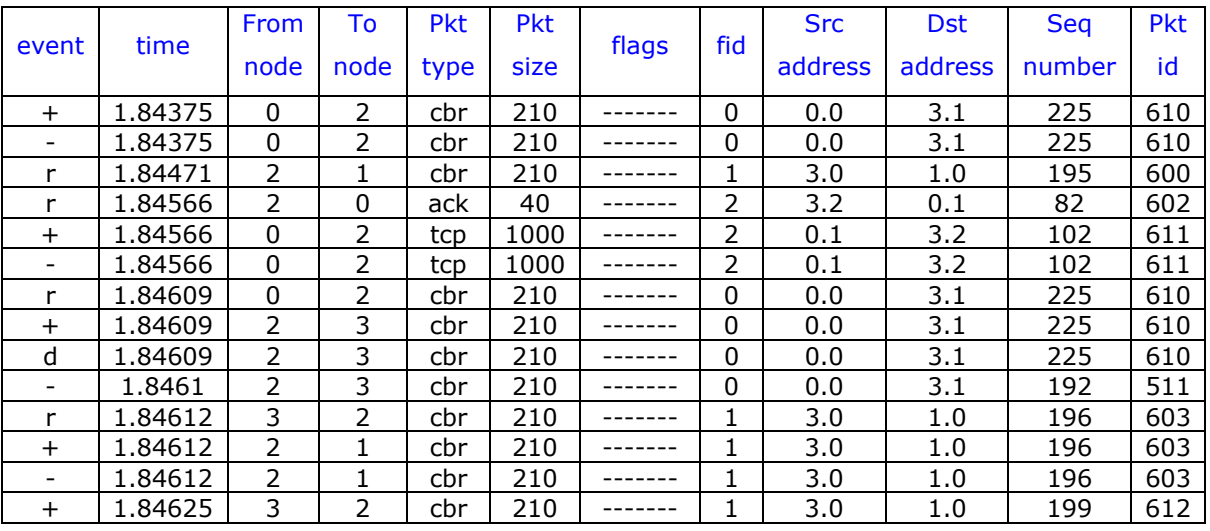

### Μορφή trace file σε ενσύρµατο δίκτυο :

Στο παράδειγµα µας έχουµε τη µορφή καταγραφής των αποτελεσµάτων µιας προσοµοίωσης σε ένα trace file. Η Κάθε εγγραφή αποτελείται από δώδεκα στήλες.

Η πρώτη στήλη, «event», δηλαδή το γεγονός, δείχνει τον τύπο της διεργασίας που περιγράφει η συγκεκριµένη εγγραφή. Η εισαγωγή στην ουρά συµβολίζεται µε το «+» ενώ η αποχώρηση από την ουρά µε το «-». Το γεγονός παραλαβής του πακέτου συµβολίζεται µε το «r» και της απόρριψης µε το «d».Στην δεύτερη στήλη εµφανίζεται ο χρόνος προσοµοίωσης, σε δευτερόλεπτα, στον οποίο συνέβη κάποιο από τα γεγονότα που αναφέραµε παραπάνω.

Οι επόµενες δύο στήλες, η τρίτη και η τέταρτη, µας δείχνουν από ποιόν κόµβο συµβαίνει το γεγονός και προς ποιόν κόµβο.

Η πέµπτη στήλη συµβολίζει τον τύπο του πακέτου.

Στην συνέχεια έχουµε το µέγεθος του πακέτου όπως αυτό κωδικοποιείται στην IP επικεφαλίδα.

Οι τέσσερις επόµενοι χαρακτήρες αναπαριστούν κάποιες ειδικές σηµαίες που µπορεί να είναι ενεργοποιηµένες. Προς το παρόν χρησιµοποιείται µόνο µια τέτοια σηµαία η «Σαφή Κοινοποίηση Συµφόρησης» (ECN, explicit congestion notification). Στο παράδειγµα µας δεν χρησιµοποιείται.

Η όγδοη στήλη µας δίνει το IP *flow identifier* όπως αυτό καθορίζεται στο IP έκδοση 6.1.

Οι επόµενες δύο στήλες καθορίζουν τις διευθύνσεις των κόµβων του παραλήπτη και του αποστολέα.

Η προτελευταία στήλη µας δείχνει τον σειριακό αριθµό του πακέτου. Το τελευταίο πεδίο είναι ένας δείκτης µοναδικός για κάθε πακέτο που αποδίδεται σε κάθε πακέτο µε τη στιγµή της δηµιουργίας του.

Μορφή trace file σε ασύρµατο δίκτυο :

Η γενική µορφή αυτών των αρχείων στα ασύρµατα έχει ως εξής :

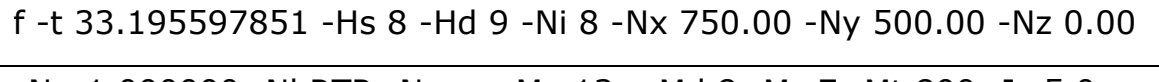

Ne-1.000000 -Nl RTR -Nw --- Ma 13a -Md 8 -Ms 7 -Mt 800 -Is 5.0 -

Id 9.0 -It cbr -Il 552 -If 1 -Ii 27 -Iv 29 -Pn cbr -Pi 6 -Pf 3 -Po 4

Η πρώτη στήλη δείχνει ποιο γεγονός συµβαίνει. Αν είναι «s», το πακέτο στέλνεται, αν είναι «r», παραλαµβάνεται και αν είναι «f», προωθείται.

Στην δεύτερη στήλη βλέπουµε την ώρα που γίνεται το γεγονός.

Η τρίτη και η τέταρτη στήλη περιέχουν τον αριθµό της επόµενης αναπήδησης.

Η επόµενη στήλη αναπαριστά έναν µοναδικό αριθµό για κάθε κόµβο. Στην συνέχεια έχουµε τις X/Y/Z συντεταγµένες του κόµβου.

Στην ένατη στήλη βλέπουµε την ενέργεια του κόµβου.

Η δέκατη στήλη δείχνει το επίπεδο του δικτύου στο οποίο βρίσκεται το γεγονός.

Η ενδέκατη στήλη δείχνει τον λόγο που απορρίφθηκε ένα πακέτο. Ακολουθεί η διάρκεια του γεγονότος.

Στις επόµενες δύο στήλες δίνετε η MAC διεύθυνση του αποστολέα και του παραλήπτη.

Στην δέκατη πέµπτη στήλη έχουµε τον τύπο του MAC.

Η δέκατη έκτη και έβδοµη στήλη είναι η IP διεύθυνση του αποστολέα και του παραλήπτη.

Η δέκατη όγδοη στήλη δείχνει τον τύπο του πακέτου και η επόµενη το µήκος του πακέτου.

Ακολουθεί η ροή του-If Flow ID.

Η επόµενη στήλη έχει τον αριθµό που κάνει κάθε πακέτο µοναδικό.

Η εικοστή δεύτερη στήλη δείχνει την διάρκεια ζωής του πακέτου.

-Pn Packet Specific Trace Start

Στην εικοστή τέταρτη στήλη περιέχεται ο σειριακός αριθµός του πακέτου.

Στην προτελευταία στήλη βλέπουµε τον αριθµό προωθήσεων και

τέλος βλέπουµε τον καταλληλότερο αριθµό προωθήσεων

Στα ad-hoc ασύρµατα δίκτυα όµως η µορφή του διαφοροποιείται ως εξής :

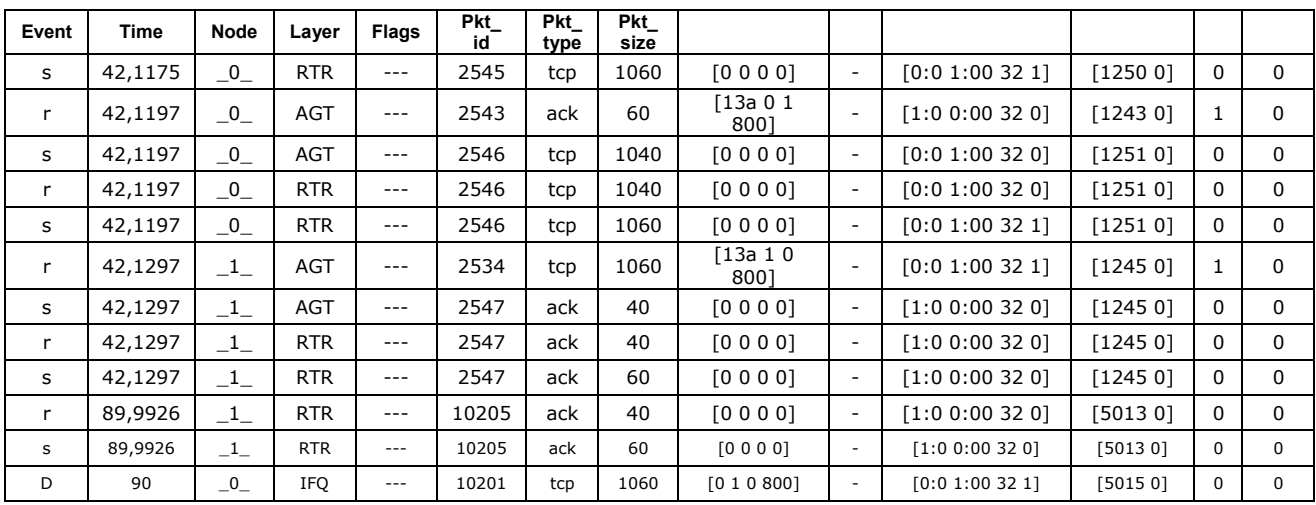

Η πρώτη στήλη είναι το "event", το οποίο µας δείχνει αν στέλνεται «s», αν παραλαµβάνεται «r» ή αν έχει χαθεί «D».

Στη συνέχεια έχουµε το «time», δηλαδή τη χρονική στιγµή που συνέβη το γεγονός.

Ακολουθεί το «node», ο κόµβος δηλαδή στον οποίο λαµβάνει µέρος το γεγονός.

Στην τέταρτη στήλη το «layer» µας δείχνει σε ποιο επίπεδο βρίσκεται το γεγονός.

Στην πέµπτη στήλη τα «flags» είναι σηµαίες τις οποίες µπορούµε να έχουµε κάποιες από αυτές ή όλες ενεργοποιηµένες ή απενεργοποιηµένες.

Στη έκτη στήλη έχουµε έναν δείκτη ο οποίος είναι µοναδικός για κάθε πακέτο και του αποδίδεται τη στιγµή της δηµιουργίας του. Στην επόµενη στήλη ακολουθεί το µέγεθος του πακέτου.

## **4.7 NETWORK ANIMATOR (NAM)**

Ο network animator (NAM) είναι µία γραφική διεπαφή µε την οποία µπορούµε να παρουσιάσουµε εικονικά την τοπολογία του δικτύου που δηµιουργήσαµε καθώς και την ανταλλαγή και τον αριθµό πακέτων µεταξύ των κόµβων. Στην αρχή δηµιουργείται το αρχείο nam\_trace, το οποίο διαβάζει εν συνεχεία ο nam, που δηµιουργεί την δικτυακή τοπολογία και εµφανίζει το παρακάτω παράθυρο:

- 47 -

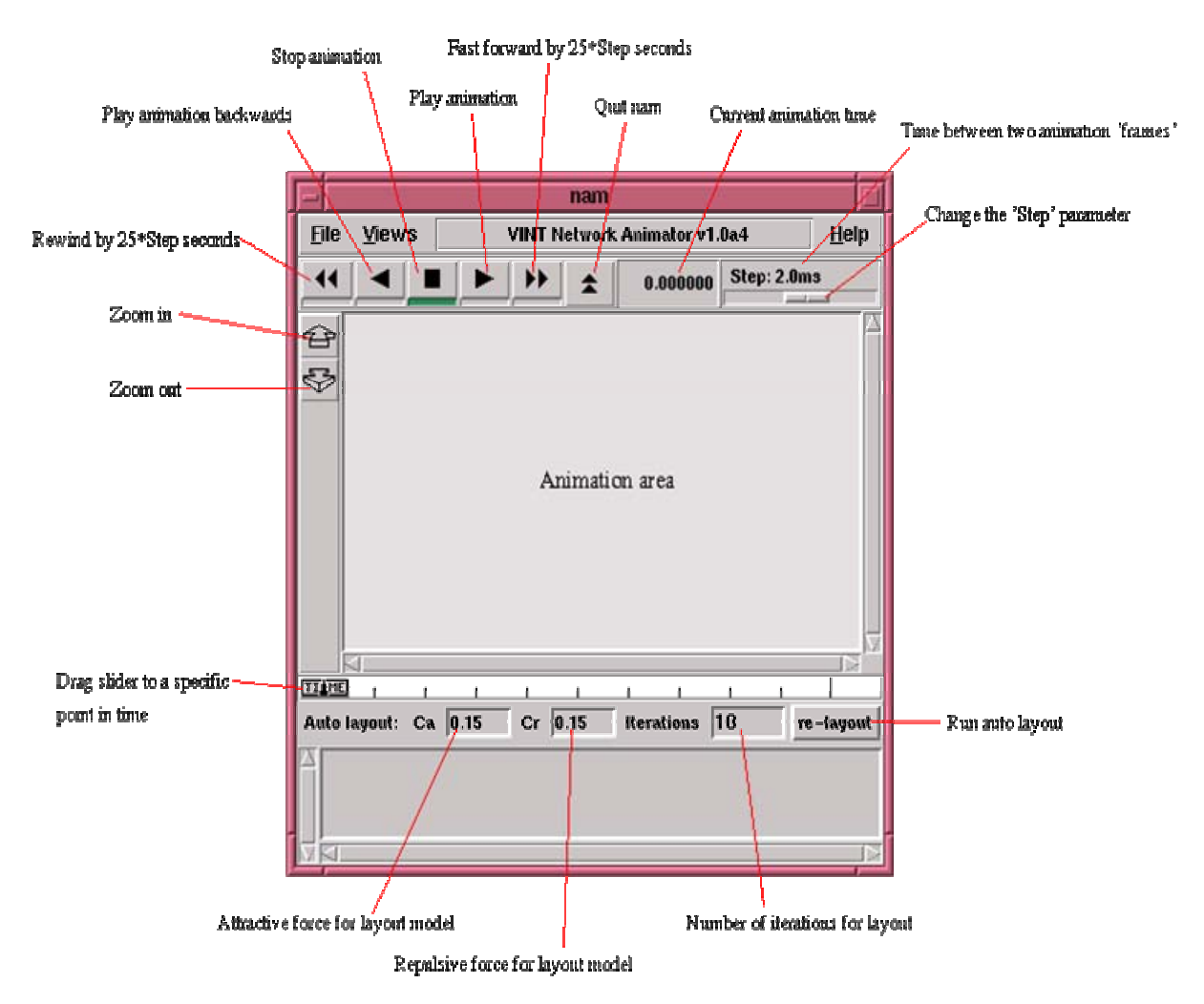

Σχήµα 4.4 Γραφικό περιβάλλον του NAM

Με τις παρακάτω εντολές καθορίζουµε τα γραφικά χαρακτηριστικά των κόµβων(π.χ. χρώµα, σχήµα)

Καθορίζει το χρώµα του κόµβου:

\$node *color* [color]

Καθορίζει το σχήµα του κόµβου που µπορεί να έχει τρεις πιθανές τιµές κύκλος(που είναι η προκαθορισµένη), τετράγωνο και εξάγωνο:

\$node *shape* [shape]

Η εντολή αυτή θέτει κάποια ετικέτα στον κόµβο:

\$node *label* [label]

Η εντολή αυτή καθορίζει το χρώµα της ετικέτας: \$node *label-color* [color]

Η εντολή αυτή µαρκάρει τον συγκεκριµένο κόµβο. Μπορούµε να δώσουµε στο µαρκάρισµα συγκεκριµένο χρώµα, όνοµα και σχήµα.

\$node *add-mark* [name] [color] [shape]

Η εντολή αυτή αναφέρεται στα χαρακτηριστικά που µπορεί να έχει µια γραµµή:

\$ns *duplex-link-op* <attribute> <value>

Έτσι η παράµετρος <attribute> παίρνει τις τιµές: orient, color, queuePos, label. To <attribute> orient καθορίζει την γωνία ανάµεσα στη γραµµή µε το οριζόντιο επίπεδο και οι τιµές του µπορεί να εκφράζονται είτε σε µοίρες είτε µε κείµενο όπως right (0), right-up (45), left (180), left-down (135), up (90), down (-90). To <attribute> queuePos καθορίζει την γωνία ανάµεσα στην ουρά ενός κόµβου µε το οριζόντιο επίπεδο. ∆ίνονται κάποια σχετικά παραδείγµατα για κάθε <attribute>:

\$ns *duplex-link-op* \$nl \$n2 orient right \$ns *duplex-link-op* \$n1 \$n2 color green \$ns *duplex-link-ορ* \$n1 \$n2 queuePos 0.5 \$ns *duplex-link-op* \$nl \$n2 label

**4.8 Οδηγίες για την εγκατάσταση και εκτέλεση του Προσοµοιωτή Network Simulator 2 σε περιβάλλον windows.** 

Απαραίτητα αρχεία:

Για την εγκατάσταση και εκτέλεση του Network Simulator είναι απαραίτητα τα ακόλουθα αρχεία:

- tcl830.exe (Ο installer της γλώσσας tcl)
- ns-2.1b9a-win32.exe (Το εκτελέσιµο αρχείο του Network Simulator2)
- nam-1.0a11a-win32.exe (Το εκτελέσιµο αρχείο του Network Animator)
- awk95.exe (Ο interpreter της γλώσσας awk)

### **4.8.1 Για την εγκατάσταση των εκτελέσιµων αρχείων:**

1. Εγκατάσταση της γλώσσας tcl

Αρχικά πρέπει να εγκατασταθούν οι βιβλιοθήκες της γλώσσας tcl. Για να γίνει αυτό εκτελούµε τον installer tcl830.exe

2. Αντιγραφή εκτελέσιµων αρχείων στην τοποθεσία εγκατάστασης. Στην συνέχεια πρέπει να αντιγραφούν τα εκτελέσιµα αρχεία του Network Simulator 2 (**ns-2.1b9a-win32.exe**), του Network Animator (**nam-1.0a11a-win32.exe**) και της γλώσσας awk (**awk95.exe**) σε κάποιο φάκελο του τοπικού συστήµατος. Ο φάκελος εγκατάστασης δεν πρέπει να περιέχει κενά και µεγάλα ονόµατα. (π.χ c:\netsim\)

Για ευκολία στην εκτέλεση µετονοµάζουµε τα αρχεία σε **ns.exe, nam.exe** και **awk.exe** αντίστοιχα.

### 3. Ενηµέρωση της µεταβλητής PATH

Για να είναι δυνατή εκτέλεση των αρχείων του network simulator από οποιαδήποτε τοποθεσία του συστήµατος αρχείων, πρέπει να ενηµερωθεί η µεταβλητή PATH µε την τοποθεσία εγκατάστασης των εκτελέσιµων αρχείων του Network Simulator. Η διαδικασία ενηµέρωσης της µεταβλητής PATH εξαρτάται από το λειτουργικό σύστηµα:

Σε windows 98 η µεταβλητή PATH καθορίζεται από το αρχείο c:\autoexec.bat. Αν τα εκτελέσιµα του Network Simulator έχουν εγκατασταθεί στον κατάλογο c:\netsim τότε η γραµµή που θα προστεθεί στο τέλος του αρχείου c:\autoexec.bat είναι:

### **SET PATH = %PATH%;c:\netsim\**

Σε περιβάλλον windows 2000 και windows XP για την ενηµέρωση της µεταβλητής PATH γίνεται η εξής διαδικασία: Κάνουµε δεξί κλικ στο εικονίδιο "My computer" και επιλέγουµε ιδιότητες. Από το tab "Advanced" επιλέγουµε "Environment Variables". Στη συνέχεια µε "Edit" προσθέτουµε στην µεταβλητή PATH τον κατάλογο της εγκατάστασης του Network Simulator.

4. Η διαδικασία εγκατάστασης έχει ολοκληρωθεί

## **4.8.2 Εκτέλεση των προγραµµάτων προσοµοίωσης**

Η εκτέλεση των προγραµµάτων προσοµοίωσης γίνεται από την γραµµή εντολών (command line). Για να ανοίξει η γραµµή εντολών σε windows 2000 και windows XP επιλέγουµε start -> run και στο παράθυρο που ανοίγει πληκτρολογούµε **cmd**. Σε windows 98 Επιλέγουµε start->run και πληκτρολογούµε command.

Για να δηµιουργήσουµε ή να επεξεργαστούµε ένα αρχείο κώδικα tcl για προσοµοίωση στο Network Simulator πληκτρολογούµε από τη γραµµή εντολών:

### notepad script.tcl

όπου script.tcl είναι το όνοµα του αρχείου που θα επεξεργαστούµε. Αφού δηµιουργηθεί το αρχείο προσοµοίωσης σύµφωνα µε τις οδηγίες της κάθε άσκησης, εκτελούµε το πρόγραµµα µε την εντολή

### ns script.tcl

Αν δεν υπάρχουν λάθη στον κώδικα και η προσοµοίωση ολοκληρωθεί επιτυχώς τότε θα έχουν δηµιουργηθεί τα ανάλογα trace αρχεία σύµφωνα µε τον κώδικα προσοµοίωσης.

Εφόσον έχει δηµιουργηθεί κάποιο animation της προσοµοίωσης, αυτό µπορεί να εκτελεστεί µε την εντολή

#### nam out.nam

όπου out.nam είναι το αρχείο που περιλαµβάνει το animation. (καθορίζεται µε την εντολή namtrace-all στο αρχείο tcl.

Σε κάποιες προσοµοιώσεις δηµιουργούµε και αρχεία out.tr που περιλαµβάνουν κάποια γραφική παράσταση. Για ευκολία προτείνεται η χρήση του excel. Αφού ανοίξουµε το πρόγραµµα excel, επιλέγουµε File->Open, και από το παράθυρο που εµφανίζεται επιλέγουµε το αρχείο out.tr που δηµιουργήθηκε από την προσοµοίωση (Αν αυτό δεν εµφανίζεται επιλέγουµε στο πεδίο "File of type"→All Files). Στη συνέχεια, µε τη βοήθεια του "Text import wizard" που εµφανίζεται επιλέγουµε Delimited µε space για deliminator. Επίσης, πατάµε το κουµπί advanced ώστε να διαλέξουµε την τελεία ως υποδιαστολή. Αφού ολοκληρωθεί ο wizard, θα πρέπει να δεδοµένα από το αρχείο out.tr να εµφανίζονται σε δύο στήλες του excel. Επιλέγοντας αυτές τις δύο στήλες, και µε την βοήθεια των εντολών Insert→Graph→XY Scatter, μπορούμε να εμφανίσουμε την γραφική παράσταση.

Αν τα αρχεία .tr αντί να περιλαµβάνουν µόνο µια γραφική παράσταση, περιλαµβάνουν περισσότερες πληροφορίες σχετικά την αλληλουχία γεγονότων που συνέβησαν κατά τη διάρκεια της πρωσοµοίωσης. Τότε για την επεξεργασία αυτών των αρχείων πρέπει να δηµιουργηθεί πρόγραµµα σε γλώσσα awk, σύµφωνα µε τις οδηγίες της κάθε άσκησης. Στη συνέχεια το πρόγραµµα εκτελείται µε την εντολή

### awk –f trace.awk <out.tr

όπου trace.awk είναι το αρχείο µε τις οδηγίες επεξεργασίας και out.tr είναι το trace αρχείο της προσοµοίωσης. Σε περίπτωση που θέλουµε να αποθηκεύσουµε τα outputs της ανάλυσης των δεδοµένων σε κάποιο αρχείο (πχ results.txt) εκτελούµε την εντολή

awk –f analyze.awk <out.tr >results.txt

# **ΚΕΦΑΛΑΙΟ 5 ΠΕΙΡΑΜΑΤΙΚΟ ΜΕΡΟΣ**

## **5.1 Εισαγωγή**

Το πειραµατικό µέρος της εργασίας συνίσταται στην εξοµοίωση διάφορων τοπολογιών 802.11 και στη µελέτη των επιδόσεών τους. Η έκδοση του NS που χρησιµοποιήθηκε είναι η πιο πρόσφατη (2.26), και συνοδεύεται από την τελευταία έκδοση του προγράµµατος απεικόνισης NAM. Στην έκδοση αυτή, το ΝΑΜ έχει πλέον τη δυνατότητα απεικόνισης ασύρµατων δεδοµένων. Για την επεξεργασία των αποτελεσµάτων του NS, χρησιµοποιήθηκε η γλώσσα προγραµµατισµού AWK. Τέλος, κάναµε ευρεία χρήση του προγράµµατος Microsoft Excel για την απεικόνιση των γραφηµάτων.

## **5.2 Πρώτο Σενάριο**

## **5.2.1 Γενική Περιγραφή**

Στο πρώτο παράδειγµα εξοµοιώθηκε ένα απλούστατο δίκτυο ad-hoc, αποτελούµενο από δύο ασύρµατους κόµβους που επικοινωνούν µεταξύ τους. Στην ουσία ο ένας κόµβος είναι ο αποστολέας και ο άλλος ο παραλήπτης. Στο πρώτο σκέλος του πειράµατος οι κόµβοι είναι ακίνητοι και σε σχετικά µικρή απόσταση µεταξύ τους. Η προσοµοίωση διαρκεί για 90.0 sec. Η αποστολή δεδοµένων ξεκινά στα 10.0 sec και ολοκληρώνεται στα 90.0 sec. Ο κώδικας του σεναρίου βρίσκεται στο Παράρτηµα Α. Παρακάτω φαίνεται µια εικονική αναπαράσταση στο NAM της τοπολογίας του δικτύου.

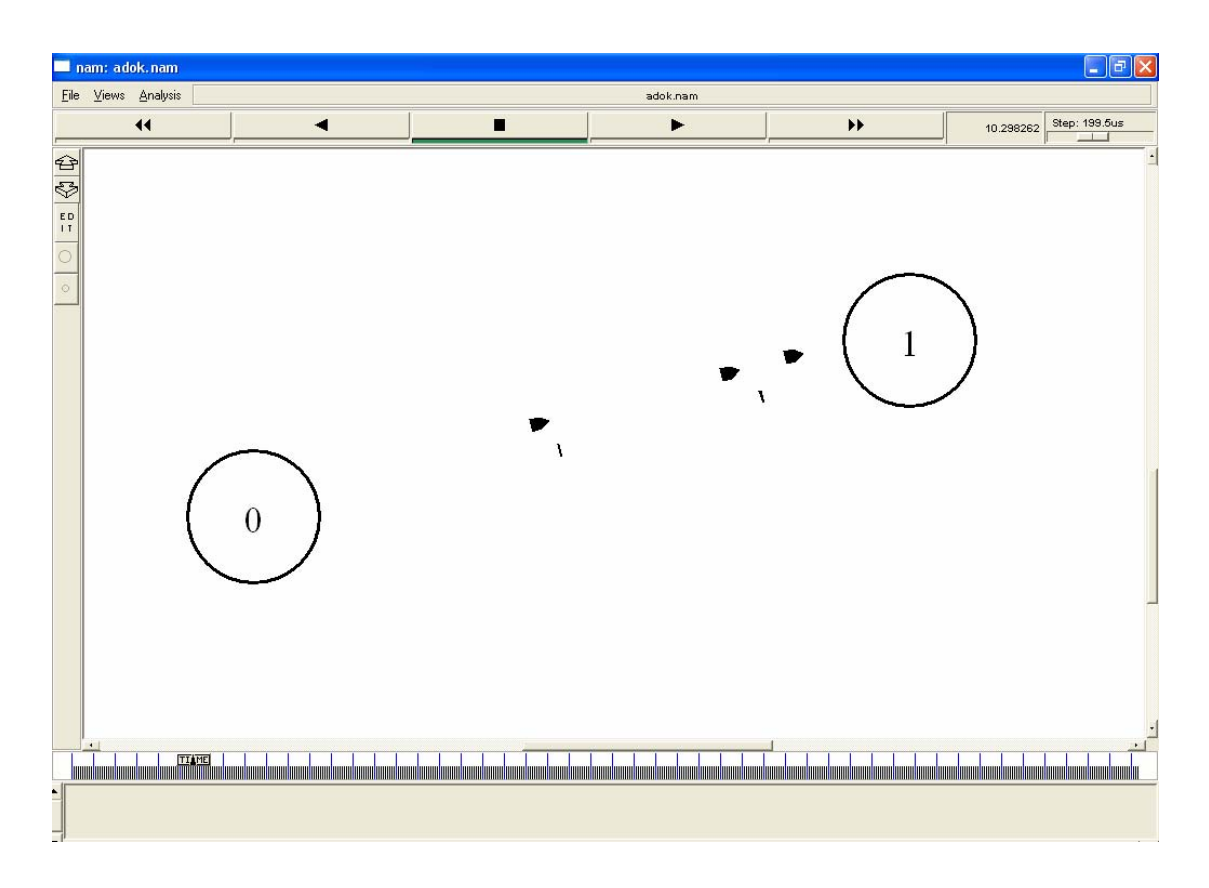

Σχήµα 5.1 Αναπαράσταση του πρώτου σεναρίου στο NAM

## **5.2.2 Αρχείο εξόδου**

Μετά την εκτέλεση του κώδικα, σειρά έχει η κατάλληλη επεξεργασία του προκύπτοντος trace file. Αυτό έχει την εξής µορφή:

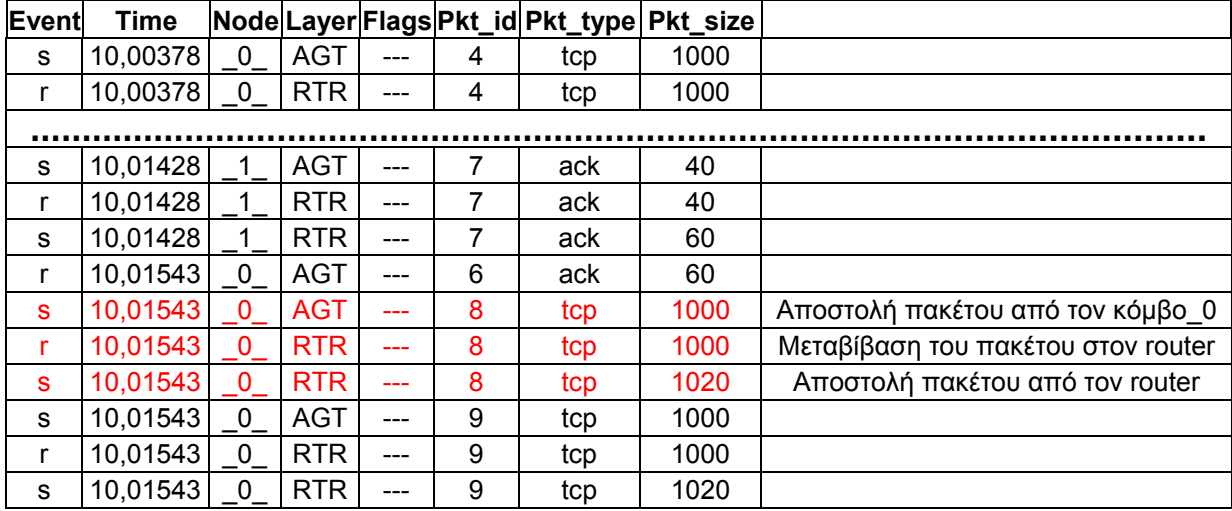

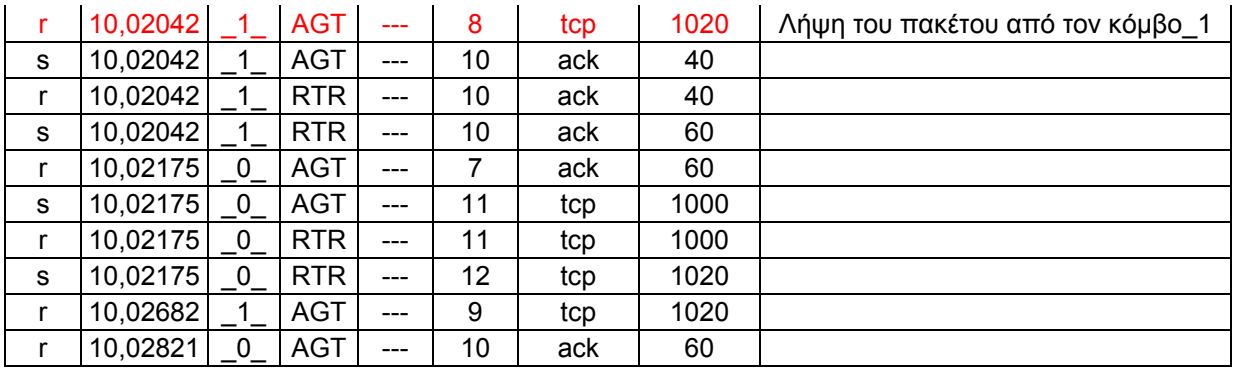

Ας µελετήσουµε την πορεία ενός πακέτου TCP που στέλνεται από τον κόµβο 0 και λαµβάνεται από τον κόµβο 1. Ένα τέτοιο πακέτο είναι π.χ. το πακέτο 8 (packet id, δηλαδή ο αριθµός µετά τις τρεις παύλες). Βλέπουµε λοιπόν ότι το πακέτο αυτό στέλνεται αρχικά από τον κόµβο 0 (χρόνος 10.0154) και έχει µέγεθος 1000. Ταυτόχρονα µεταβιβάζεται στο RTR, οπότε και το µέγεθός του αυξάνεται στα 1020. Κατόπιν λαµβάνεται από το AGT επίπεδο του κόµβου 1 µε µέγεθος 1020 (χρόνος 10.0204). Πακέτα µε την αντίστροφη πορεία (πχ. το 10) ακολουθούν εντελώς αντίστοιχη λογική, κάτι που ισχύει και για τις επιβεβαιώσεις (ACK).

## **5.2.3 Επεξεργασία των αποτελεσµάτων**

## **5.2.3 .1 Επεξεργασία του cwnd**

Στα πρώτα 10 δευτερόλεπτα δεν υπάρχει επικοινωνία µεταξύ των δύο κόµβων οπότε το cwnd είναι ίσο µε ένα πακέτο. Από την χρονική στιγµή που ξεκινά η αποστολή δεδοµένων, δηλαδή τα 10.0 sec, µέχρι τα 10.049 sec όπου το cwnd γίνεται ίσο µε το ssthresh, στην προκειµένη περίπτωση τα 10 πακέτα, και εκτελείται η διαδικασία Slow Start. Έπειτα µπαίνει στη διαδικασία Congestion Avoidance και διατηρείται σε αυτήν µέχρι να δηµιουργηθεί συµφόρηση ή να τελειώσει η επικοινωνία µεταξύ των κόµβων.

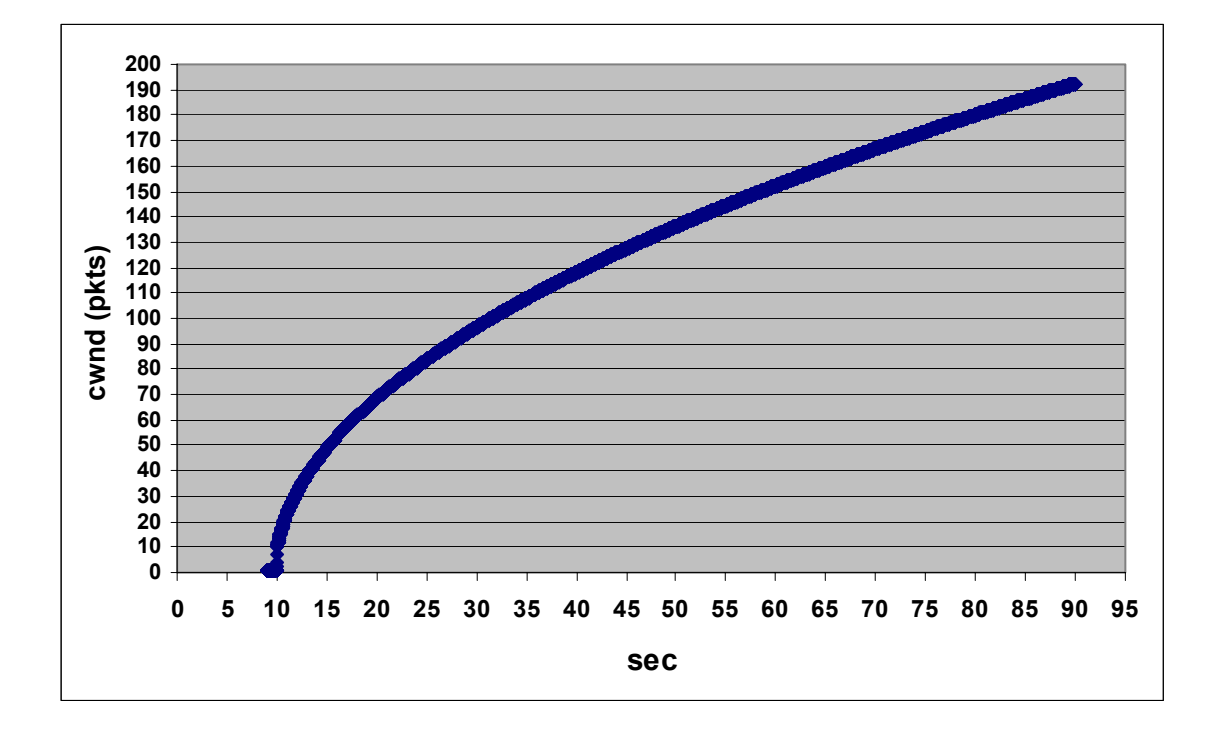

Σχήµα 5.2 Γράφηµα του cwnd (pkts) προς χρόνο (sec)

Στο παραπάνω σχήµα (5.2) παρατηρούµε ότι δεν υπάρχει συµφόρηση γι' αυτό και το cwnd αυξάνεται εκθετικά µέχρι να γίνει ίσο µε το κατώφλι και γραµµικά µέχρι να συµβεί συµφόρηση. Όπως αναφέρουµε και στην θεωρία, το µέγεθος του παραθύρου του αποστολέα (window) ισούται µε window=min {cwnd, awnd}. Από την στιγµή που το cwnd εξισωθεί µε την τιµή του awnd, το window θα πάρει, ως µέγιστο όριο του, την τιµή του awnd αφού είναι η ελάχιστη. Εφόσον στο παράδειγµά µας δεν υπάρχει συµφόρηση, το window θα στέλνει το µέγιστο αριθµό πακέτων τον οποίο του έχει ορίσει ο παραλήπτης.

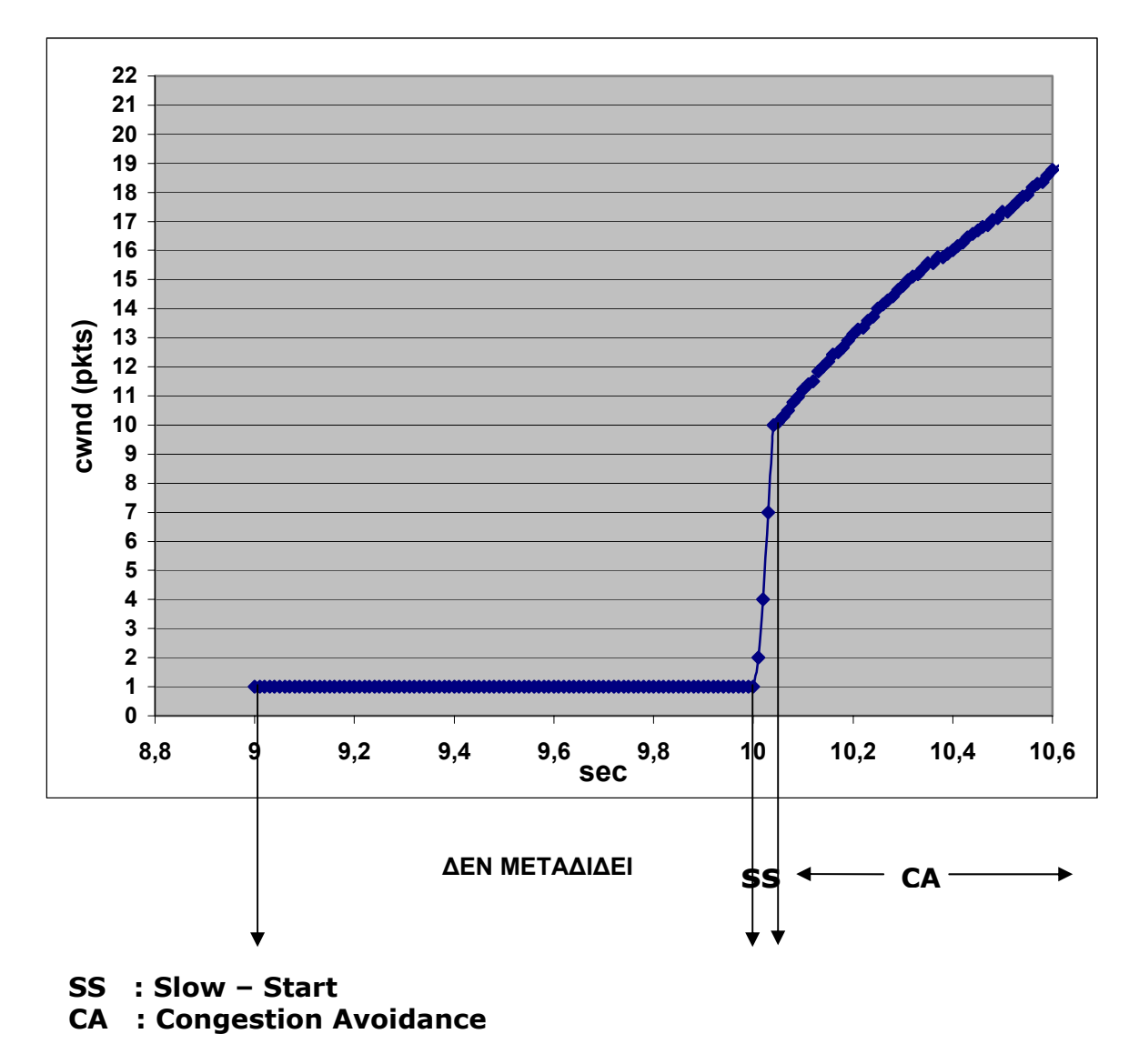

Σχήµα 5.3 Ανάλυση της αλλαγής µεταξύ Slow-Start και Congestion Avoidance

## **5.2.3 .2 Επεξεργασία του throughput**

Για τον υπολογισµό του throughput του παραλήπτη χρειάζεται να αποµονώσουµε τις γραµµές του trace file στις οποίες γίνεται λήψη από το AGT επίπεδο από του κόµβου\_1 και αφού υπολογίσουµε τον συνολικό όγκο δεδοµένων να το διαιρέσουµε δια τον χρόνο που διαρκεί η αποστολή δεδοµένων. Στην προκειµένη περίπτωση είναι τα 80 sec. Όλες αυτές οι λειτουργίες επιτελούνται από το πρόγραµµα, γραµµένο στην (ειδική για φίλτρα) γλώσσα AWK, που βρίσκεται στο Παράρτηµα Α (6.1).

## **5.2.3.3 Μετρήσεις**

Εφαρµογή του φίλτρου AWK στο trace file δίνει τα εξής αποτελέσµατα:

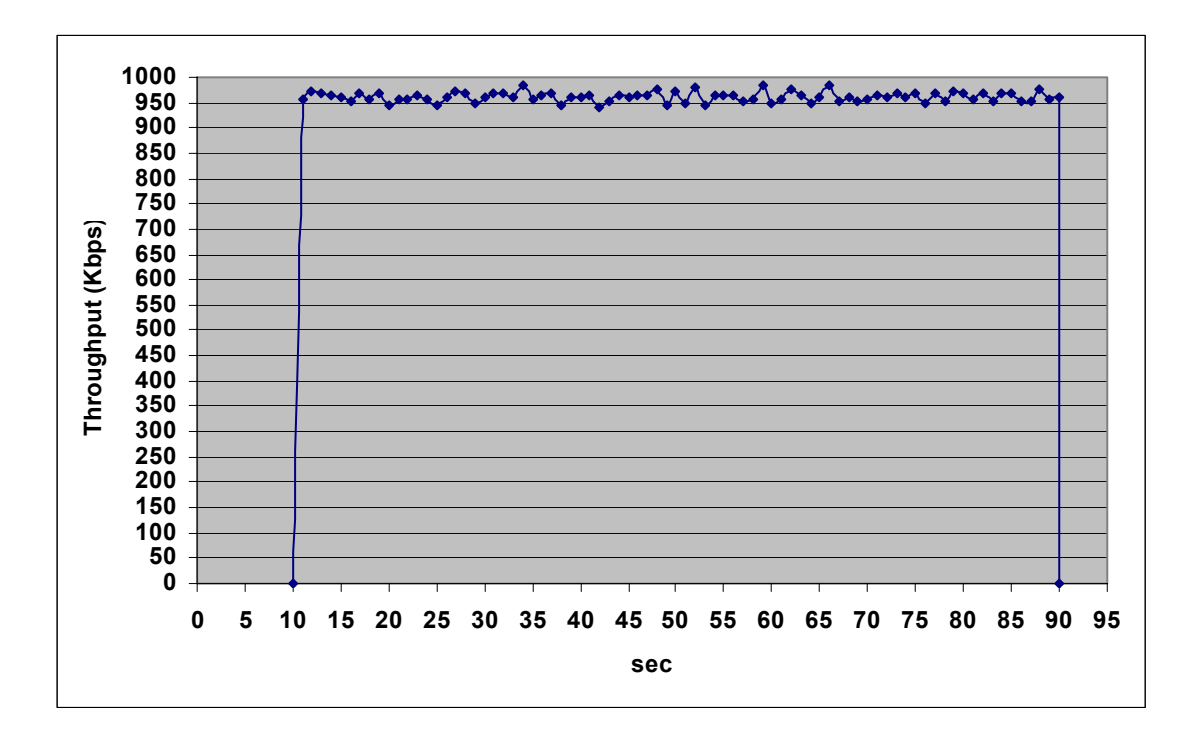

Σχήµα 5.4 Γράφηµα του Throughput σε Kbps προς χρόνο σε sec

## **5.3 ∆εύτερο Πείραµα**

## **5.3.1 Γενική Περιγραφή**

Το σενάριο µας στο δεύτερο παράδειγµα αποτελείται από δύο ασύρµατους κινητούς κόµβους που επικοινωνούν µεταξύ τους. Ο ένας κόµβος είναι ο αποστολέας και ο άλλος ο παραλήπτης. Οι κόµβοι αρχικά κινούνται πλησιάζοντας ο ένας τον άλλον και από κάποια χρονική στιγµή και µετά αρχίζουν να αποµακρύνονται µέχρι να χαθεί η εµβέλεια τους. Η προσοµοίωση διαρκεί για 90.0 sec. Η αποστολή δεδοµένων ξεκινά στα 10.0 sec και ολοκληρώνεται στα 90.0 sec. Ολόκληρος ο κώδικας του σεναρίου βρίσκεται στο Παράρτηµα Α (6.3). Να τονίσουµε ότι η κίνηση των κόµβων γίνεται µε τις παρακάτω σειρές του κώδικα :

```
$ns at 50.0 "$node_(1) setdest 25.0 20.0 15.0" 
$ns at 10.0 "$node_(0) setdest 170.0 35.0 25.0" 
$ns at 100.0 "$node_(1) setdest 490.0 480.0 15.0" 
$ns at 85.0 "$node_(0) setdest 390.0 200.0 20.0"
```
Στο παρακάτω σχήµα βλέπουµε, στο ΝΑΜ, τις αρχικές θέσεις των κόµβων:

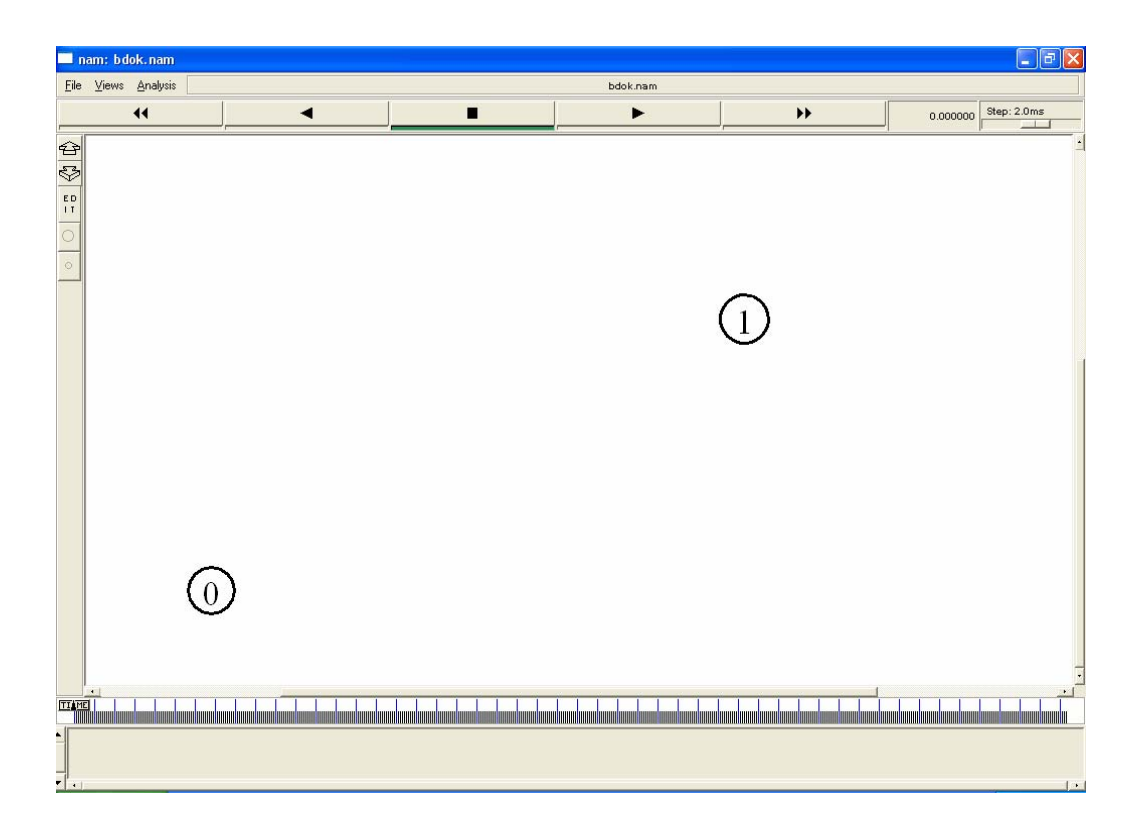

Σχήμα 5.5 Αρχικές θέσεις των κόμβων του 2<sup>ου</sup> σεναρίου

Στο σχήµα που ακολουθεί βλέπουµε, στο ΝΑΜ, τις θέσεις των κόµβων µετά την κίνηση :

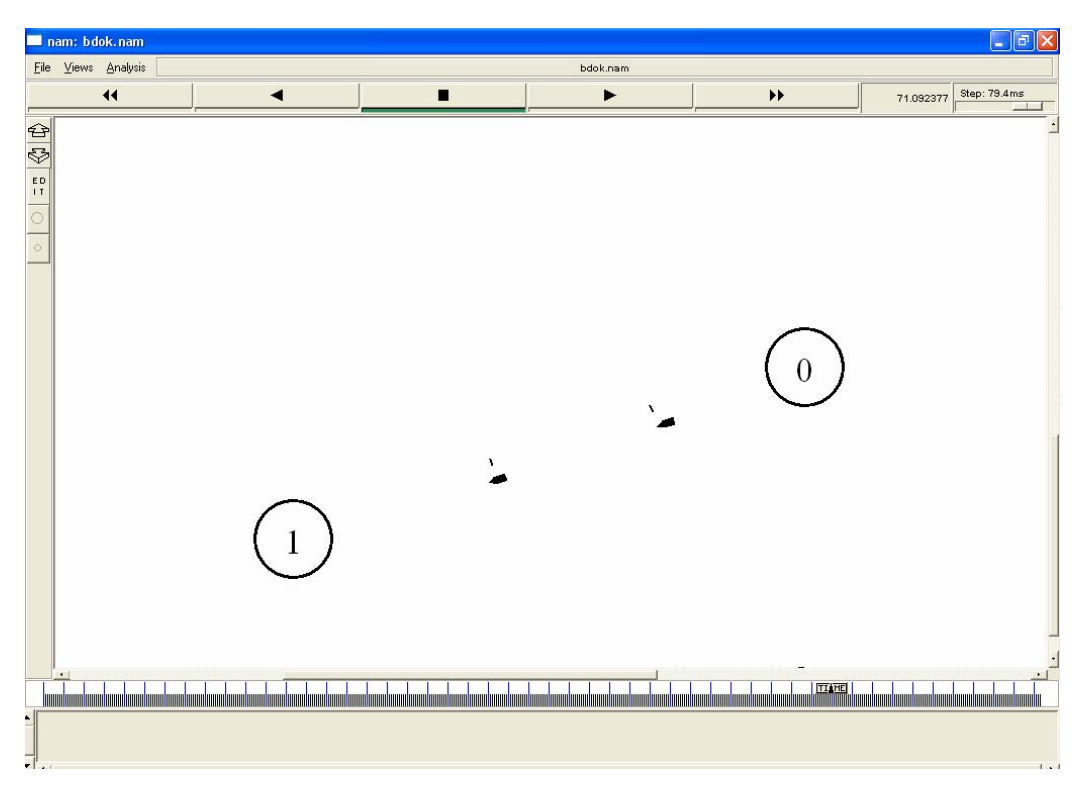

Σχήμα 5.6 Οι θέσεις των κόμβων του 2<sup>ου</sup> σεναρίου κατά την κίνηση τους

## **5.3.2 Αρχείο εξόδου**

Μετά την εκτέλεση του κώδικα, σειρά έχει η κατάλληλη επεξεργασία του προκύπτοντος trace file. Αυτό έχει την εξής µορφή:

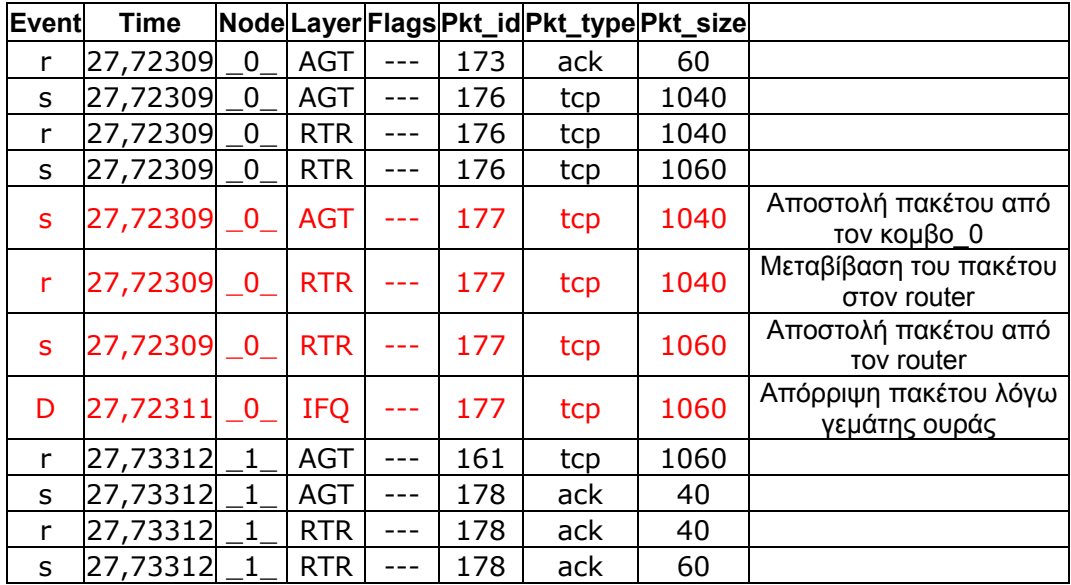

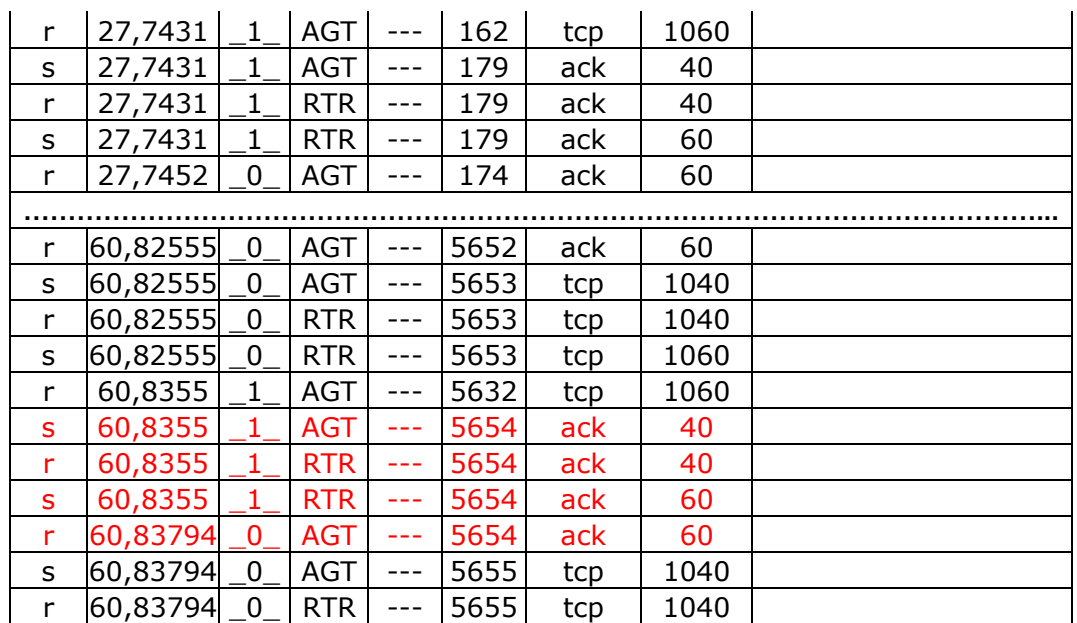

Ας µελετήσουµε την πορεία ενός πακέτου tcp που στέλνεται από τον κόµβο 0 και λαµβάνεται από τον κόµβο 1. Ένα τέτοιο πακέτο είναι πχ. το πακέτο 177 (packet id, δηλαδή ο αριθµός µετά τις τρεις παύλες). Βλέπουµε λοιπόν ότι το πακέτο αυτό στέλνεται αρχικά από τον κόµβο 0 (χρόνος 27,72309) και έχει µέγεθος 1040. Ταυτόχρονα µεταβιβάζεται στο RTR, οπότε και το µέγεθός του αυξάνεται στα 1060. Όµως την χρονική στιγµή 27,72311 το πακέτο χάνεται λόγω ότι η ουρά είναι γεµάτη (IFQ).

## **5.3.3 Επεξεργασία των αποτελεσµάτων**

## **5.3.3 .1 Επεξεργασία του cwnd**

Μέχρι το δέκατο δευτερόλεπτο, που ξεκινάει η επικοινωνία µεταξύ των κόµβων, το cwnd είναι ίσο µε ένα πακέτο. Την στιγµή που ξεκινάει η αποστολή δεδοµένων και µέχρι τα 26,6 sec τα πακέτα χάνονται γιατί οι κόµβοι είναι εκτός εµβέλειας. Από εκείνη την στιγµή και µετά αρχίζει ο κόµβος 1 να λαµβάνει πακέτα οπότε και αρχίζει η διαδικασία Slow Start µέχρι την χρονική στιγµή 27,7 sec. Εκεί παρατηρούµε ότι έχει χαθεί ένα πακέτο άρα η τιµή του cwnd κατεβαίνει στο µισό της τιµής του. Από την στιγµή 27,9 sec αρχίζει η διαδικασία fast retransmit - fast recovery.

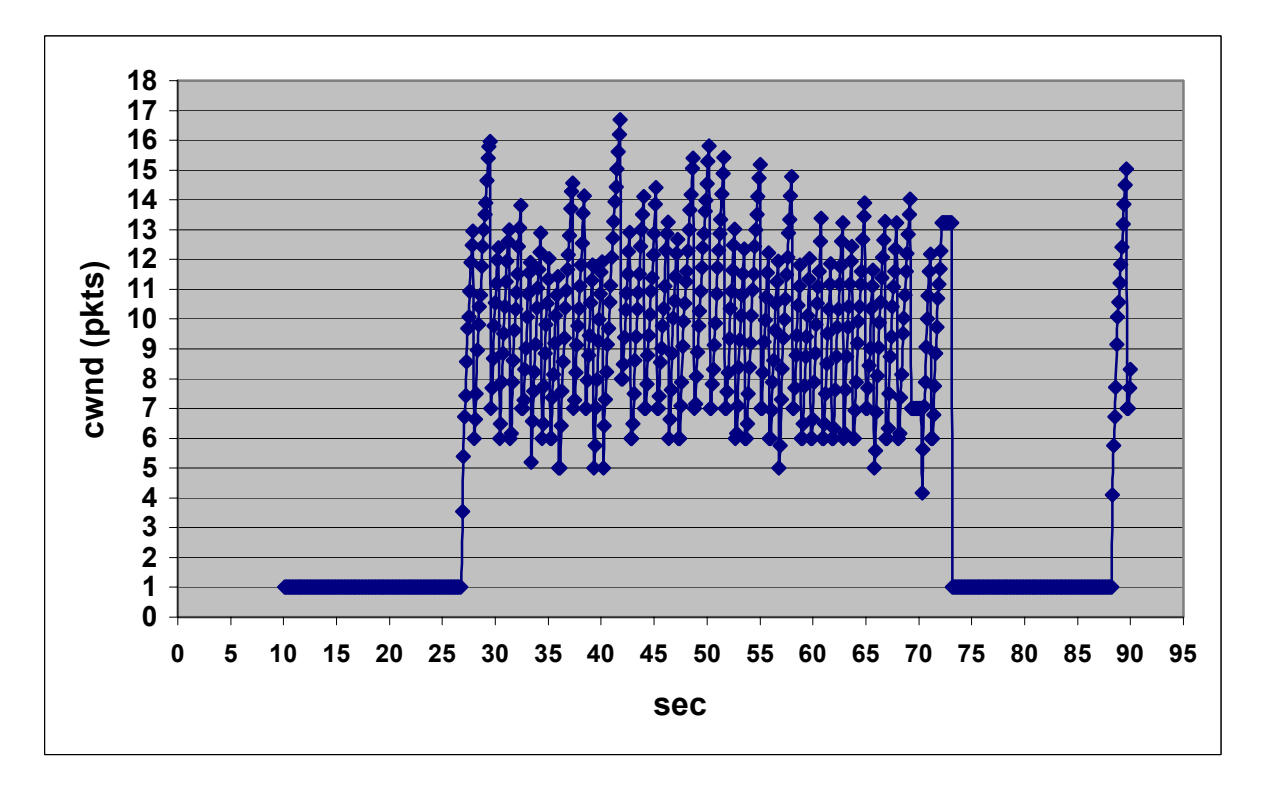

Σχήµα 5.7 Γράφηµα του cwnd (pkts) προς χρόνο (sec)

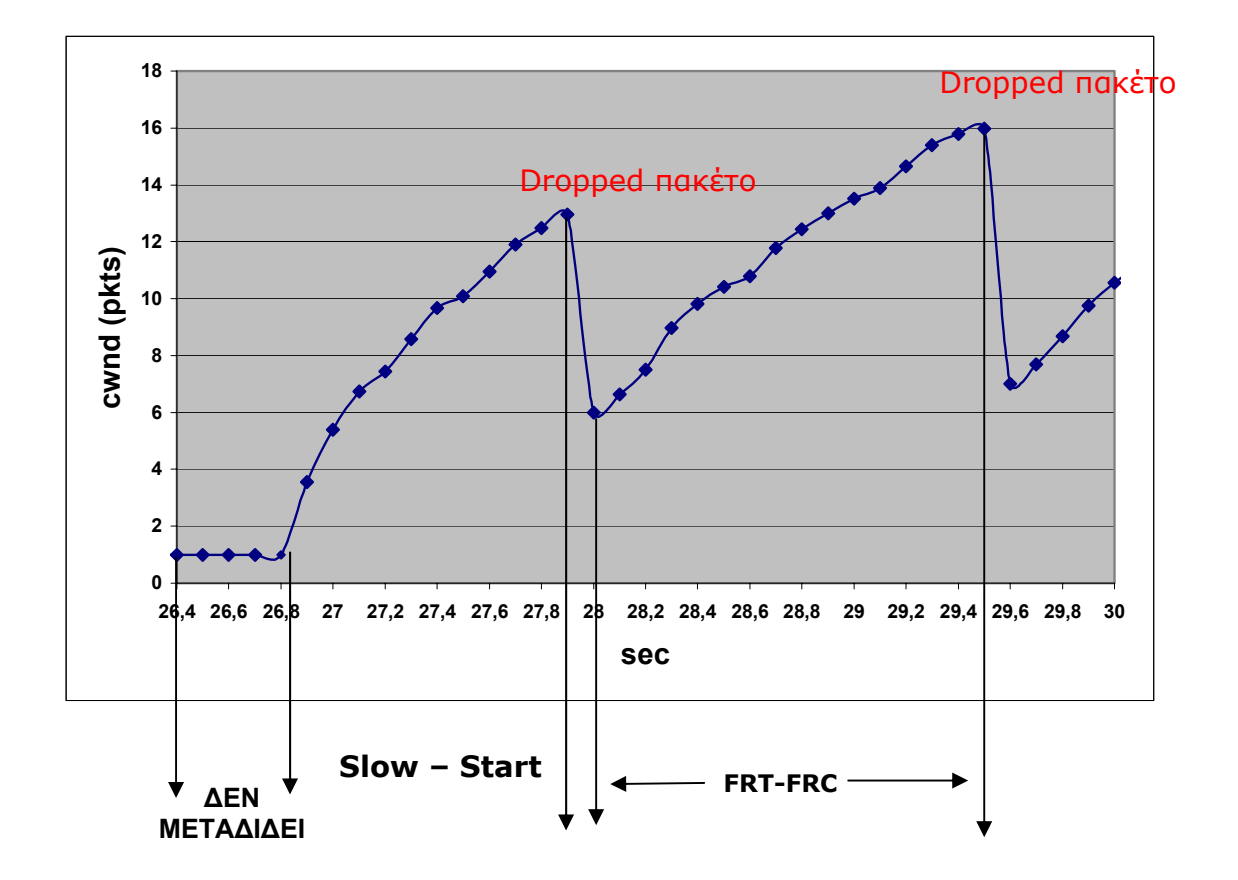

### **FRT – FRC : Fast Retransmit – Fast Recovery**

Σχήµα 5.8 Ανάλυση της αλλαγής µεταξύ Slow-Start και Fast Retransmit-Fast Recovery

## **5.3.3.2 Επεξεργασία του throughput**

Για την επεξεργασία του throughput χρησιµοποιούµε τον ίδιο κώδικα φίλτρου awk µε το προηγούµενο παράδειγµα στην παράγραφο 5.1.4.2, που βρίσκεται στο Παράρτηµα Α (6.1).

### **5.3.3.3 Μετρήσεις**

Εφαρµογή του παραπάνω φίλτρου AWK στο trace file δίνει τα εξής αποτελέσµατα:

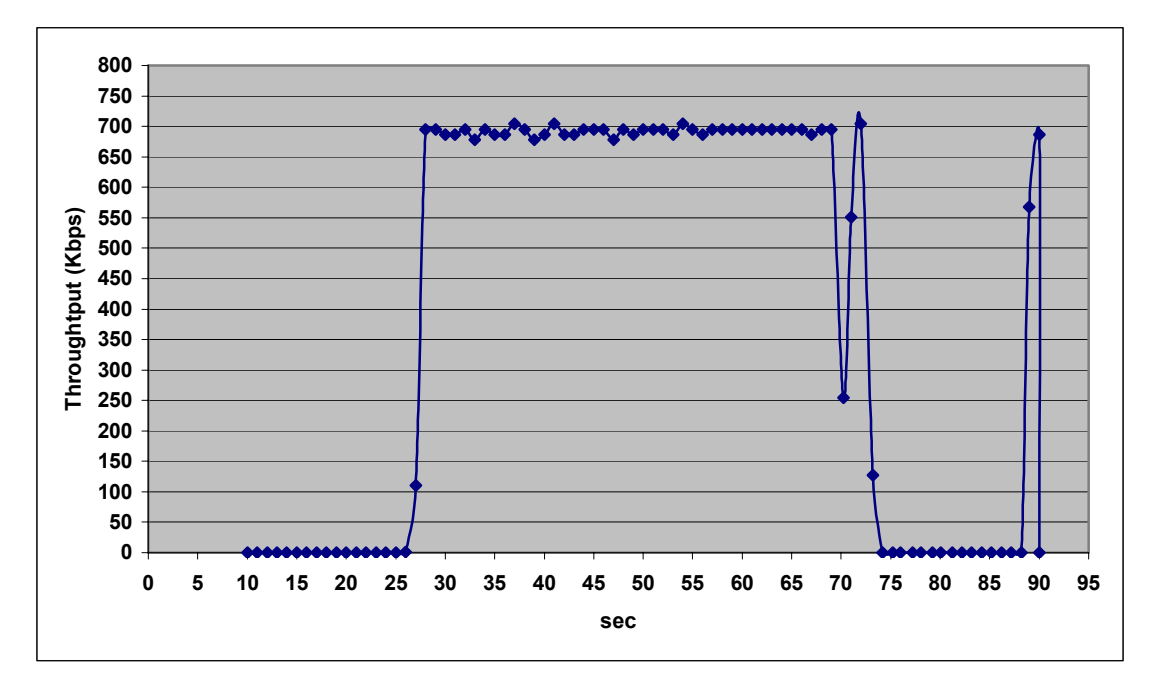

Σχήµα 5.9 Γράφηµα του Throughput σε Kbps προς χρόνο σε sec

## **5.4 Τρίτο σενάριο**

## **5.4.1 Γενική Περιγραφή**

Το τρίτο σενάριο είναι µια επέκταση του δεύτερου σεναρίου. Αυτή τη φορά, το σενάριο, αποτελείται από τρεις ασύρµατους κόµβους, εκ των οποίων οι δύο είναι κινητοί και ο ένας παραµένει σταθερός. Η επικοινωνία ξεκινάει µε τον κόµβο\_0 να είναι αποστολέας και παραλήπτης ο κόµβος\_1. Στην συνέχεια η επικοινωνία «παρεµβάλλεται» από τον κόµβο\_2 ο οποίος επικοινωνεί, ταυτόχρονα µε τον κόµβο\_0, µε τον κόµβο\_1. Επίσης οι κόµβοι 0 και 1 κινούνται ο ένας προς τον άλλον και κάποια χρονική στιγµή αποµακρύνονται. Η προσοµοίωση διαρκεί για 90.0 sec. Η αποστολή δεδοµένων, από τον ftp Agent του κόµβου\_0, ξεκινά στα 10.0 sec ενώ του κόµβου\_2 στα 60.0 sec και ολοκληρώνονται στα 90.0 sec. Ο κώδικας παρατίθεται στο Παράρτηµα Α (6.4). Ο ορισµός του κόµβου\_2 ως αποστολέα και του κόµβου\_1 ως παραλήπτη καθώς και η δηµιουργία της επικοινωνίας µεταξύ τους γίνεται µε το παρακάτω κοµµάτι του κώδικα :

> set tcp1 [new Agent/TCP/Newreno] \$tcp set class\_ 2 \$tcp set maxrto 1 \$tcp set ssthresh\_ 20 \$tcp set packetSize\_ 1000 \$ns attach-agent \$node\_(2) \$tcp1 set sink1 [new Agent/TCPSink] \$ns attach-agent \$node\_(1) \$sink1 \$ns connect \$tcp1 \$sink1 set ftp1 [new Application/FTP] \$ftp1 attach-agent \$tcp1 \$ns at 60.0 "\$ftp1 start"

Ακολουθεί η εικονική αναπαράσταση του τρίτου σεναρίου, κατά την διάρκεια αποστολής δεδοµένων από τον κόµβο\_0 προς τον κόµβο\_1.

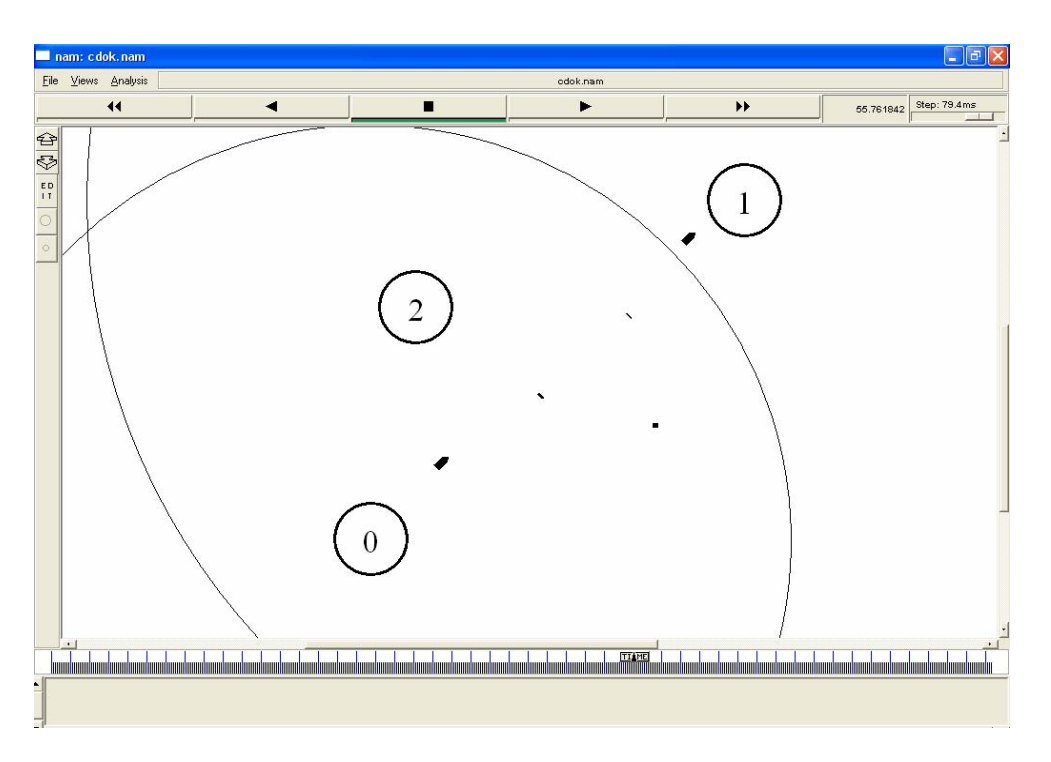

Σχήµα 5.10 Αναπαράσταση αποστολής δεδοµένων του κόµβου\_0

Στο παρακάτω σχήµα βλέπουµε την ταυτόχρονη επικοινωνία των κόµβων 0 και 2 µε τον κόµβο\_1.

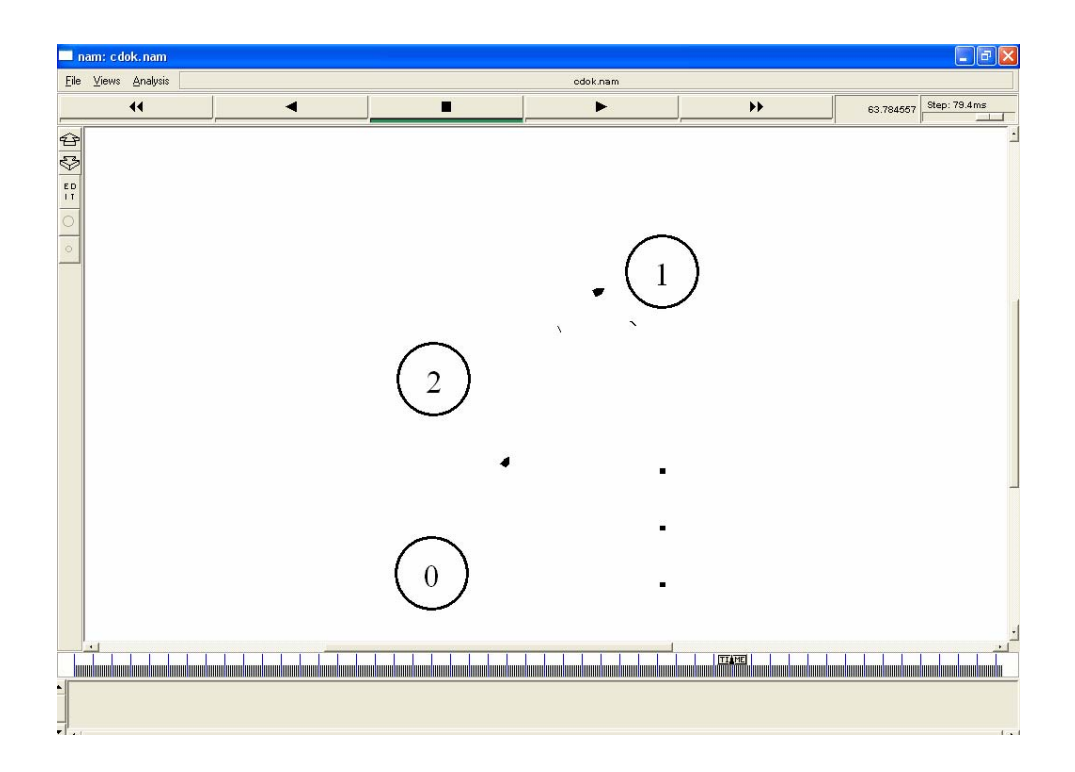

Σχήµα 5.11 Ταυτόχρονη αποστολή δεδοµένων προς τον κόµβο\_1

## **5.4.2 Αρχείο εξόδου**

Μετά την εκτέλεση του κώδικα, σειρά έχει η κατάλληλη επεξεργασία του προκύπτοντος trace file. Αυτό έχει την εξής µορφή:

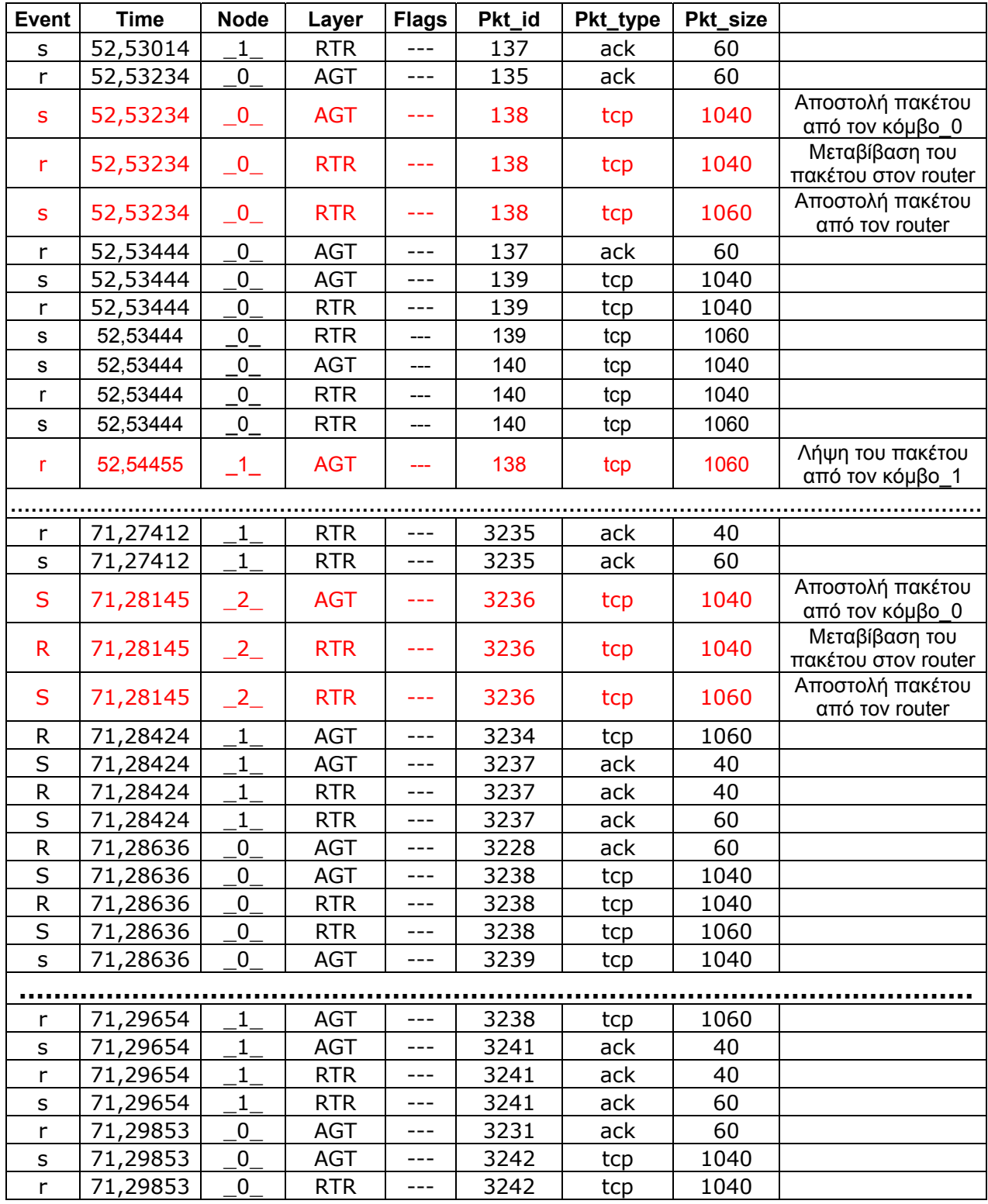

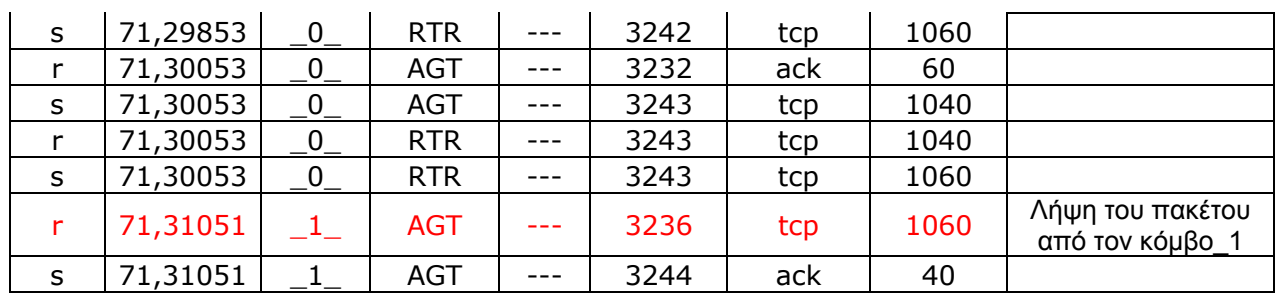

Θα αναλύσουµε την πορεία ενός πακέτου κατά την διάρκεια που επικοινωνούν µόνο ο κόµβος\_0 µε τον κόµβο\_1. Η πορεία του είναι ίδια ακριβώς µε την πορεία των πακέτων που µελετήσαµε στα παραπάνω παραδείγµατα. Παρατηρούµε ότι έχει πολύ µικρή χρονική καθυστέρηση, µόλις 0.01 sec, από την στιγµή της αποστολής του από τον κόµβο\_0 µέχρι την λήψη του από τον κόµβο\_1. Σε αντίθεση µε την πορεία του δεύτερου πακέτου, το οποίο στέλνεται από τον κόµβο\_2 στον κόµβο\_1, και παρατηρούµε ότι έχει µια χρονική καθυστέρηση της τάξης των 0.03 sec, λόγω της ταυτόχρονης επικοινωνίας του κόµβου 0 και 2 µε τον κόµβο 1.

### **5.4.3 Επεξεργασία των αποτελεσµάτων**

## **5.4.3 .1 Επεξεργασία του cwnd**

Κατά την διάρκεια των πρώτων δέκα δευτερολέπτων το cwnd είναι ίσο µε ένα πακέτο, γιατί δεν υπάρχει επικοινωνία µεταξύ των κόµβων. Από την χρονική στιγµή που ξεκινά η αποστολή δεδοµένων από τον κόµβο\_0 στον κόµβο\_1, δηλαδή τα 10.0 sec µέχρι τα 50.7 sec όµως τα πακέτα χάνονται γιατί ο ένας κόµβος δεν είναι µέσα στην εµβέλεια του άλλου. Από εκείνη την στιγµή και µετά αρχίζει ο κόµβος 1 να λαµβάνει πακέτα οπότε και αρχίζει η διαδικασία Slow Start µέχρι την χρονική στιγµή 51.3 sec. Εκεί παρατηρούµε ότι έχει χαθεί ένα πακέτο άρα η τιµή του cwnd κατεβαίνει στο µισό της τιµής του. Από τα 51.5 sec µέχρι και τα 52.4 sec το cwnd παραµένει σταθερό λόγο των dupAcks. Εκείνη την χρονική στιγµή έχουµε όµως έχουµε ένα χαµένο πακέτο οπότε αρχίζει η διαδικασία fast retransmit - fast recovery µέχρι τα 52.8 sec, όπου πάλι έχουµε χαµένο πακέτο. Όσον αφορά τον κόµβο\_2 ξεκινάει την επικοινωνία του µε τον κόµβο\_1 στα 60.0 sec. Μέχρι εκείνη την στιγµή δεν υπάρχει επικοινωνία, εποµένως και το cwnd είναι ίσο µε ένα πακέτο. Μετά βλέπουµε µια εκθετική αύξηση του cwnd γιατί έχει µπει στην διαδικασία Slow Start µέχρι και την στιγµή 60,4 sec όπου χάνεται ένα πακέτο. Έπειτα από τα 60,5 sec µέχρι τα 61,4 sec έχουµε dupAcks εποµένως και σταθερό cwnd, µέχρι που χάνεται ένα πακέτο και έχουµε την πτώση του στο µισό. Στην συνέχεια από τα 61,6 sec µέχρι και τα 62,6 µπαίνει σε διαδικασία ανάκαµψης µε τους αλγόριθµους Fast Retransmit – Fast Recovery.

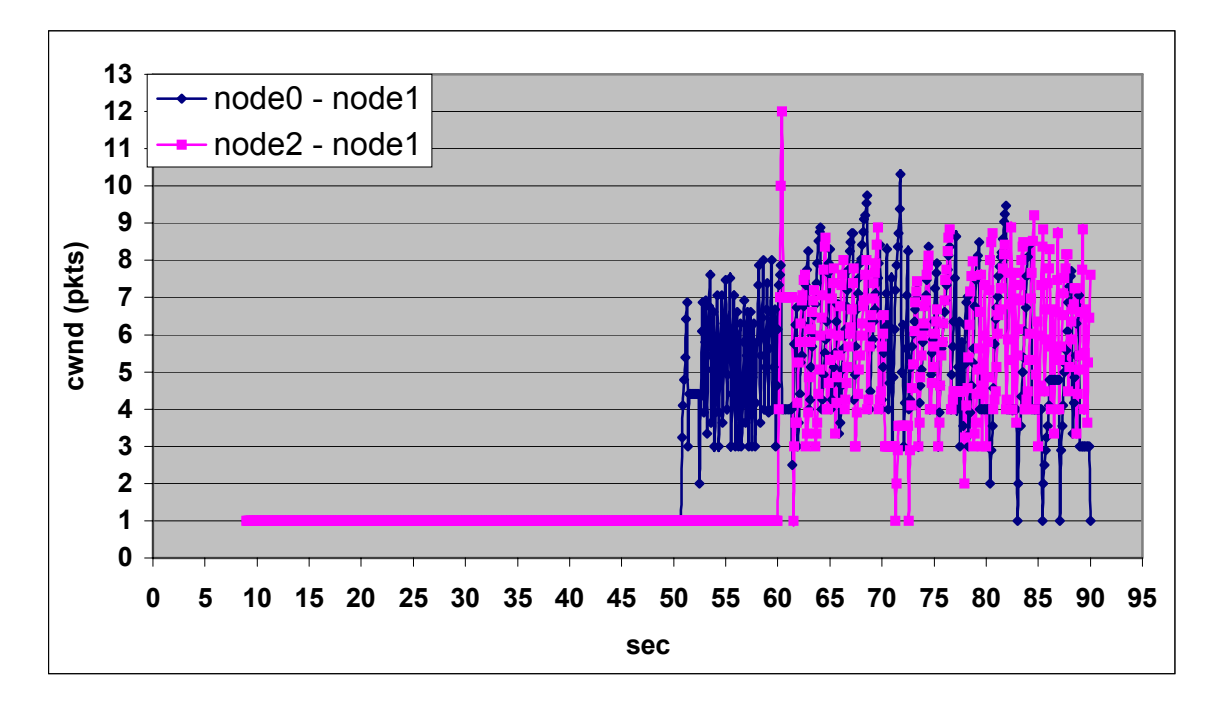

Σχήµα 5.12 Γράφηµα του cwnd (pkts) προς χρόνο (sec)

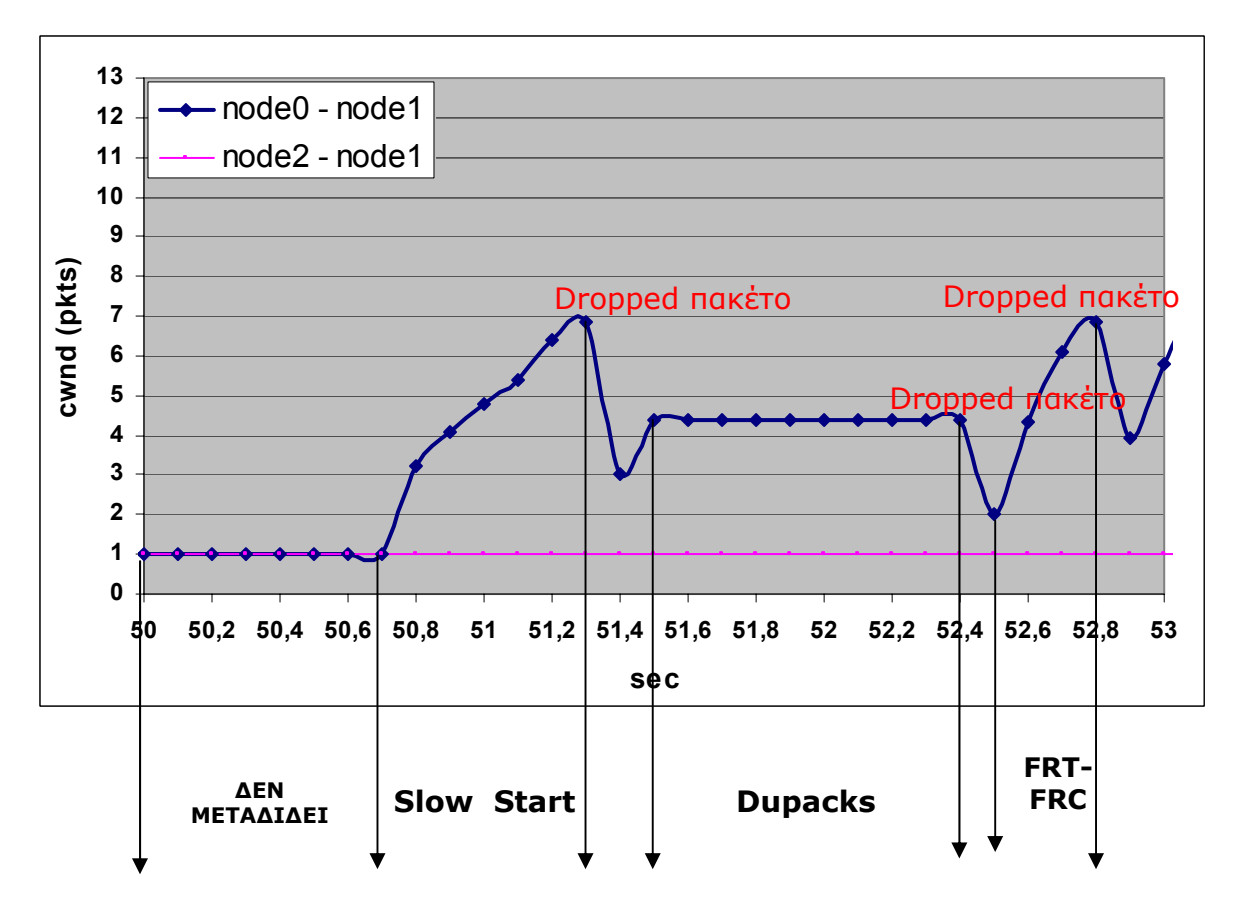

#### **FRT – FRC : Fast Retransmit – Fast Recovery**

Σχήµα 5.13 Ανάλυση της αλλαγής µεταξύ Slow-Start και Fast Retransmit-Fast Recovery

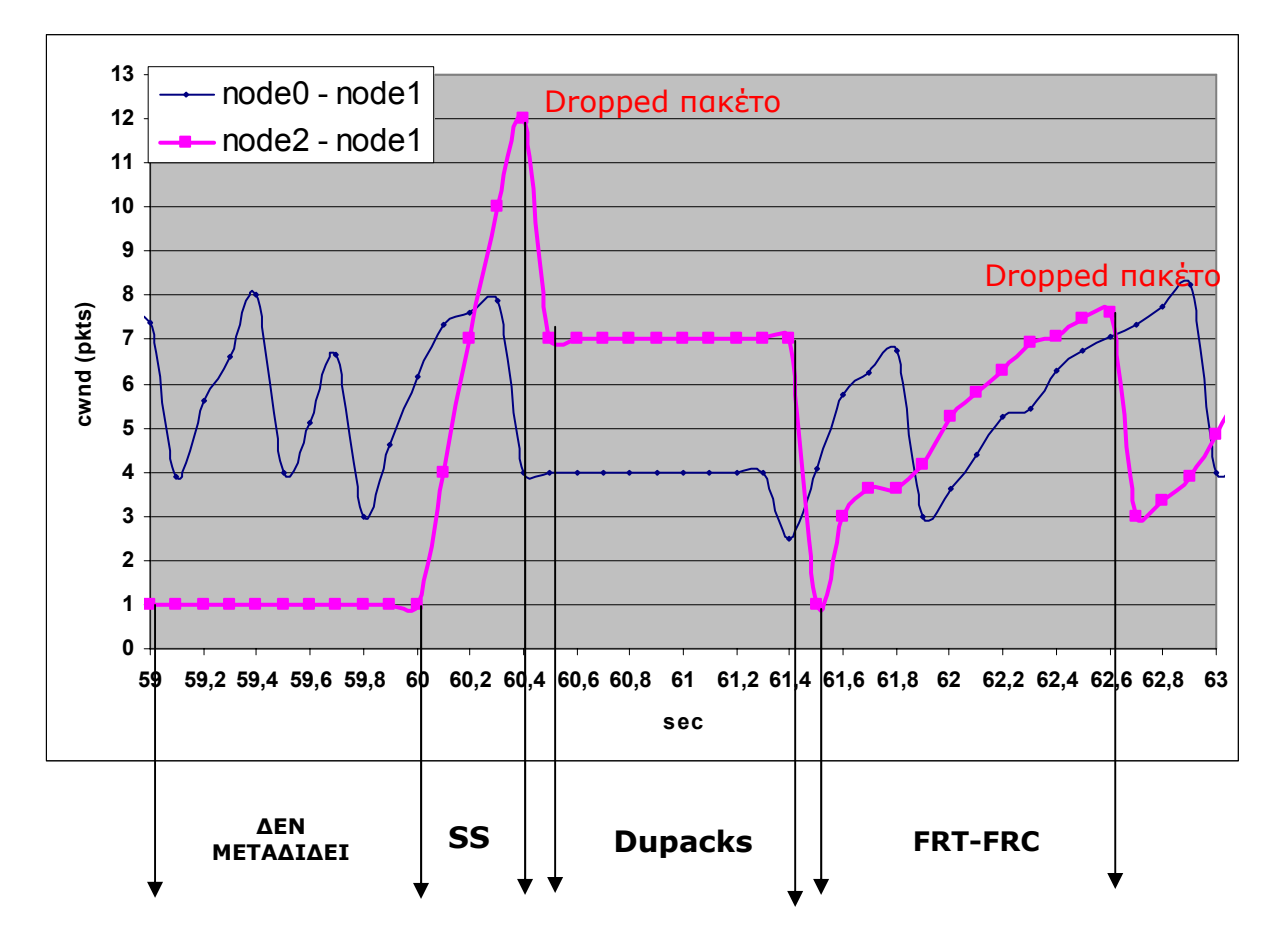

### **SS : Slow Start FRT – FRC : Fast Retransmit – Fast Recovery**

Σχήµα 5.14 Ανάλυση της εναλλαγής µεταξύ Slow-Start, Congestion Avoidance και Fast Retransmit-Fast Recovery

## **5.4.3.2 Επεξεργασία του throughput**

Για την επεξεργασία του throughput χρησιµοποιούµε τον ίδιο κώδικα φίλτρου awk που βρίσκεται στο Παράρτηµα Α (6.1).

## **5.4.3.3 Μετρήσεις**

Εφαρµογή του παραπάνω φίλτρου AWK στο trace file δίνει τα εξής αποτελέσµατα:

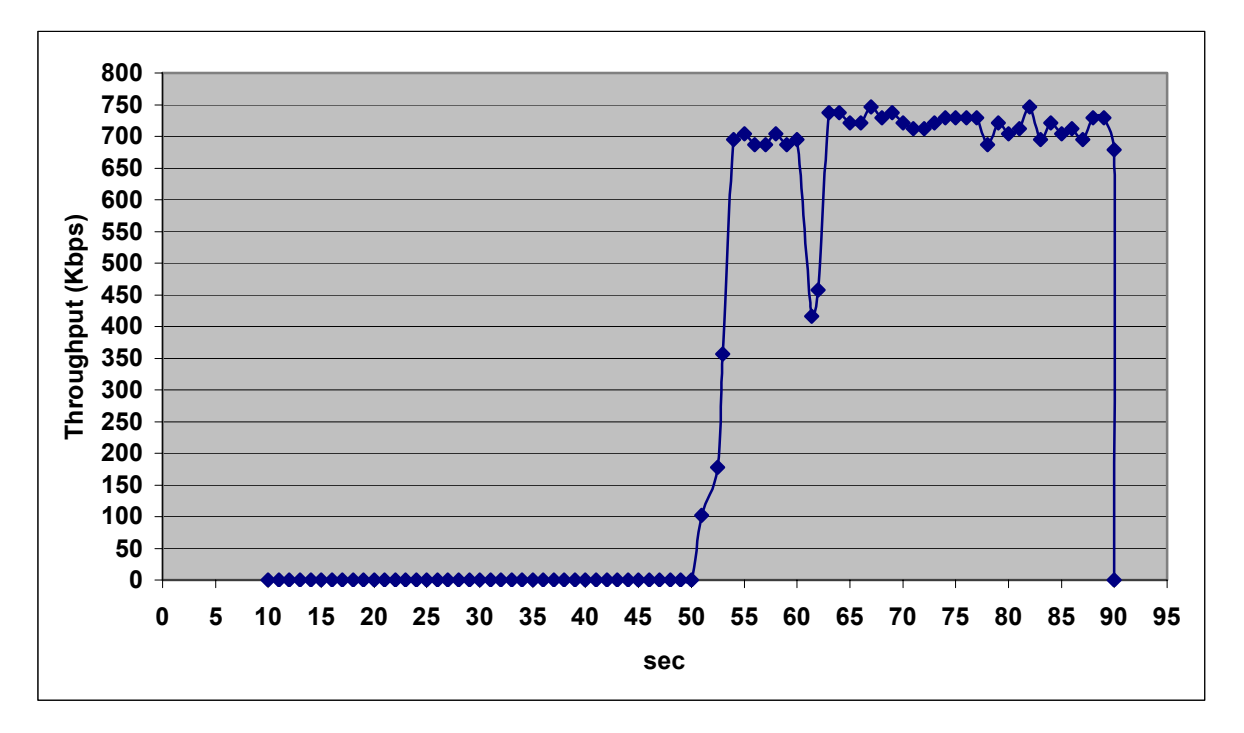

Σχήµα 5.15 Γράφηµα του Throughput σε Kbps προς χρόνο σε sec
## **5.5 Τέταρτο Σενάριο**

#### **5.5.1 Γενική Περιγραφή**

Στο τέταρτο και τελευταίο σενάριο µας έχουµε µια διαφοροποίηση της προηγούµενης προσοµοίωσης. Σε αυτήν την περίπτωση έχουµε δύο ακίνητους κόµβους αποµακρυσµένους που επικοινωνούν µε την βοήθεια του κόµβου\_2 ο οποίος βρίσκεται ανάµεσα τους και εκτελεί χρέη δροµολογητή. Ο κόµβος\_0 στέλνει τα δεδοµένα στον κόµβο\_1 αλλά επειδή δεν είναι στην εµβέλεια του τα λαµβάνει ο κόµβος\_2. Ο οποίος είναι στην εµβέλεια και των δύο κόµβων οπότε προωθεί τα δεδοµένα στοιν κόµβο\_1. Η προσοµοίωση διαρκεί για 90.0 sec.

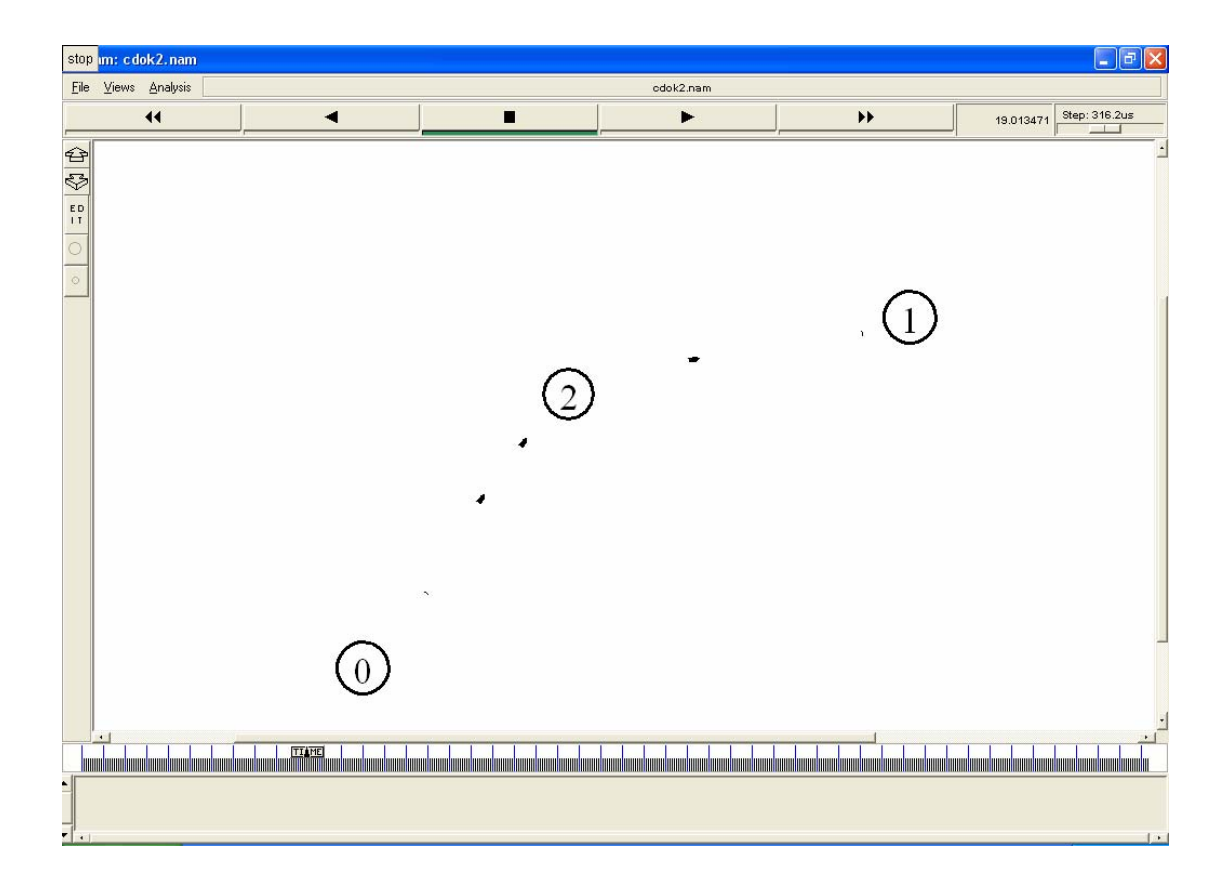

Σχήµα 5.16 τοπολογία 4ου σεναρίου

# **5.5.2 Αρχείο εξόδου**

Μετά την εκτέλεση του κώδικα, σειρά έχει η κατάλληλη επεξεργασία του προκύπτοντος trace file. Αυτό έχει την εξής µορφή:

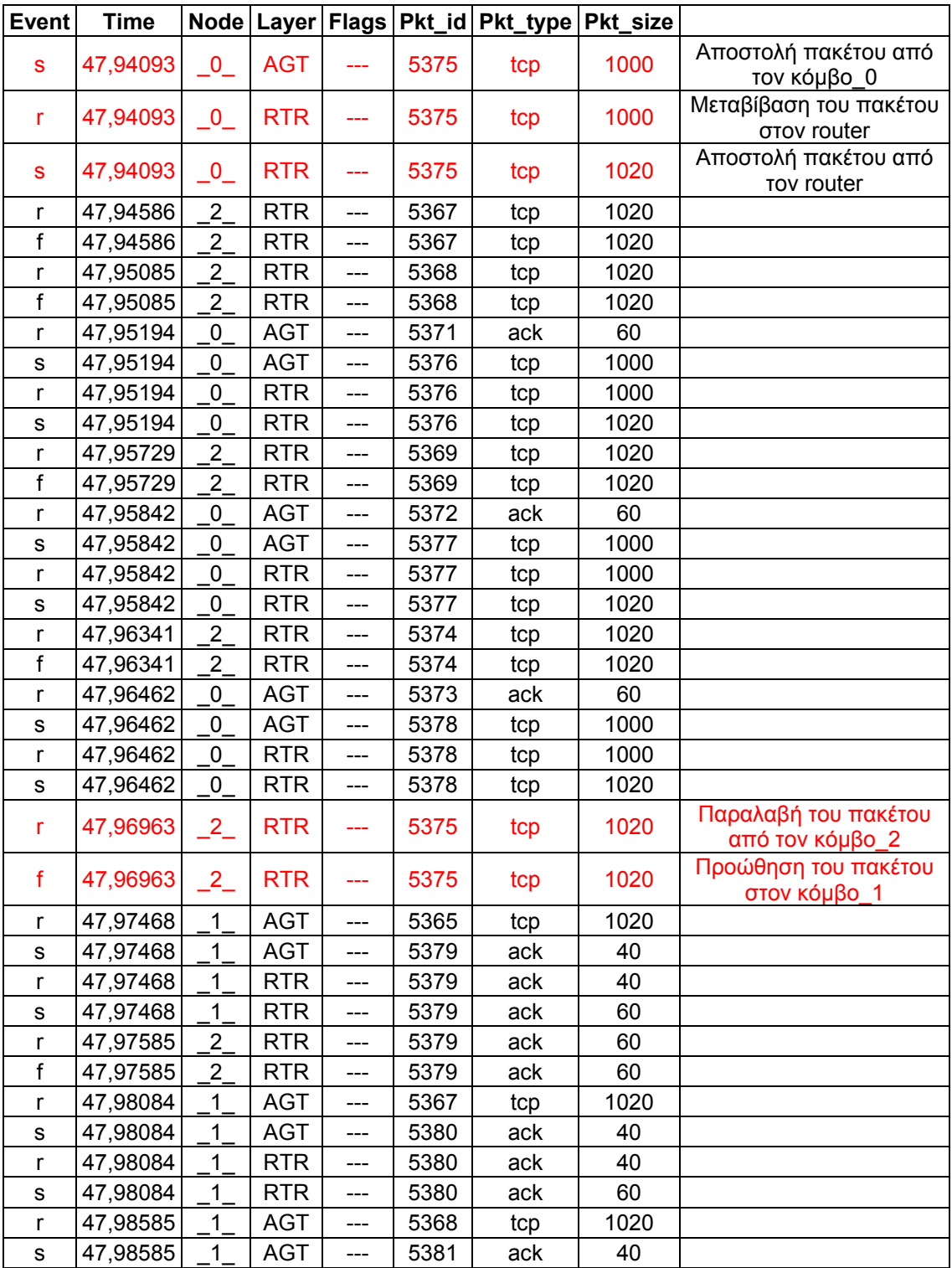

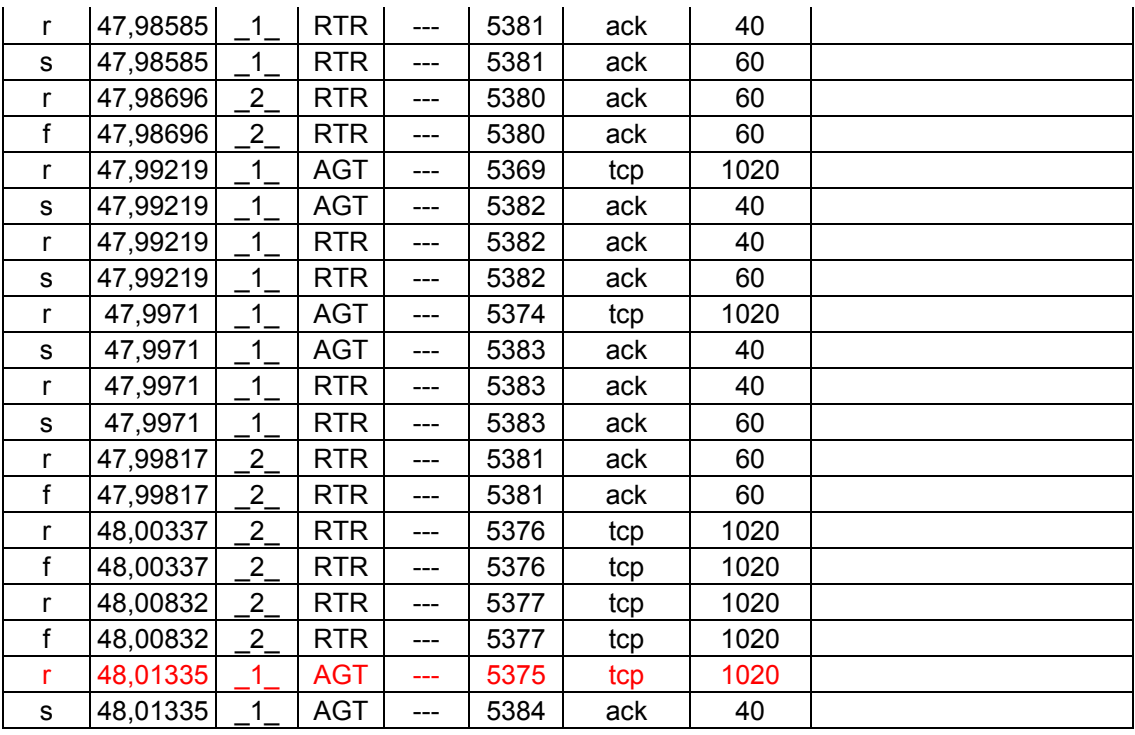

Με τη βοήθεια του παραπάνω πίνακα, µπορούµε να δούµε την πορεία που ακολουθεί ένα πακέτο, συγκεκριµένα το 5375, του τέταρτου σεναρίου. Κατά την χρονική στιγµή 47,94093 αποστέλλεται από τον κόµβο\_0, µεταβιβάζεται στο επίπεδο του router ο οποίος µε τη σειρά του το στέλνει στον κόµβο\_2. Στον κόµβο\_2 παραλαµβάνεται από το επίπεδο του router και αφού ελέγξει ότι δεν είναι για κοινών το προωθεί αµέσως το πακέτο στον κόµβο\_1. Τελικά παραλαµβάνεται από τον κόµβο\_1 την χρονική στιγµή 48,01335, δηλαδή 0,08 δευτερόλεπτα αργότερα από την αποστολή του.

#### **5.5.3 Επεξεργασία των αποτελεσµάτων**

#### **5.5.3.1 Επεξεργασία του cwnd**

Η αποστολή δεδοµένων του κόµβου\_0, ξεκινά στα 10.0 sec. Πρώτα τα παραλαµβάνει ο κόµβος\_2 και στην συνέχεια τα στέλνει στον κόµβο\_1. Λογικό είναι να παρατηρείται µια µεγαλύτερη χρονική

καθυστέρηση στην παραλαβή των δεδοµένων από τον κόµβο\_1 σε σχέση µε τα προηγούµενα σενάρια. Από την χρονική στιγµή 13,9 sec έως και τα 15,4 sec έχουµε τη διαδικασία Slow Start. Στα 15,4 sec χάνετε ένα πακέτο οπότε και το cwnd πέφτει στο µισό. Και από τα 15,5 sec και µετά ξεκινάει η διαδικασία Fast Retransmit – Fast Recovery. Ο κώδικας παρατίθεται στο Παράρτηµα Α (6.6). Στο σχήµα που ακολουθεί βλέπουµε την επικοινωνία του κόµβου\_0 µε τον κόµβο\_1 µέσω του κόµβου\_2.

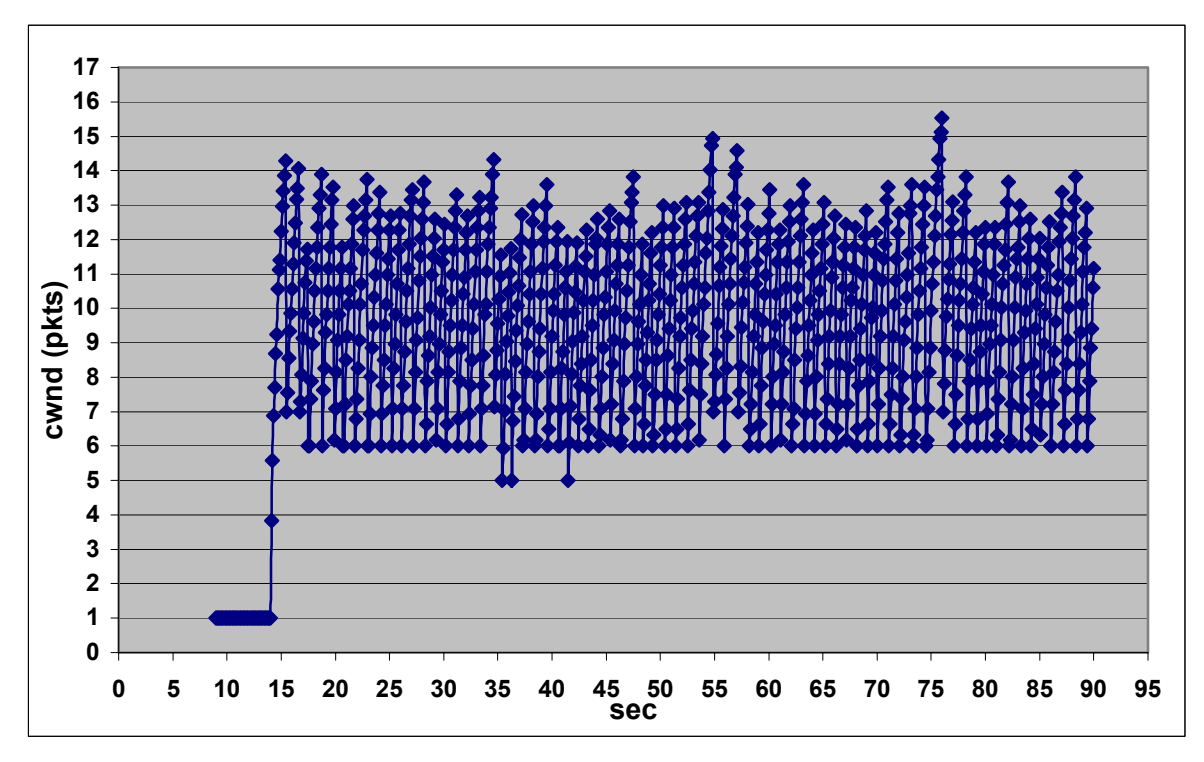

Σχήµα 5.17 Γράφηµα του cwnd (pkts) προς χρόνο (sec)

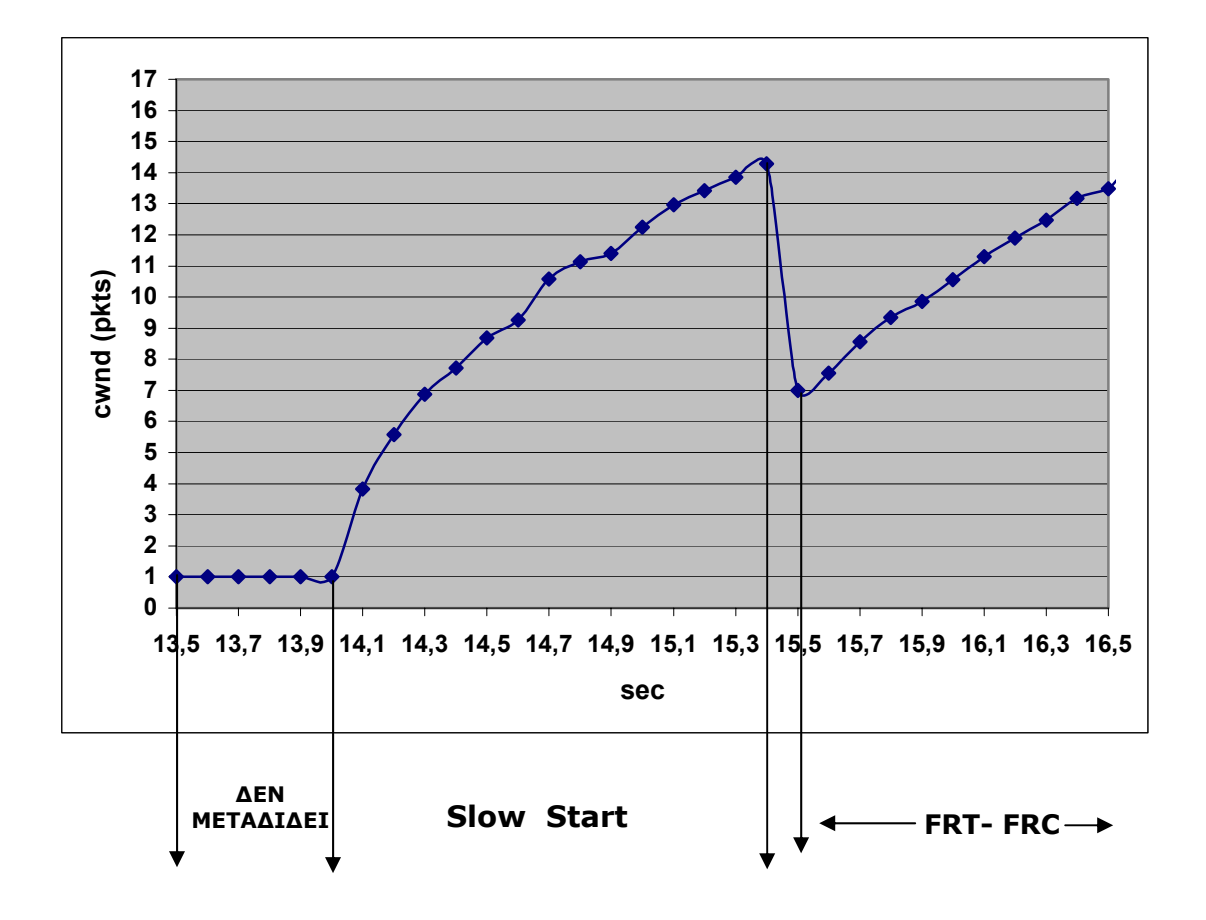

**FRT – FRC : Fast Retransmit – Fast Recovery** 

Σχήµα 5.19 Ανάλυση της εναλλαγής µεταξύ Slow-Start και Fast Retransmit-Fast Recovery

### **5.5.3.2 Επεξεργασία του throughput**

Για την επεξεργασία του throughput χρησιµοποιούµε τον ίδιο κώδικα awk µε το προηγούµενο παράδειγµα στην παράγραφο 5.1.4.2.

### **5.5.3.3 Μετρήσεις**

Εφαρµογή του παραπάνω φίλτρου AWK στο trace file δίνει τα εξής αποτελέσµατα:

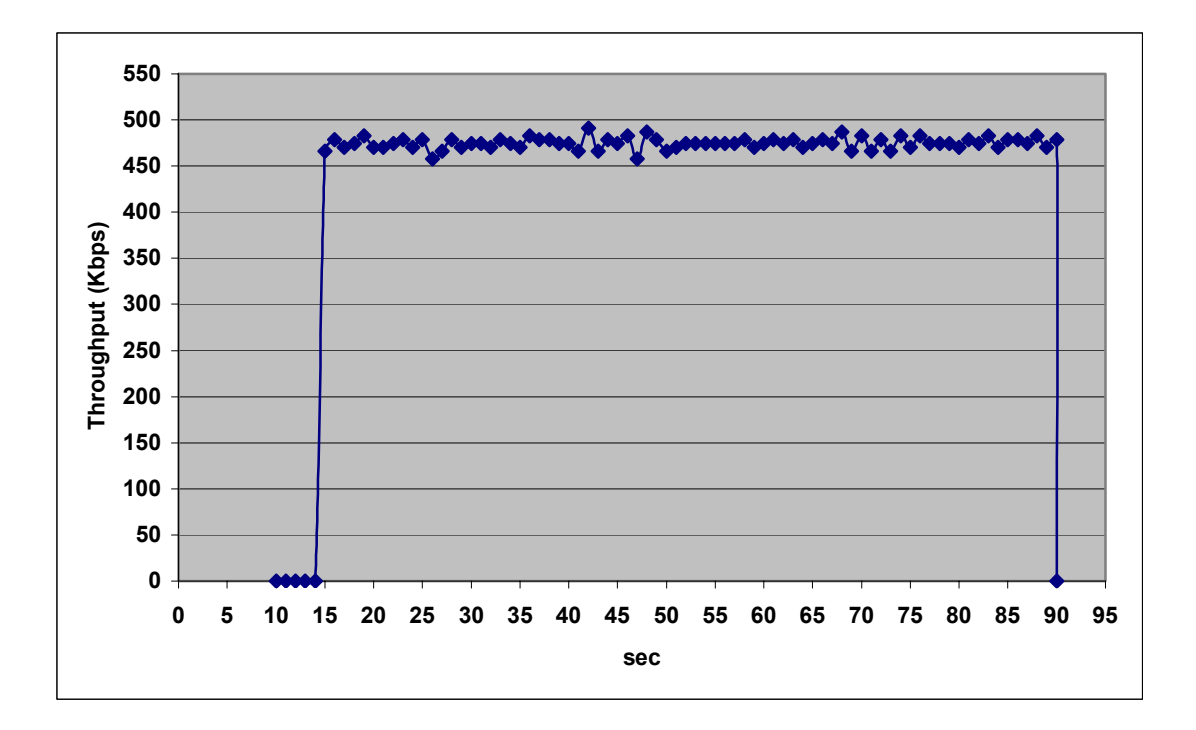

Σχήµα 5.20 Γράφηµα του Throughput σε Kbps προς χρόνο σε sec

# **5.6 Παρατηρήσεις**

Στο πρώτο σενάριο έχουµε την ιδανική περίπτωση. Οι κόµβοι είναι σταθεροί, οι αποστολή διαρκεί συνολικά για ογδόντα δευτερόλεπτα και γίνεται χωρίς παρεµβολές. Για αυτόν τον λόγο παρατηρούµε το cwnd να αυξάνεται εκθετικά µέχρι το κατώφλι του slow start (ssthresshold) και µετά συνεχίζει να αυξάνεται γραµµικά (1/cwnd). Τις ιδανικές συνθήκες του σεναρίου τις αποδεικνύει και η ρυθµοροή του (throughput), στο σχήµα 5.4, στο οποίο τα αποτελέσµατα είναι πολύ ικανοποιητικά, αφού είναι πολύ κοντά στην αναµενόµενη θεωρητική τιµή (1Mbps). Γενικά λοιπόν ο NS πετυχαίνει στο σενάριο αυτό επαρκέστατη εξοµοίωση.

Στο δεύτερο σενάριο προσθέτουµε την κίνηση στους κόµβους. Η αποστολή δεδοµένων, από τα συνολικά ογδόντα δευτερόλεπτα, διαρκεί για πενήντα δευτερόλεπτα αφού οι κόµβοι σε κάποια χρονική στιγµή τίθονται εκτός εµβέλειας. Από το γράφηµα 5.7 του cwnd διαπιστώνουµε ότι υπάρχουν πολλά χαµένα πακέτα. Αυτός είναι ένας σηµαντικός παράγοντας για την µείωση της ρυθµοροής. Παρατηρούµε και στο σχήµα 5.9 ότι στην καλύτερη περίπτωση της φτάνει περίπου στα 700 Kbps ενώ κατά την διάρκεια έχουµε πολλές σηµαντικές αυξοµειώσεις της.

Στο τρίτο σενάριο, εκτός από την κίνηση, προσθέσαµε και έναν τρίτο κόµβο, ο οποίος εκτός από το να είναι ένας αποστολέας, δηµιουργεί και παρεµβολές µεταξύ της ζεύξης των κόµβων 0 και 1. Κατά την διάρκεια που επικοινωνούν ταυτόχρονα οι κόµβοι 0 και 2 µε τον 1 έχουµε ακόµη περισσότερα χαµένα πακέτα, δηλαδή ακόµη περισσότερες αυξοµειώσεις του cwnd. Όσο για την ρυθµοροή παρατηρούµε στο σχήµα 5.15 ότι µετά βίας φτάνει στα 700 Kbps, και τα ξεπερνάει λίγο όταν αρχίσει να στέλνει ο άλλος κόµβος, και σε κάποια χρονική στιγµή µάλιστα πέφτει στα 250 Kbps. Τιµή η οποία είναι πολύ χαµηλή αφού οι δύο κόµβοι διεκδικούν την ίδια χρονική σχισµή.

Στο τέταρτο σενάριο, ο τρίτος κόµβος που προσθέσαµε έχει πάρει τον ρόλο του δροµολογητή. ∆εν κάνει τίποτα παραπάνω από το να παραλαµβάνει τα πακέτα από τον κόµβο\_0 και να τα προωθεί στον κόµβο\_1. ∆ηµιουργεί έτσι, εκτός από τα χαµένα πακέτα, όπως βλέπουµε στο σχήµα του cwnd 5.17 και µεγάλη καθυστέρηση. Κατά συνέπεια έχουµε πολύ χαµηλή ρυθµοροή, όπως παρατηρούµε στο σχήµα 5.20, η οποία δεν φτάνει τα 500 Kbps!

Μετά την µελέτη που κάναµε διαπιστώνουµε ότι το TCP, συγκεκριµένα New Reno, δεν καλύπτει ικανοποιητικά τις ανάγκες των ad-hoc δικτύων. Γιατί, δεν µπορεί να αντιληφθεί τον ανθρωπογενή θόρυβο και ότι η απώλεια ή ακόµα και η αλλοίωση ενός µόνο πακέτου δεν προκαλούν συµφόρηση στο δίκτυο. Και για αυτούς τους λόγους δεν είναι απαραίτητο το TCP να µειώνει την τιµή του *παραθύρου (window)* και συνεπώς την ρυθµοροή. Σε αντίθεση µε τα ενσύρµατα δίκτυα, τα οποία έχουν ένα βασικό πλεονέκτηµα απέναντι στα ασύρµατα, την καλή και σωστή λειτουργία του TCP πρωτοκόλλου.

### **ΚΕΦΑΛΑΙΟ 6 ΠΑΡΑΡΤΗΜΑ Α**

#### **6.1 Κώδικας φίλτρου AWK**

```
BEGIN{ 
time = 10.0000 
pkts = 0st = 1.0000} 
{ 
if ($2 < time) { 
if($1 = "r" && $4 = "AGT" && $3 = "1 " && $7 = "tcp" )
\{pkts = pkts + $8} 
} 
else 
{ 
if($1 = "r" && $4 = "AGT" && $3 = "_1_" && $7 = "tcp"){
pkts = pkts + $8} 
print $2 
time=time+st 
print "\t"(pkts/st)*8 
pkts=0.0 
} 
} 
END{ 
print $2, (pkts/st)*8 
}
```
#### 6.2 Κώδικας Πρώτου Σεναρίου

#### #senario 2-nodes

```
# Καθορισμός παραμέτρων
```
set val(chan) Channel/WirelessChannel  $\ddot{\phantom{0}}$ set val(prop) Propagation/TwoRayGround ; set val(netif) Phy/WirelessPhy ; set val(mac) Mac/802 11  $\frac{1}{l}$ set val(ifq) Queue/DropTail ; set val(II) LL.  $\ddot{ }$ set val(ant) Antenna/OmniAntenna  $\frac{1}{l}$ set val(ifglen) 50  $\ddot{ }$ set val(nn)  $\overline{2}$  $\cdot$ set  $val(rp)$ DSDV; set  $val(x)$  $500:$ set val( $v$ ) 500: set val(stop)  $90:$ 

```
# Κυρίως πρόγραμμα
```
set ns [new Simulator]

set tracefd [open adok.tr w] set windowVsTime [open adokw.nam w] set namtrace [open adok.nam w] \$ns trace-all \$tracefd  $\frac{1}{2}$  \$ns namtrace-all-wireless \$namtrace \$val(x) \$val(y)

set topo [new Topography]

```
$topo load flatgrid sval(x) sval(y)create-god $val(nn) 
# ΠΑΡΑΜΕΤΡΟΠΟΙΗΣΗ ΤΩΝ ΚΟΜΒΩΝ
$ns node-config -adhocRouting $val(rp) \setminus-llType \frac{1}{1} \
                    -macType $val(mac) \ 
                   -ifqType $val(ifq) \
                    -ifqLen $val(ifqlen) \ 
                    -antType $val(ant) \ 
                    -propType $val(prop) \ 
                    -phyType $val(netif) \ 
                    -channelType $val(chan) \ 
                    -topoInstance $topo \ 
                    -agentTrace ON\ 
                    -routerTrace ON\ 
                    -macTrace OFF \ 
                    -movementTrace OFF 
# ∆ΗΜΙΟΥΡΓΙΑ ΤΩΝ ΚΟΜΒΩΝ
for \{ set i 0 \} \{ \$ i < \$ val(nn) \} \{ incr i \} \{set node_($i) [$ns node]
       } 
$node_(0) set X_ 200.0 
$node_(0) set Y_ 140.0 
$node_(0) set Z_ 0.0 
$node_(1) set X_ 350.0 
$node_(1) set Y_ 180.0
```
\$node\_(1) set Z\_ 0.0

\$ns set buff 5

#Δημιουργία ενός TCP agent set tcp [new Agent/TCP/Newreno] \$tcp set class 2 set sink [new Agent/TCPSink]

# ΚΑΘΟΡΙΣΜΟΣ ΡΟΗΣ \$ns attach-agent \$node (0) \$tcp \$ns attach-agent \$node\_(1) \$sink

# ΚΑΘΟΡΙΣΜΟΣ ΠΑΡΑΜΕΤΡΩΝ \$tcp set maxrto 1 \$tcp set ssthresh 10 \$tcp set packetSize\_500 \$ns connect \$tcp \$sink set ftp [new Application/FTP] \$ftp attach-agent \$tcp \$ns at 10.0 "\$ftp start"

# METPHEH TOY CWND ΠΡΟΣ XPONO proc plotWindow {tcpSource file} { global ns set time 0.01 set now [\$ns now] set cwnd [\$tcpSource set cwnd ] puts \$file "\$now \$cwnd" \$ns at [expr \$now+\$time] "plotWindow \$tcpSource \$file"

 $\mathcal{E}$ \$ns at 9.0 "plotWindow \$tcp \$windowVsTime"

for {set i 0} {\$i < \$val(nn) } {incr i} {

```
$ns initial node pos $node ($i) 30";
\mathcal{E}for {set i 0} {$i < $val(nn) } {incr i} {
  $ns at 90.0 "$node ($i) reset";
\mathcal{F}$ns at $val(stop) "$ns nam-end-wireless $val(stop)"
$ns at 90.0 "stop"
$ns at 90.01 "puts \"NS EXITING...\"; $ns halt"
proc stop \{\} {
  global ns tracefd namtrace
  $ns flush-trace
  close $tracefd
  close $namtrace
\mathcal{F}puts "Starting Simulation..."
$ns run
```
### 6.3 Κώδικας Δεύτερου Σεναρίου

```
#senario 2mobile-nodes
# Καθορισμός παραμέτρων
set val(chan)Channel/WirelessChannel
set val(prop) Propagation/TwoRayGround;
                Phy/WirelessPhy ;
set val(netif)
set val(mac) Mac/802 11
                                 \frac{1}{l}set val(ifg) Queue/DropTail
set val(II)LL
set val(ant)
                Antenna/OmniAntenna
                                         \ddot{ }set val(ifglen)
                10
                    \cdot
```
set val(nn) 2; set val(rp) DSDV; set val $(x)$  500; set val $(y)$  500; set val(stop) 90; #======================================================== *# Κυρίως πρόγραµµα* #======================================================== set ns [new Simulator] set tracefd [open bdok.tr w] set windowVsTime [open bdokw.nam w] set namtrace [open bdok.nam w] \$ns trace-all \$tracefd \$ns namtrace-all-wireless \$namtrace \$val(x) \$val(y) set topo [new Topography] \$topo load flatgrid \$val(x) \$val(y) create-god \$val(nn) *# ΠΑΡΑΜΕΤΡΟΠΟΙΗΣΗ ΤΩΝ ΚΟΜΒΩΝ* \$ns node-config -adhocRouting \$val(rp) \ -IIType  $\text{eval(II)} \setminus$ -macType  $\frac{1}{2}$ val(mac) \  $-i$ fqType  $\frac{1}{2}$ val(ifq) \  $-$ ifqLen  $\frac{1}{2}$ val(ifqlen) \ -antType  $\frac{1}{2}$ val(ant) \ -propType  $\frac{1}{2}$ val(prop) \ -phyType  $\frac{1}{2}$ val(netif) \ -channelType \$val(chan) \ -topoInstance \$topo \ -agentTrace ON\ -routerTrace ON\ -macTrace OFF \ -movementTrace OFF *# ∆ΗΜΙΟΥΡΓΙΑ ΤΩΝ ΚΟΜΒΩΝ* for  $\{set i 0\}$   $\{si < \frac{1}{3}$  (nn)  $\}$   $\{incri\}$  { set node (\$i) [\$ns node] } \$node $(0)$  set X $-5.0$ \$node\_(0) set Y\_ 5.0

\$node  $(0)$  set  $Z$  0.0

\$node  $(1)$  set  $X$  350.0 \$node\_ $(1)$  set Y\_ 180.0 \$node  $(1)$  set Z  $0.0$ 

\$ns at 50.0 "\$node (1) setdest 25.0 20.0 15.0" \$ns at 10.0 "\$node (0) setdest 170.0 35.0 25.0" \$ns at 100.0 "\$node (1) setdest 490.0 480.0 15.0" \$ns at 85.0 "\$node (0) setdest 390.0 200.0 20.0" \$ns set buff 5

#Δημιουργία ενός TCP agent set tcp [new Agent/TCP/Newreno] \$tcp set class 2

# ΚΑΘΟΡΙΣΜΟΣ ΡΟΗΣ set sink [new Agent/TCPSink] \$ns attach-agent \$node (0) \$tcp \$ns attach-agent \$node (1) \$sink \$ns connect \$tcp \$sink

# ΚΑΘΟΡΙΣΜΟΣ ΠΑΡΑΜΕΤΡΩΝ \$tcp set maxrto 1 \$tcp set ssthreshold\_20 \$tcp set packetSize 1000 set ftp [new Application/FTP] \$ftp attach-agent \$tcp \$ns at 10.0 "\$ftp start"

```
# ΜΕΤΡΗΣΗ ΤΟΥ CWND ΠΡΟΣ ΧΡΟΝΟ
proc plotWindow {tcpSource file} {
global ns
set time 0.1
set now [$ns now]
set cwnd [$tcpSource set cwnd_]
puts $file "$now $cwnd"
$ns at [expr $now+$time] "plotWindow $tcpSource $file"
```
 $\mathcal{E}$ 

\$ns at 10.1 "plotWindow \$tcp \$windowVsTime"

```
for \{set i 0\} \{si < $val(nn) \} \{incr i\} \{$ns initial node pos $node ($i) 30";
\mathcal{E}
```
for {set i 0} {\$i < \$val(nn) } {incr i} { \$ns at 90.0 "\$node\_(\$i) reset"; ł \$ns at \$val(stop) "\$ns nam-end-wireless \$val(stop)" \$ns at 90.0 "stop"  $$ns at 90.01$  "puts \"NS EXITING...\";  $$ns halt$ " proc stop  $\{\}$  {

global ns tracefd namtrace \$ns flush-trace close \$tracefd close \$namtrace

 $\mathcal{E}$ 

```
puts "Starting Simulation..."
$ns run
```
#### 6.4 Κώδικας Τρίτου Σεναρίου

```
#senario 2mboile nodes - 1 node
# Καθορισμός παραμέτρων
set val(chan) Channel/WirelessChannel<br>set val(prop) Propagation (Theory of
            Propagation/TwoRayGround ;
set val(netif)
                 Phy/WirelessPhy ;
set val(mac)
            Mac/802 11
                                  \cdotset val(ifq) Queue/DropTail
                         \cdotset val(II)LL.
set val(ant)
                 Antenna/OmniAntenna
                                          \ddot{ }set val(ifglen)
                 5
                 DSDV
set val(rp)
                          \cdotset val(nn)3
         500;set val(x)set val(y)500:set val(stop)
           90:#==============
# Κυρίως πρόγραμμα
```
set ns [new Simulator] set tracefd [open cdok.tr w] set windowVsTime [open cdokw.nam w] set windowVsTime1 [open cdokw1.nam w] set namtrace [open cdok.nam w] \$ns trace-all \$tracefd \$ns namtrace-all-wireless \$namtrace \$val(x) \$val(y) set topo [new Topography] \$topo load flatgrid  $sval(x)$   $sval(y)$ create-god \$val(nn) *# ΠΑΡΑΜΕΤΡΟΠΟΙΗΣΗ ΤΩΝ ΚΟΜΒΩΝ*  $\frac{1}{2}$  sns node-config -adhocRouting  $\frac{1}{2}$  val(rp) \ -llType  $\text{eval(II)} \setminus$ -macType  $\frac{1}{2}$ val(mac) \  $-$ ifgType  $\frac{1}{2}$ val(ifg) \ -ifqLen \$val(ifqlen) \ -antType  $\frac{1}{2}$ val(ant) \ -propType  $\text{eval}(\text{prop}) \setminus$ -phyType  $\frac{1}{2}$ val(netif) \ -channelType \$val(chan) \ -topoInstance \$topo \ -agentTrace ON\ -routerTrace ON\ -macTrace OFF \ -movementTrace OFF *# ∆ΗΜΙΟΥΡΓΙΑ ΤΩΝ ΚΟΜΒΩΝ* for  $\{ set i 0 \}$   $\{ \$ i < \$ val(nn) \}$   $\{ incr i \}$   $\{$ set node\_(\$i) [\$ns node] } \$node\_(0) set X\_ 30.0 \$node\_(0) set Y\_ 50.0 \$node\_(0) set Z\_ 0.0 \$node\_(1) set X\_ 490.0 \$node\_(1) set Y\_ 285.0 \$node  $(1)$  set Z  $0.0$ \$node\_(2) set X\_ 150.0 \$node\_(2) set Y\_ 240.0 \$node\_(2) set Z\_ 0.0 \$ns at 10.0 "\$node\_(0) setdest 250.0 250.0 3.0"

\$ns at 15.0 "\$node (1) setdest 45.0 285.0 5.0" \$ns at 70.0 "\$node (0) setdest 480.0 300.0 5.0" \$ns set buff 5

#Δημιουργία ενός TCP agent set tcp [new Agent/TCP/Newreno] \$tcp set class 2

# ΚΑΘΟΡΙΣΜΟΣ ΠΑΡΑΜΕΤΡΩΝ \$tcp set maxrto 1 \$tcp set ssthresh 20 \$tcp set packetSize 1000 \$ns attach-agent \$node\_(0) \$tcp

# ΚΑΘΟΡΤΣΜΟΣ ΡΟΗΣ

set sink [new Agent/TCPSink] \$ns attach-agent \$node (1) \$sink \$ns connect \$tcp \$sink set ftp [new Application/FTP] \$ftp attach-agent \$tcp \$ns at 10.0 "\$ftp start"

set tcp1 [new Agent/TCP/Newreno] \$tcp set class\_2 \$tcp set maxrto\_1 \$tcp set ssthresh 20 \$tcp set packetSize 1000 \$ns attach-agent \$node (2) \$tcp1 set sink1 [new Agent/TCPSink] \$ns attach-agent \$node (1) \$sink1 \$ns connect \$tcp1 \$sink1 set ftp1 [new Application/FTP] \$ftp1 attach-agent \$tcp1 \$ns at 60.0 "\$ftp1 start"

```
# METPHEH TOY CWND ΠΡΟΣ XPONO
proc plotWindow {tcpSource file} {
global ns
set time 0.1
set now [$ns now]
set cwnd [$tcpSource set cwnd_]
puts $file "$now $cwnd"
$ns at [expr $now+$time] "plotWindow $tcpSource $file"
ł
```
\$ns at 9.0 "plotWindow \$tcp \$windowVsTime"

```
proc plotWindow {tcpSource1 file1} {
global ns
set time 0.1
set now [$ns now]
set cwnd [$tcpSource1 set cwnd ]
puts $file1 "$now $cwnd"
$ns at [expr $now+$time] "plotWindow $tcpSource1 $file1"
\mathcal{F}$ns at 9.0 "plotWindow $tcp1 $windowVsTime1"
for {set i 0} {$i < $val(nn) } {incr i} {
  $ns initial_node_pos $node_($i) 30";
}
for {set i 0} {$i < $val(nn) } {incr i} {
  $ns at 90.0 "$node_($i) reset";
\mathcal{E}$ns at $val(stop) "$ns nam-end-wireless $val(stop)"
$ns at 90.0 "stop"
$ns at 90.01 "puts \"NS EXITING...\"; $ns halt"
proc stop \{\} {
  global ns tracefd namtrace
  $ns flush-trace
  close $tracefd
  close $namtrace
\mathcal{F}
```
puts "Starting Simulation..." \$ns run

#### 6.5 Κώδικας τέταρτου σεναρίου

```
#senario 2nodes - 1 node router
# Καθορισμός παραμέτρων
#=======================
                               . ============================
set val(chan)
               Channel/WirelessChannel
               Propagation/TwoRayGround ;
set val(prop)
set val(netif)
                    Phy/WirelessPhy ;
set val(mac)
               Mac/802 11
                                        \cdotset val(ifg) Queue/DropTail
                              \frac{1}{l}set val(II)
                    LL
set val(ant)
                    Antenna/OmniAntenna
set val(ifglen)
                    10
set val(nn)3
                              \cdotDSDV;
set val(rp)set val(x)500;set val(y)500:set val(stop)
             90:♯==============
                 # Κυρίως πρόγραμμα
set ns [new Simulator]
set tracefd [open cdok2.tr w]
set windowVsTime [open cdokw2.nam w]
set namtrace [open cdok2.nam w]
$ns trace-all $tracefd
$ns namtrace-all-wireless $namtrace $val(x) $val(y)
set topo [new Topography]
$topo load_flatgrid $val(x) $val(y)
create-god $val(nn)
# ΠΑΡΑΜΕΤΡΟΠΟΙΗΣΗ ΤΩΝ ΚΟΜΒΩΝ
\frac{1}{2} fins node-config -adhocRouting \frac{1}{2} val(rp) \
               -macType \frac{1}{2}val(mac) \
               -ifgType sval(ifg) \
               -ifgLen \frac{1}{2}val(ifglen) \
               -antType \frac{1}{2}val(ant) \
               -propType \text{val}(prop)
```
-phyType  $\frac{1}{2}$ val(netif) \ -channelType \$val(chan) \ -topoInstance \$topo \ -agentTrace ON\ -routerTrace ON\ -macTrace OFF \ -movementTrace OFF *# ∆ΗΜΙΟΥΡΓΙΑ ΤΩΝ ΚΟΜΒΩΝ* for  $\{set i 0\}$   $\{si < \frac{1}{3}$  (nn)  $\}$   $\{incri\}$  { set node (\$i) [\$ns node] } \$node\_(0) set X\_ 30.0 \$node\_(0) set Y\_ 80.0 \$node\_(0) set Z\_ 0.0 \$node\_(1) set X\_ 350.0 \$node\_(1) set Y\_ 285.0 \$node  $(1)$  set Z  $0.0$ \$node\_(2) set X\_ 150.0 \$node\_(2) set Y\_ 240.0 \$node\_(2) set Z\_ 0.0 *#∆ηµιουργία ενός TCP agent* set tcp [new Agent/TCP/Newreno] \$tcp set class 2 *# ΚΑΘΟΡΙΣΜΟΣ ΠΑΡΑΜΕΤΡΩΝ* \$tcp set maxrto\_ 1 \$tcp set ssthresh\_ 20 \$tcp set packetSize 1000 \$ns attach-agent \$node\_(0) \$tcp *# ΚΑΘΟΡΙΣΜΟΣ ΡΟΗΣ* set sink [new Agent/TCPSink] \$ns attach-agent \$node\_(1) \$sink \$ns connect \$tcp \$sink set ftp [new Application/FTP] \$ftp attach-agent \$tcp \$ns at 10.0 "\$ftp start"

```
# ΜΕΤΡΗΣΗ ΤΟΥ CWND ΠΡΟΣ ΧΡΟΝΟ
proc plotWindow {tcpSource file} {
global ns
set time 0.1
set now [$ns now]
set cwnd [$tcpSource set cwnd ]
puts $file "$now $cwnd"
$ns at [expr $now+$time] "plotWindow $tcpSource $file"
\mathcal{E}$ns at 9.0 "plotWindow $tcp $windowVsTime"
for {set i 0} {$i < $val(nn) } {incr i} {
  $ns initial node pos $node ($i) 30";
\}for {set i 0} {$i < $val(nn) } {incr i} {
  $ns at 90.0 "$node_($i) reset";
\mathcal{E}$ns at $val(stop) "$ns nam-end-wireless $val(stop)"
$ns at 90.0 "stop"
$ns at 90.01 "puts \"NS EXITING...\" ; $ns halt"
proc stop \{\} \{global ns tracefd namtrace
  $ns flush-trace
  close $tracefd
  close $namtrace
\mathcal{E}
```
puts "Starting Simulation..." \$ns run

## **Βιβλιογραφία**

- [1]: www.papaki.panteion.gr/teuxos18/diktua.htm
- [2]: Jean Walrand, "∆ίκτυα Επικοινωνιών", 1997
- [3]:Douglas E. Comer, "Internetworking with TCP/IP Principles, protocols, and architectures"
- [4]: W. Richard Stevens "TCP/IP Illustrated Volume 1, The protocols" 2002
- [5]:Douglas E. Comer, "∆ίκτυα και ∆ιαδίκτυα υπολογιστών, και οι εφαρµογές τους στο Internet
- [6]: http://en.wikipedia.org/wiki/TCP\_Westwood

http://www.ntua.gr/

http://www.isi.edu/nsnam/ns/

Tanenbaum, Andrew S., «Computer Networks, 4th edition», Prentice Hall, 2003